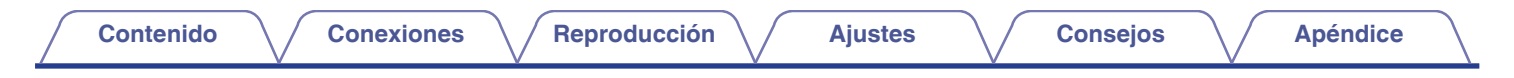

# **DENON®**

## CEOL **RECEPTOR EN RED CON CD RCD-N10**

# . **Manual del usuario**

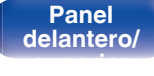

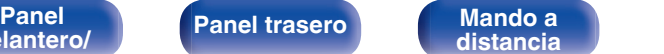

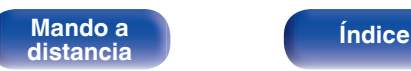

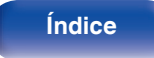

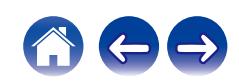

**Contenido [Conexiones](#page-19-0) Agricultura** *[Reproducción](#page-30-0)* **[Ajustes](#page-76-0) Agricultura** *[Apéndice](#page-124-0)* 

<span id="page-1-0"></span>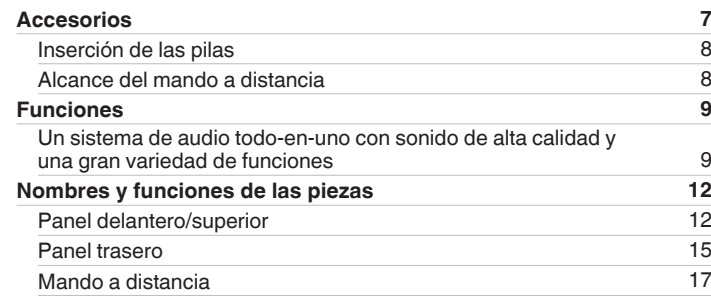

## **Conexiones**

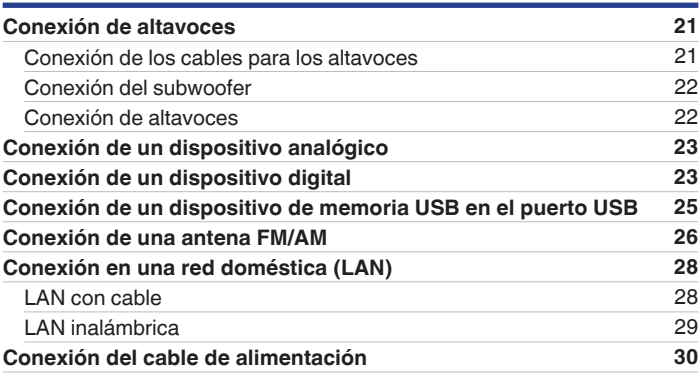

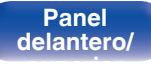

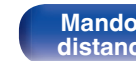

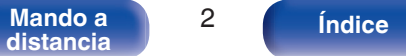

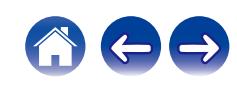

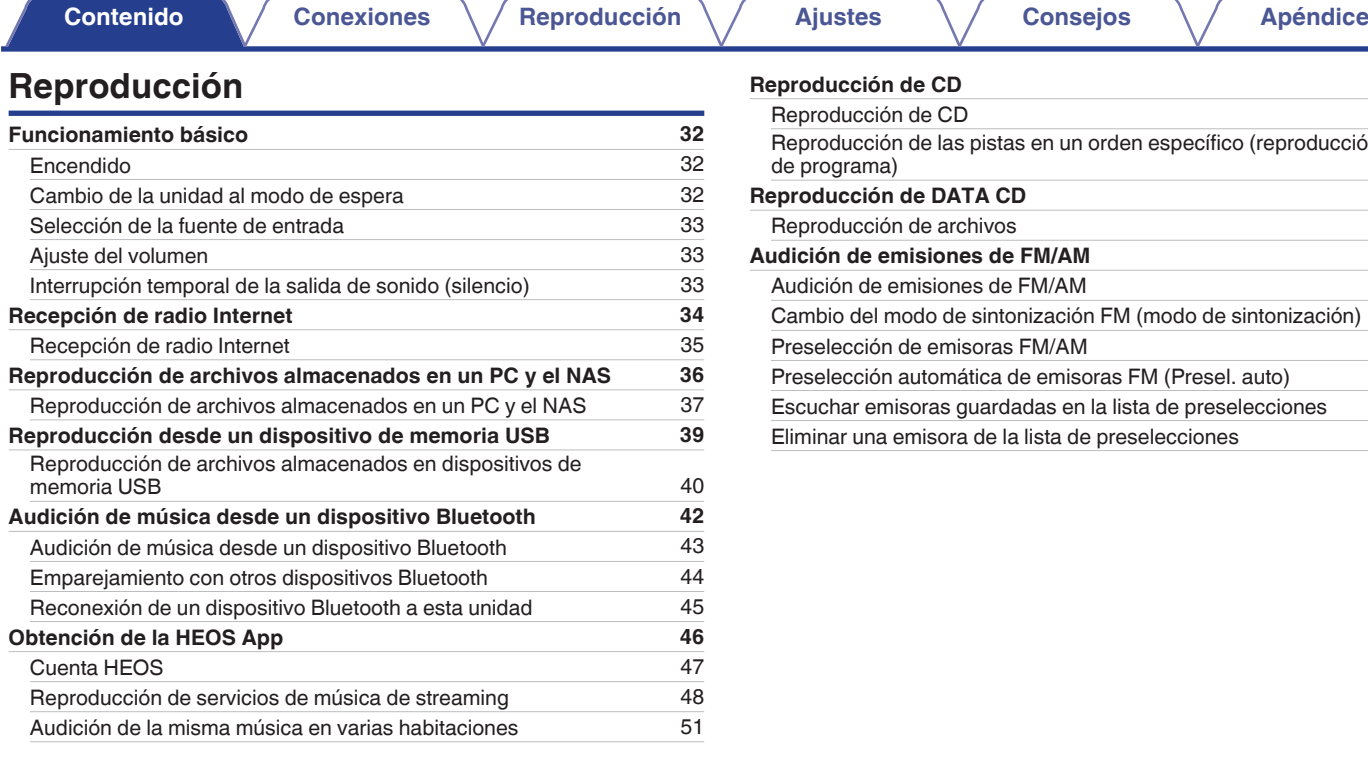

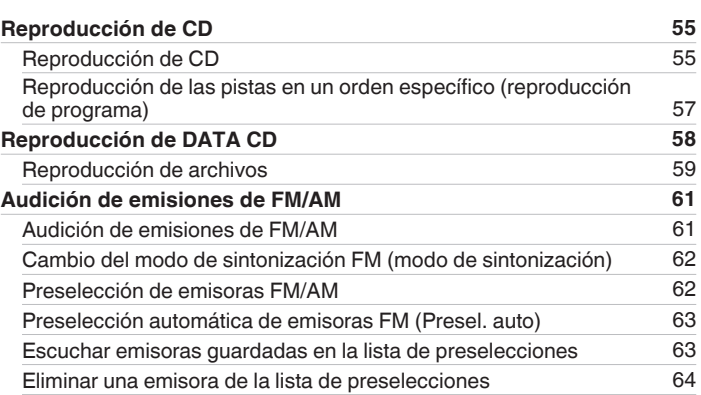

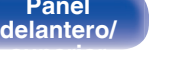

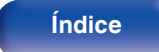

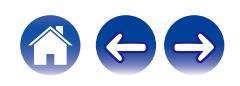

**[Contenido](#page-1-0) [Conexiones](#page-19-0) Agricultura** *[Reproducción](#page-30-0)* **[Ajustes](#page-76-0) Agricultura en [Apéndice](#page-124-0)** 

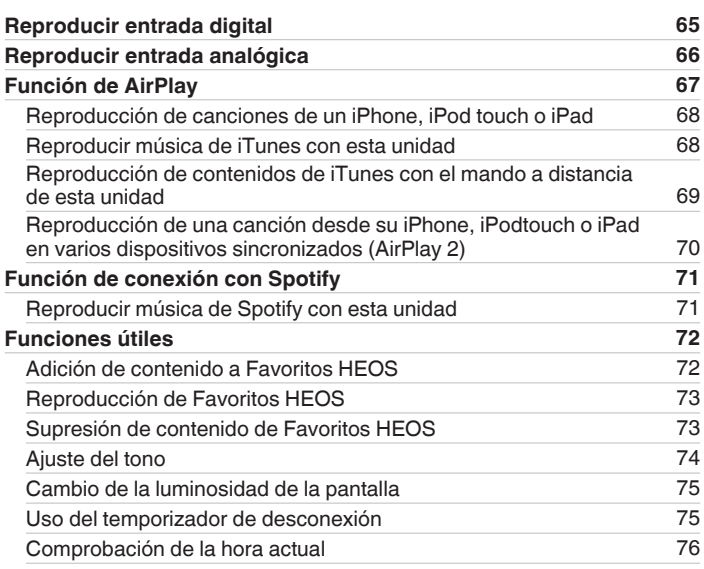

## **Ajustes**

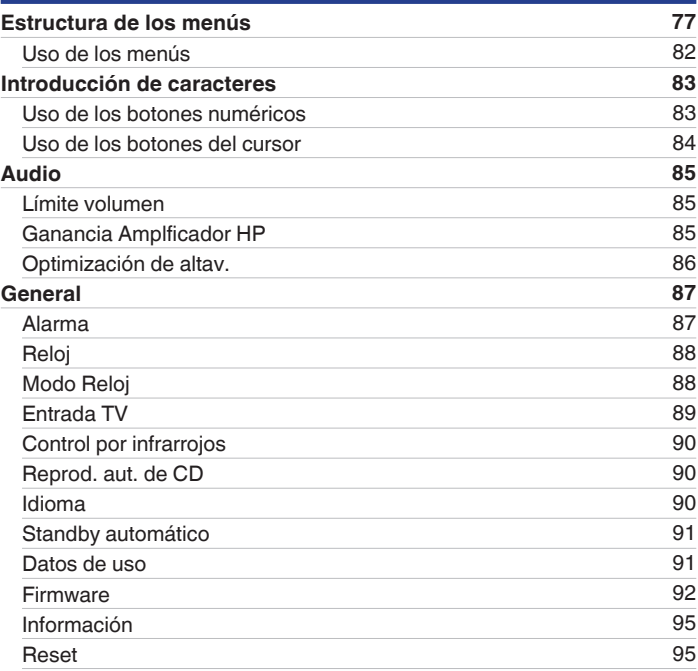

## **[delantero/](#page-11-0) [superior](#page-11-0)**

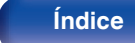

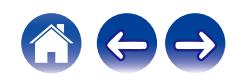

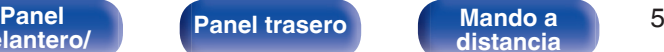

 $\leftarrow \rightarrow$ 

## **Consejos**

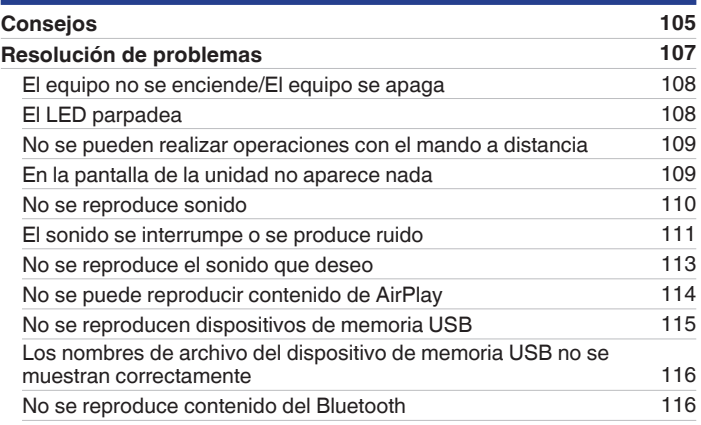

**[Red](#page-95-0) [96](#page-95-0)** [Información de red](#page-95-0) [96](#page-95-0)<br>
Inalam. 96<br>
96 [Inalam.](#page-95-0) [96](#page-95-0) [Bluetooth](#page-95-0) [96](#page-95-0) [Control de red](#page-96-0) [97](#page-96-0) [Nombre descriptivo](#page-96-0) [97](#page-96-0) [Conexión](#page-97-0) [98](#page-97-0) [Ajustes](#page-100-0) [101](#page-100-0) [Diagnóstico](#page-101-0) [102](#page-101-0) **[Cuenta HEOS](#page-102-0) [103](#page-102-0)** [No ha iniciado sesión](#page-102-0) e a contra el seu estado en [103](#page-102-0) [Ya ha iniciado sesión](#page-102-0) e a contra de [103](#page-102-0)

**[Contenido](#page-1-0) [Conexiones](#page-19-0) Agricultura** *[Reproducción](#page-30-0)* **[Ajustes](#page-76-0) Agricultura en [Apéndice](#page-124-0)** 

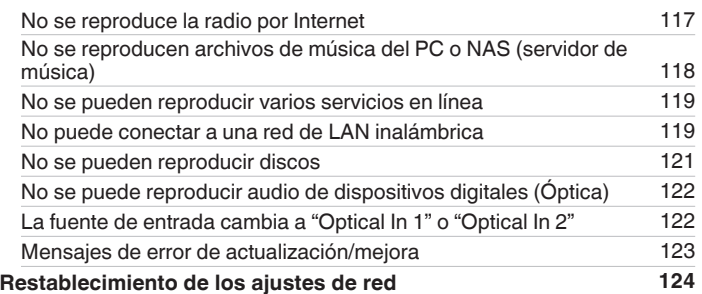

## **Apéndice**

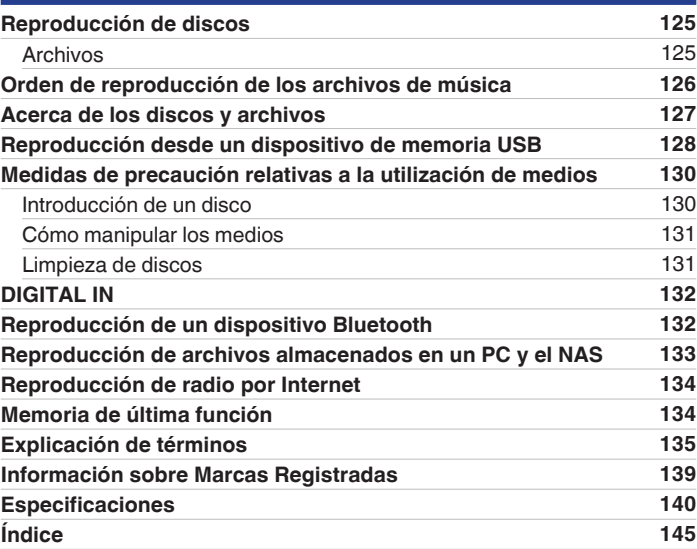

**[delantero/](#page-11-0) [superior](#page-11-0)**

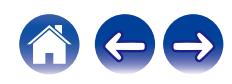

<span id="page-6-0"></span>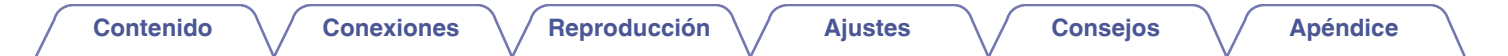

Le damos las gracias por la adquisición de este producto Denon.

Para garantizar un funcionamiento correcto, lea atentamente las instrucciones de este manual del usuario antes de utilizar el producto. Después de leerlas, asegúrese de guardar el manual para futura referencia.

## **Accesorios**

Compruebe que el producto va acompañado de las piezas siguientes.

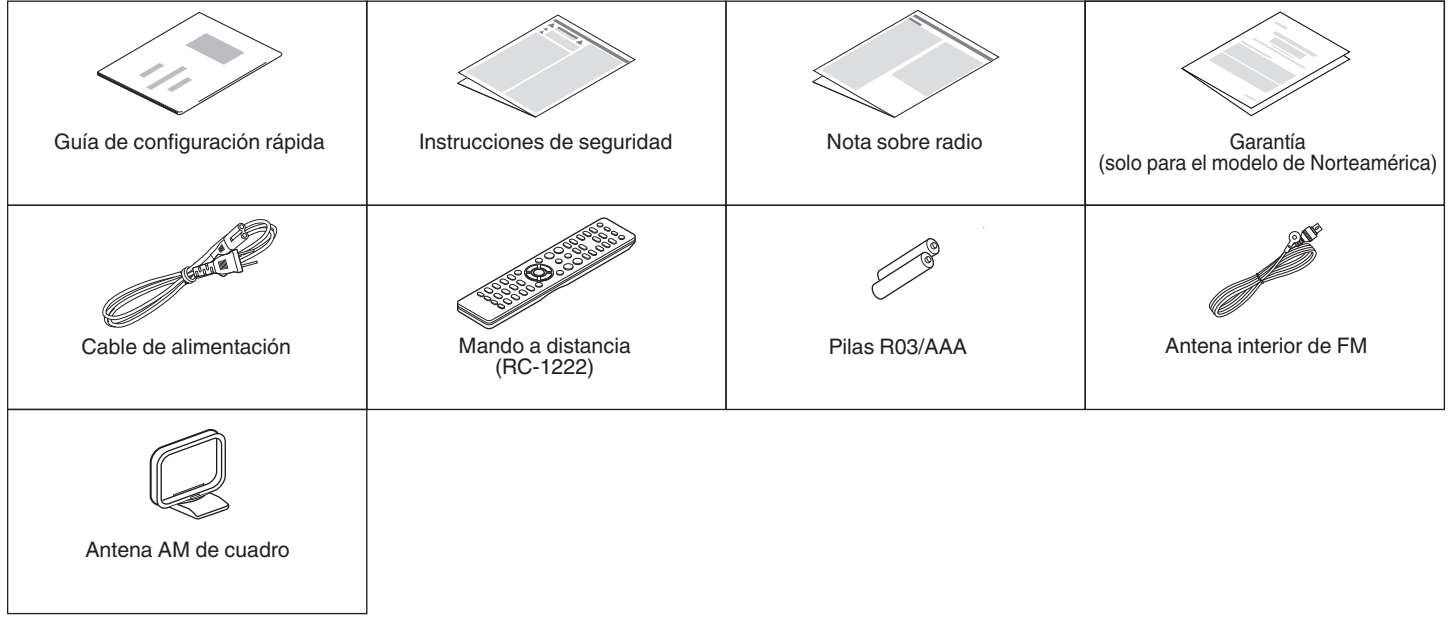

**[delantero/](#page-11-0) [superior](#page-11-0)**

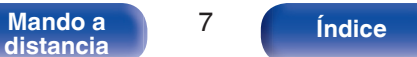

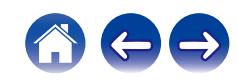

## <span id="page-7-0"></span>**Inserción de las pilas**

**1 Retire la tapa trasera en la dirección de la flecha y sáquela.**

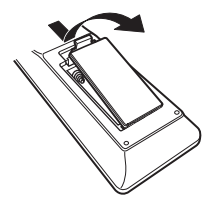

**2 Introduzca dos pilas correctamente en el compartimiento de las pilas como se indica.**

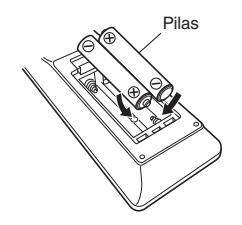

**3 Coloque la tapa trasera en su lugar.**

#### **NOTA**

- 0 Para evitar daños o derrames del fluido de la batería:
	- 0 No utilice una nueva batería junto con una ya utilizada.
	- 0 No utilice dos tipos diferentes de baterías.
- 0 Retire las baterías del mando a distancia si no lo va a utilizar por una largo periodo de tiempo.
- 0 Si hay fluido de batería, limpie cuidadosamente el fluido en el compartimiento de las baterías e inserte unas nuevas.

## **Alcance del mando a distancia**

Para utilizar el mando a distancia, apúntelo hacia el sensor de mando a distancia.

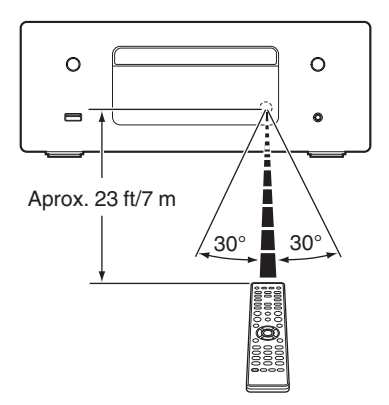

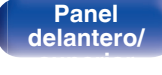

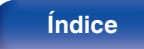

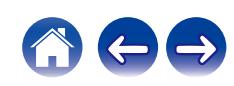

## <span id="page-8-0"></span>**Funciones**

## **Un sistema de audio todo-en-uno con sonido de alta calidad y una gran variedad de funciones**

0 **Admite la reproducción de audio de alta calidad a través de USB y redes**

Esta unidad es compatible con la reproducción de formatos de audio de alta resolución tales como archivos DSD (2,8/5,6 MHz) y archivos WAV/ FLAC/Apple Lossless Audio Codec (ALAC) hasta 192 kHz/24 bits.

0 **Equipado con una entrada de audio digital óptica que permite la conexión con dispositivos digitales como televisiones**

Conecte esta unidad a dispositivos digitales como televisiones mediante el cable digital óptico para disfrutar del sonido de la TV y una variedad de contenidos con un sonido de alta calidad. Esta unidad también cuenta con una función de reproducción automática. Cuando se enciende un dispositivo conectado a esta unidad mediante una conexión digital, esta unidad se enciende automáticamente y reproduce el sonido del dispositivo.

#### 0 **Equipado con un amplificador digital con sonido de alta calidad y alta potencia**

Esta unidad cuenta con un amplificador de Clase D de alta potencia de 65 W+65 W (4 Ω/ohm). Se utiliza un procesamiento digital completo para realizar todos los procesos en el dominio digital durante la reproducción de fuentes digitales, eliminando el ruido externo. También se utiliza una reducción de la disposición para conseguir una reproducción de alta calidad.

#### 0 **Equipado con un filtro de optimización de altavoces**

Ajuste "Activado" en la función "Optimización de altav." para realizar el procesamiento de audio optimizado para las características de audio de sus altavoces SC-N10 (vendidos por separado) y emitir una señal de audio.

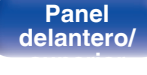

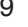

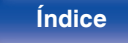

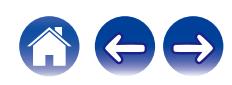

## 0 **El dispositivo está equipado con una función AirPlay® además de**

**funciones de red tales como radio por internet, etc.** Puede disfrutar de una gran variedad de contenidos, además de escuchar la radio por Internet y reproducir archivos de audio guardados en el PC. Esta unidad también es compatible con Apple AirPlay, que

permite transmitir una biblioteca de música desde un iPhone®, iPad®, iPod touch® o iTunes®.

0 **Compatible con audio inalámbrico AirPlay 2®**

Sincronización de varios dispositivos/altavoces compatibles con AirPlay 2 para reproducir de forma simultánea.

Esta unidad es compatible con AirPlay 2 y requiere iOS 11.4 o posterior.

0 **La conexión inalámbrica con dispositivos Bluetooth puede llevarse a cabo fácilmente**

Puede disfrutar de la música a través de una simple conexión inalámbrica con su smartphone, tableta, PC, etc.

0 **Admite la reproducción sin pausas**

Reprodución sin pausa entre archivos de música. (solo para formato WAV/FLAC/Apple Lossless/DSD)

 $\cdot$  Compatible con la aplicación HEOS<sup>\*</sup> para realizar las **operaciones básicas de la unidad con un iPad, iPhone o dispositivos Android™ (Google, Amazon Kindle Fire)**

z Descargue la aplicación HEOS adecuada para sus dispositivos iOS o Android. Esta unidad tiene que estar conectada a la misma red LAN o Wi-Fi (LAN inalámbrica) a la que está conectado el iPhone o iPod touch.

0 **HEOS proporciona música de streaming desde sus fuentes de música online favoritas**

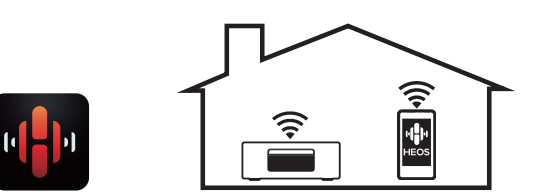

El sistema de sonido multisala inalámbrico HEOS que le permite disfrutar de su música favorita en cualquier lugar de su casa. Al utilizar su red doméstica y la HEOS App (disponible para dispositivos iOS, Android y Amazon), puede explorar, buscar y reproducir música desde su propia biblioteca musical o desde un gran número de servicios de música de streaming online.

Cuando se conectan varios dispositivos HEOS a la misma red, estos se pueden agrupar para reproducir la misma música en todos los dispositivos de forma simultánea, o puede reproducirse música diferente en cada dispositivo HEOS.

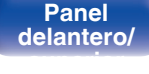

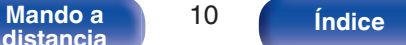

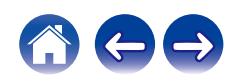

0 **Es compatible con la reproducción de CD de archivos MP3 y WMA**

En este reproductor de CD pueden reproducirse archivos MP3 y WMA que se hayan grabado en discos CD-R o CD-RW.

0 **Función de selector de ganancia del amplificador de los auriculares**

Esta unidad cuenta con una función de control de ganancia con tres niveles que pueden cambiarse en función de las características de los auriculares conectados.

- 0 **Pantalla OLED (Organic Light Emitting Diode) que puede visualizar 3 líneas**
- 0 **Equipada con una función de modo de espera que reduce el consumo de energía**

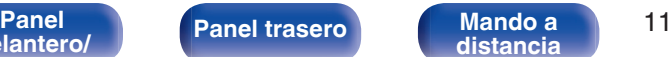

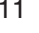

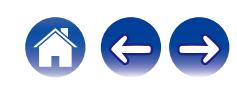

<span id="page-11-0"></span>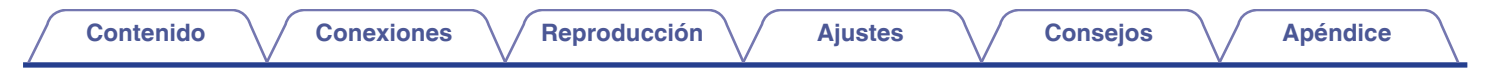

## **Nombres y funciones de las piezas**

## **Panel delantero/superior**

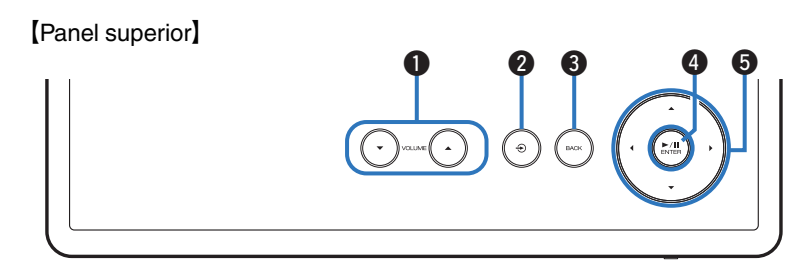

企

 $\hat{c}$ 

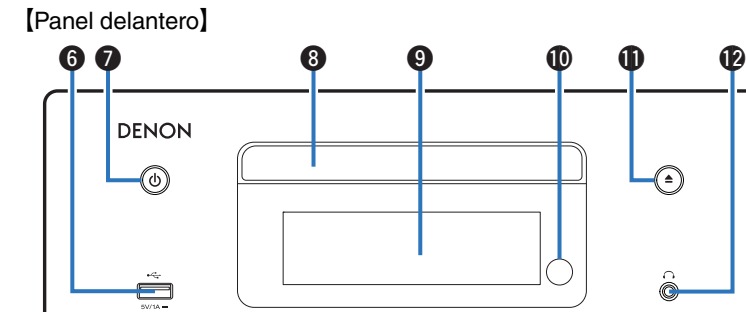

Para obtener información, consulte la página siguiente.

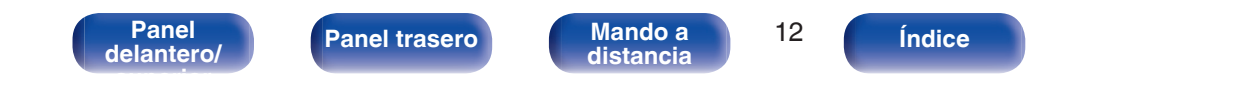

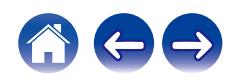

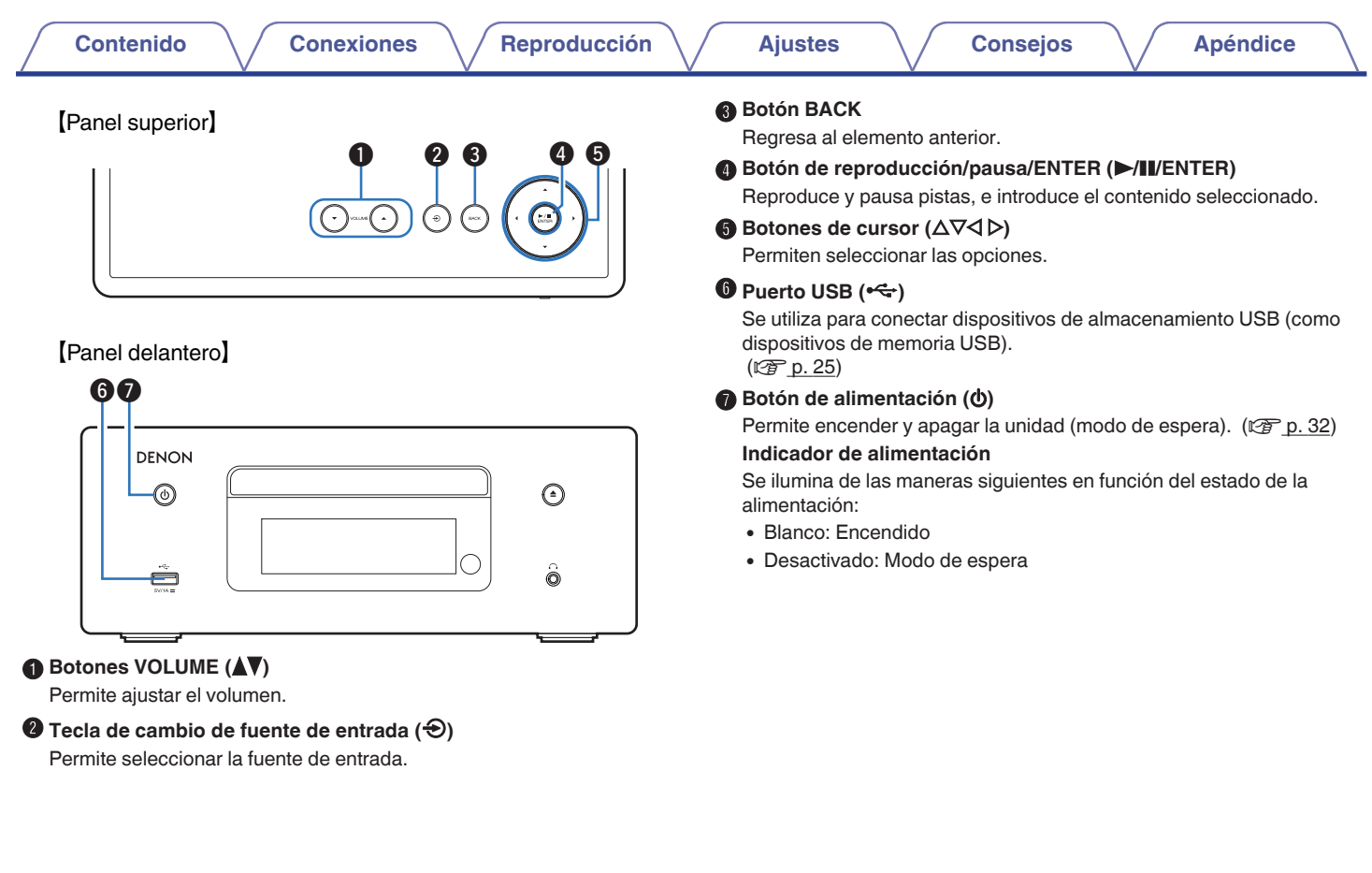

**[distancia](#page-16-0) [Índice](#page-144-0)**

おもも

**[Panel](#page-11-0) 13**<br>**Panel 13 [Panel trasero](#page-14-0) [Mando a](#page-16-0)** 13

**[delantero/](#page-11-0) [superior](#page-11-0)**

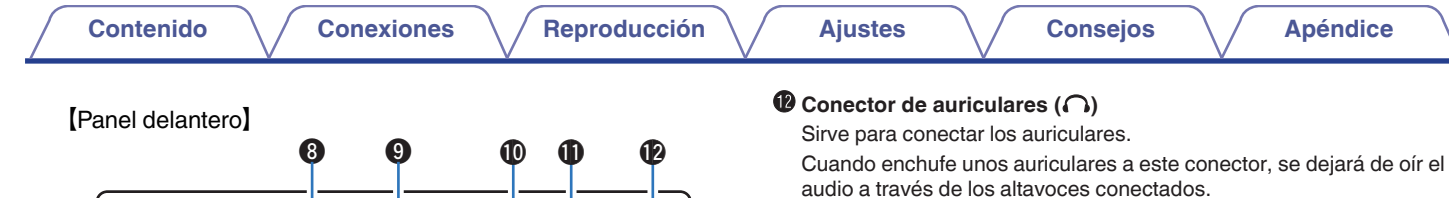

 $\odot$ 

 $\circledcirc$ 

σ.

#### **NOTA**

0 Para evitar pérdida de audición, no suba el volumen excesivamente cuando use los auriculares.

#### **Bandeja de discos**

En ella se introducen los discos. ( $\mathscr{F}$  [p. 130\)](#page-129-0)

#### **O** Pantalla

Muestra información.

#### $\textcircled{m}$  Sensor de mando a distancia

**DENON** 

 $\circledcirc$ 

 $\bigoplus^{\sim}$ 

Recibe las señales del mando a distancia. ( $\mathbb{F}$  [p. 8\)](#page-7-0)

#### **6** Botón de apertura y cierre de la bandeja de discos (≜)

Permite abrir y cerrar la bandeja de discos. ( $\mathbb{Q}_F$  [p. 55\)](#page-54-0)

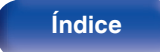

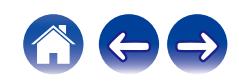

<span id="page-14-0"></span>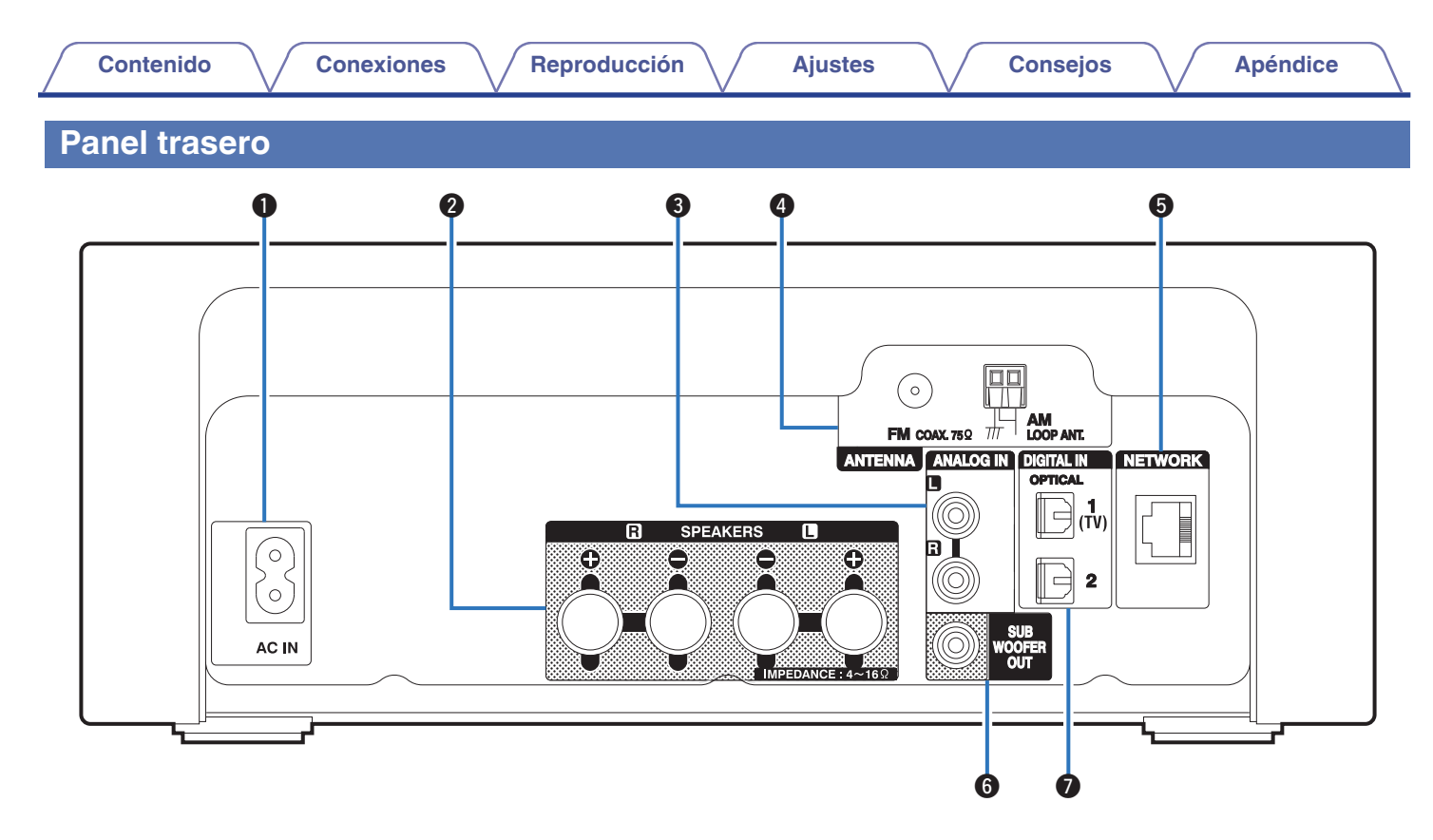

Para obtener información, consulte la página siguiente.

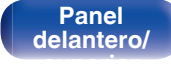

**[Panel](#page-11-0) 15**<br>**Panel 15 Panel trasero [Mando a](#page-16-0)** 15

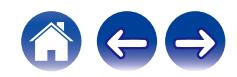

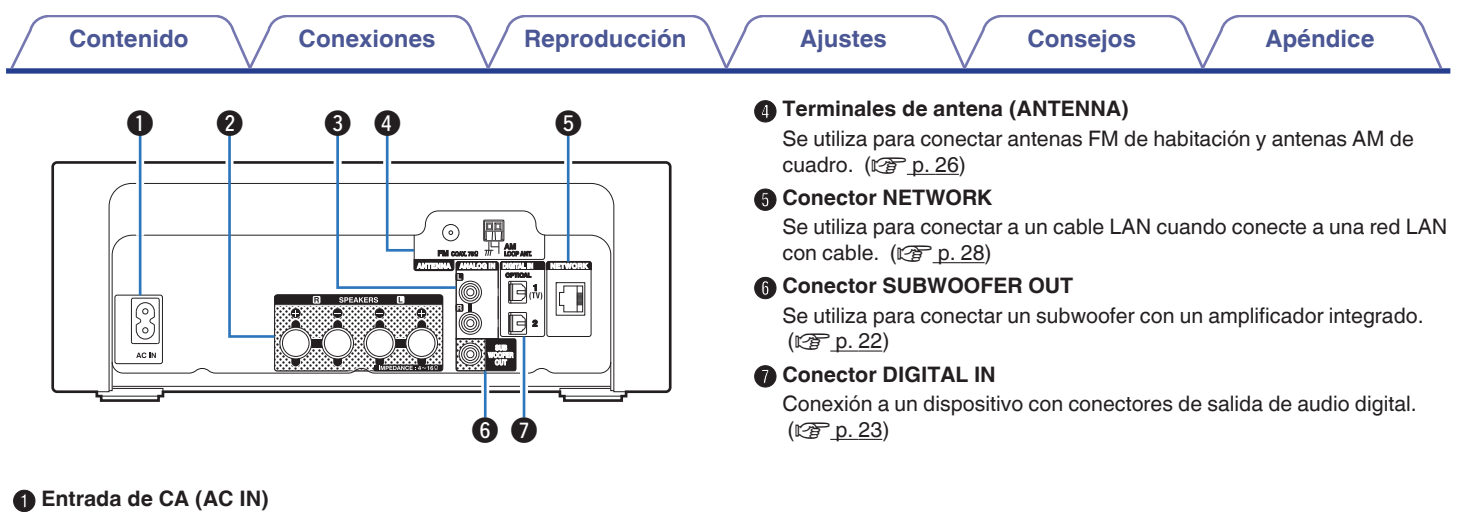

Sirve para conectar el cable de alimentación. (CF [p. 30\)](#page-29-0)

#### B **Terminales de altavoces (SPEAKERS)**

Sirven para conectar los altavoces. ( $\mathbb{C}$  [p. 21\)](#page-20-0)

### **@** Conectores ANALOG IN

**[delantero/](#page-11-0) [superior](#page-11-0)**

Conexión a un dispositivo con conectores de salida de audio analógico. ( $\sqrt{2}$  [p. 23\)](#page-22-0)

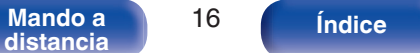

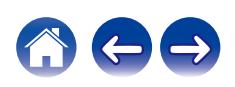

## <span id="page-16-0"></span>**Mando a distancia**

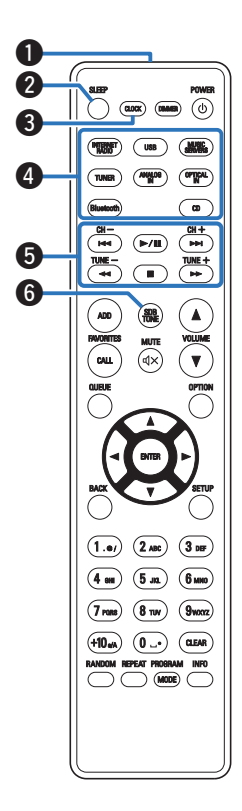

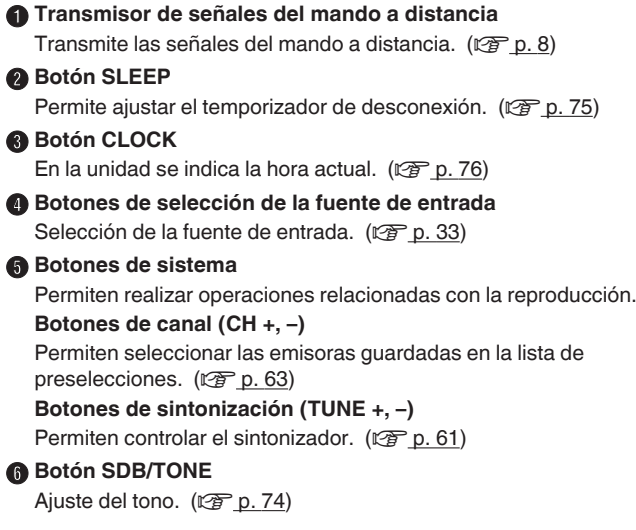

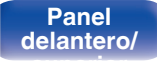

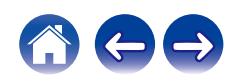

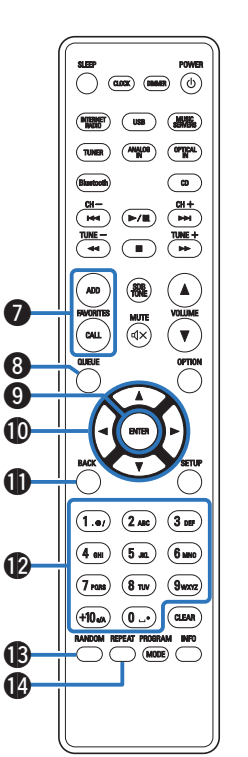

#### G **Botones FAVORITES ADD / CALL**

Le permite registrar el contenido en "Favoritos HEOS" y recuperar el contenido registrado.

- ["Adición de contenido a Favoritos HEOS" \(](#page-71-0)v p. 72)
- ["Reproducción de Favoritos HEOS" \(](#page-72-0) $\sqrt{\ }$  p. 73)

### H **Botón QUEUE**

Permite mostrar la cola.

- 0 ["Reproducción de archivos almacenados en un PC y el](#page-35-0)  $NAS''$  ( $\sqrt{2}$  p. 36)
- ["Reproducción desde un dispositivo de memoria USB" \(](#page-38-0) $\mathbb{Q}_p^*$  p. 39)

### I **Botón ENTER**

Permite seleccionar las opciones.

#### $\bigcirc$  Botones del cursor  $(\triangle \nabla \triangle \triangleright)$

Permiten seleccionar las opciones.

### *G* Botón BACK

Regresa al elemento anterior.

#### L **Botones alfanuméricos (0 – 9, +10)**

Permiten introducir letras y números en la unidad. ( $\mathbb{Q}$  [p. 83\)](#page-82-0)

### M **Botón RANDOM**

Permite activar y desactivar la reproducción aleatoria.

### N **Botón REPEAT**

Permite activar y desactivar la repetición de la reproducción.

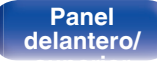

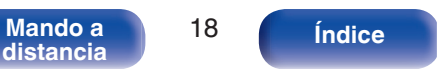

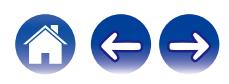

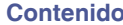

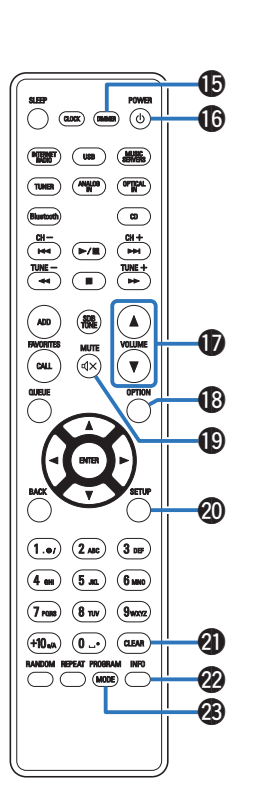

#### **B** Botón DIMMER

Ajusta el brillo de la pantalla de la unidad. ( $\mathscr{F}$  [p. 75\)](#page-74-0)

#### **(B)** Botón de alimentación (POWER  $\phi$ )

Permite encender y apagar la unidad (modo de espera). ( $\mathbb{C}$  [p. 32\)](#page-31-0)

### Q **Botones de VOLUME (**df**)**

Permite ajustar el volumen. ( $\sqrt{p}$  [p. 33\)](#page-32-0)

### R **Botón OPTION**

0 Muestra el menú de opciones en la pantalla.

- 0 No se muestra un menú de opciones para algunas fuentes de entrada.
- 0 Sirve para cambiar el rango de reproducción de un CD de datos.  $(\sqrt{2}P P. 60)$

### **(B)** Botón MUTE ( $d \times$ )

Permite silenciar la salida de audio. ( $\sqrt{p}$  [p. 33\)](#page-32-0)

### **D** Botón SETUP

El menú de configuración se muestra en la pantalla. ( $\mathbb{Z}$  [p. 77\)](#page-76-0)

### **Botón CLEAR**

Permite cancelar los ajustes.

#### V **Botón de información (INFO)**

Permite cambiar la información sobre la pista que aparece en pantalla durante la reproducción.

#### W **Botón PROGRAM**

Permite ajustar la reproducción de programa. ( $\mathbb{C}^*$  [p. 57\)](#page-56-0)

#### **Botón MODE**

Permite cambiar el modo de funcionamiento de la sintonización FM.  $(\sqrt{27} p. 62)$  $(\sqrt{27} p. 62)$ 

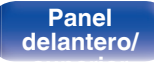

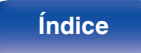

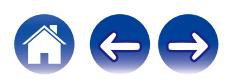

## <span id="page-19-0"></span>o **Contenido**

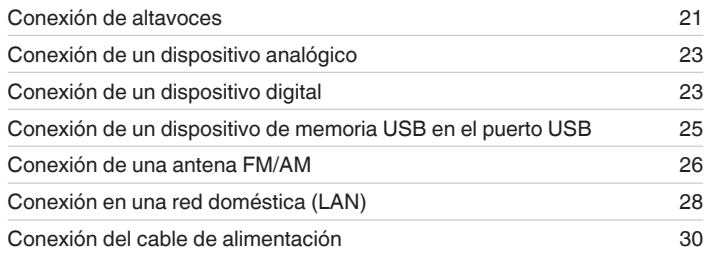

### **NOTA**

- 0 No conecte el cable de alimentación hasta que se hayan completado todas las conexiones.
- 0 No junte los cables de alimentación con los cables de conexión en un mismo mazo. De lo contrario, se podrían ocasionar zumbidos o ruido.

## ■ Cables necesarios para las conexiones

Utilice los cables necesarios en función de los dispositivos que quiera conectar.

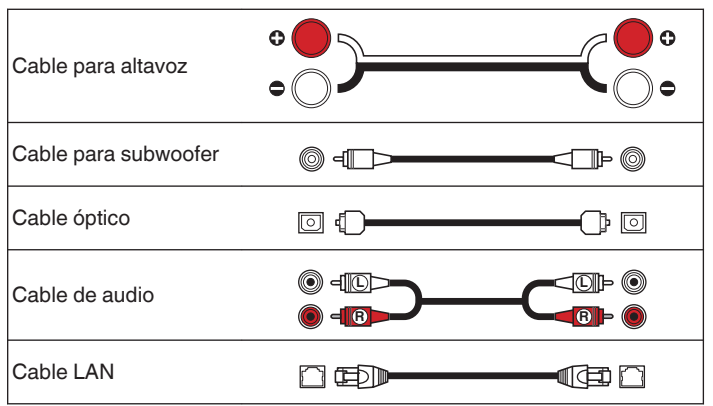

## **[delantero/](#page-11-0) [superior](#page-11-0)**

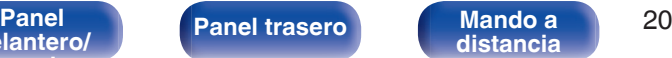

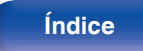

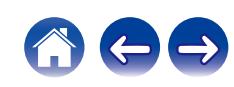

## <span id="page-20-0"></span>**Conexión de altavoces**

Aquí conectamos los altavoces de la habitación a esta unidad. En esta sección se explica cómo conectarlos mediante los ejemplos típicos.

### **NOTA**

- 0 Desconecte el enchufe de esta unidad de la alimentación de la toma de corriente antes de conectar los altavoces. Apague también el subwoofer.
- 0 Conecte los cables de los altavoces de manera que no sobresalgan de los terminales de altavoces. El circuito de protección puede activarse si los alambres de los cables hacen contacto con el panel trasero o si los lados + y - hacen contacto entre sí. ["Circuito de protección" \(](#page-137-0)v p. 138)
- 0 Nunca toque los terminales de altavoces mientras el cable de alimentación esté conectado. Si lo hace, puede provocar una descarga eléctrica.
- Utilice altavoces que tengan una impedancia de 4 a 16  $\Omega$ /ohm.

## **Conexión de los cables para los altavoces**

Conectar el cable para altavoz con un tubo de goma (rojo) al terminal del altavoz + (rojo), y el otro cable al terminal del altavoz - (negro).

**1 Pele unos 3/8 pulgadas (10 mm) del revestimiento del extremo del cable para altavoz y retuerza firmemente el cable interior.**

**2 Empuje el terminal de altavoz e inserte el cable para altavoz en la ranura de inserción del cable.**

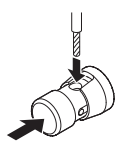

**3 Levante el dedo del terminal de altavoz para fijar el cable para altavoz.**

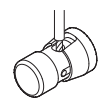

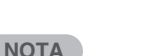

0 Asegúrese de que sólo la parte del cable interior del cable para altavoz se inserte. El sonido no se escucha si se inserta hasta el final incluyendo la funda protectora.

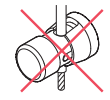

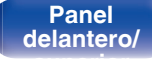

**[Panel](#page-11-0) [Panel trasero](#page-14-0) [Mando a](#page-16-0)** 21 **[distancia](#page-16-0) [Índice](#page-144-0)**

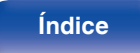

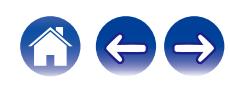

<span id="page-21-0"></span>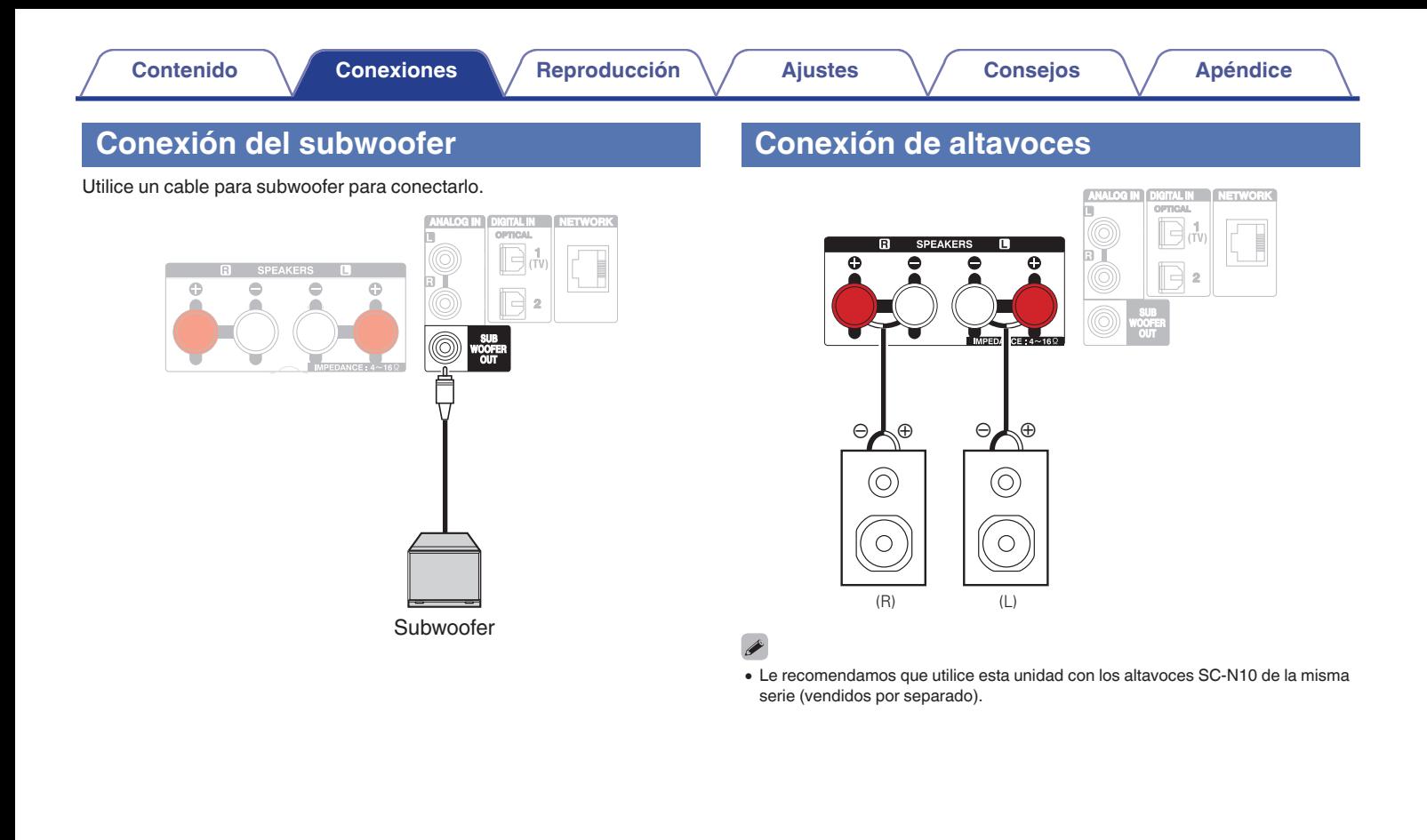

**[distancia](#page-16-0) [Índice](#page-144-0)**

**[Panel](#page-11-0) [Panel trasero](#page-14-0) [Mando a](#page-16-0)** 22

**[delantero/](#page-11-0) [superior](#page-11-0)**

<span id="page-22-0"></span>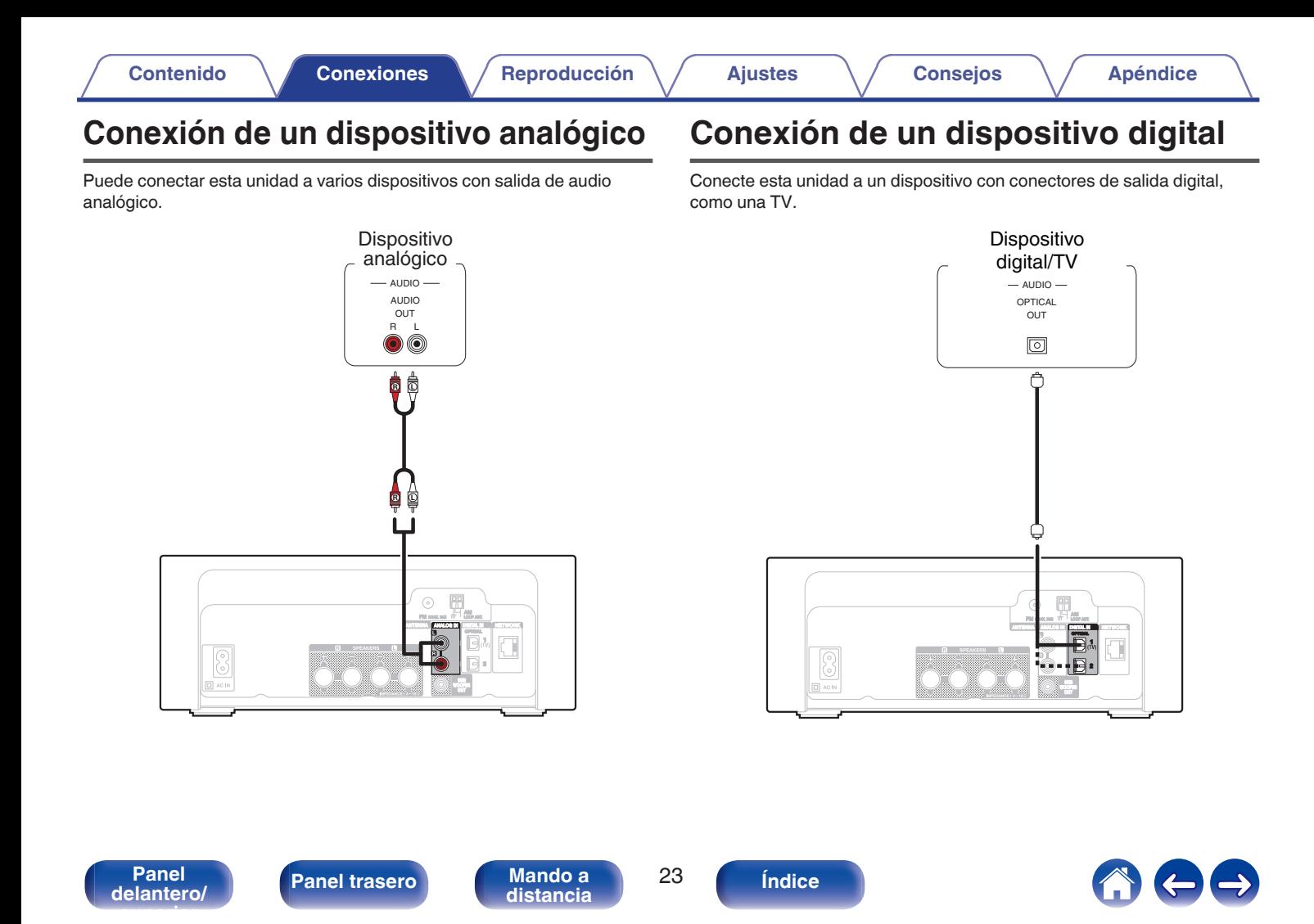

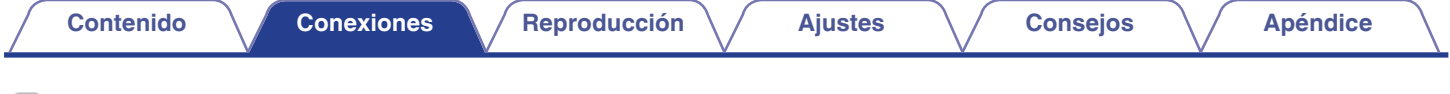

 $\rightarrow$ 

0 Cuando conecte una TV a esta unidad, desactive la salida de audio de los altavoces internos de la TV. Consulte el manual del usuario de su TV para obtener más información.

### **■ Especificaciones de los formatos de audio compatibles**

Consulte ["DIGITAL IN" \(](#page-131-0) $\sqrt{2}$  p. 132).

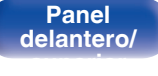

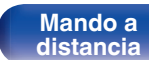

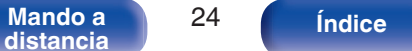

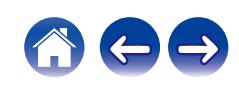

<span id="page-24-0"></span>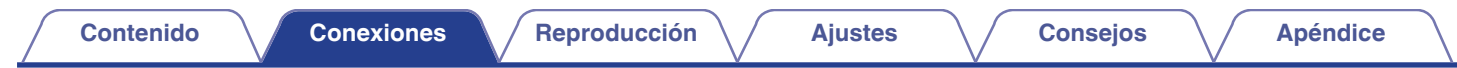

## **Conexión de un dispositivo de memoria USB en el puerto USB**

Consulte las instrucciones de funcionamiento en "Reproducción desde un dispositivo de memoria USB". ( $\mathbb{Z}$ P [p. 39\)](#page-38-0)

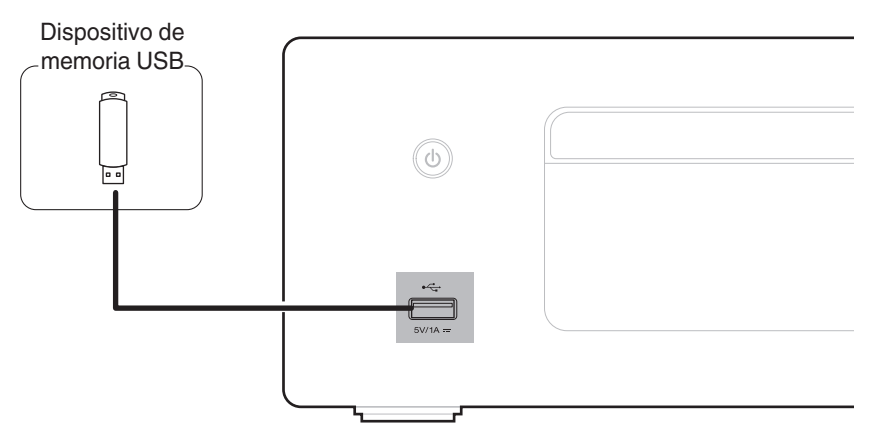

0 Denon no garantiza el funcionamiento de todos los dispositivos de memoria USB ni que éstos reciban energía. Cuando use una unidad de disco duro (HDD) USB portátil que venía con un adaptador de CA, use ese adaptador de CA suministrado con el dispositivo.

#### **NOTA**

- 0 Los dispositivos de memoria USB no funcionan si se los conecta a través de un concentrador USB.
- 0 No se puede usar la unidad conectando el puerto USB de la unidad a un PC mediante cable USB.
- 0 No use un cable de extensión al conectar un dispositivo de memoria USB. Esto podría ocasionar radio interferencia con otros dispositivos.

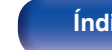

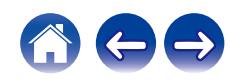

## <span id="page-25-0"></span>**Conexión de una antena FM/AM**

Después de conectar la antena y recibir una señal de radio, utilice cinta adhesiva para fijar la antena en una posición en la que el nivel de ruido sea mínimo. ["Audición de emisiones de FM/AM" \(](#page-60-0)v<sup>3</sup> p. 61)

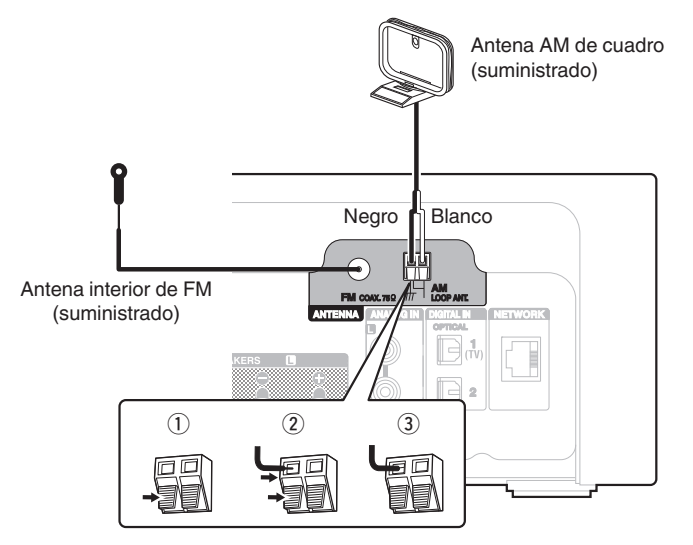

0 Si no puede recibir una buena señal de emisión, se recomienda instalar una antena de exterior. Le recomendamos que consulte a su distribuidor habitual para obtener información detallada.

### **NOTA**

0 Asegúrese de que los terminales del conductor de la antena AM de cuadro no queden en contacto con las partes metálicas del panel.

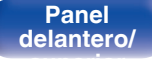

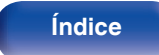

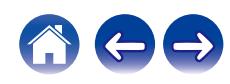

## ■ Uso de la antena AM de cuadro

#### **Para utilizarla suspendida de un muro**

Suspéndala directamente del muro sin ensamblar.

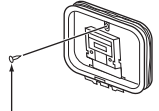

Clavo, tachuela, etc.

#### **Para utilizarla sobre una base**

Para el montaje, siga el procedimiento indicado anteriormente. Al montar, consulte "Conjunto de la antena AM de cuadro".

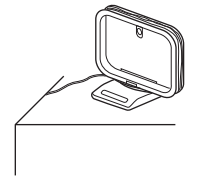

## ■ Conjunto de la antena AM de cuadro

- **1 Pase el soporte por la base de la antena de cuadro, desde atrás hacia adelante, y dóblelo.**
- **2 Introduzca la lengüeta en el orificio cuadrado del soporte.**

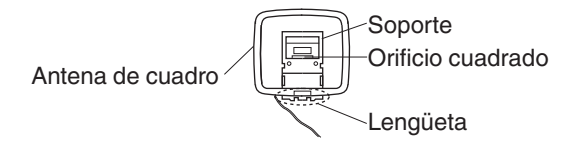

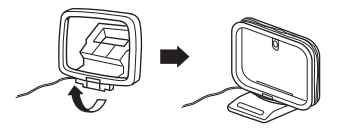

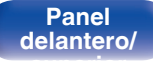

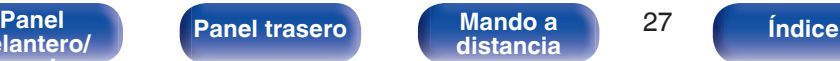

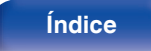

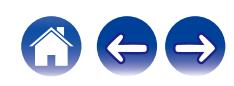

## <span id="page-27-0"></span>**Conexión en una red doméstica (LAN)**

Esta unidad puede conectarse a una red utilizando una LAN con cable o una LAN inalámbrica.

Puede conectar esta unidad a su red doméstica (LAN) para llevar a cabo varios tipos de reproducciones y operaciones tal como se indica a continuación.

- 0 Reproducción de audio de red como radio Internet y desde los servidores de medios
- 0 Reproducción de servicios de música de streaming
- 0 Uso de la función Apple AirPlay
- 0 Operaciones de esta unidad a través de la red
- 0 Funcionamiento con el sistema de sonido multisala inalámbrico HEOS
- 0 Actualización de firmware

**Para la conexión a Internet, póngase en contacto con un ISP (proveedor de servicios de Internet) o con una tienda de equipos de informática.**

## **LAN con cable**

Para realizar conexiones a través de una LAN con cable, utilice un cable LAN para conectar el router a esta unidad como se muestra en la figura debajo.

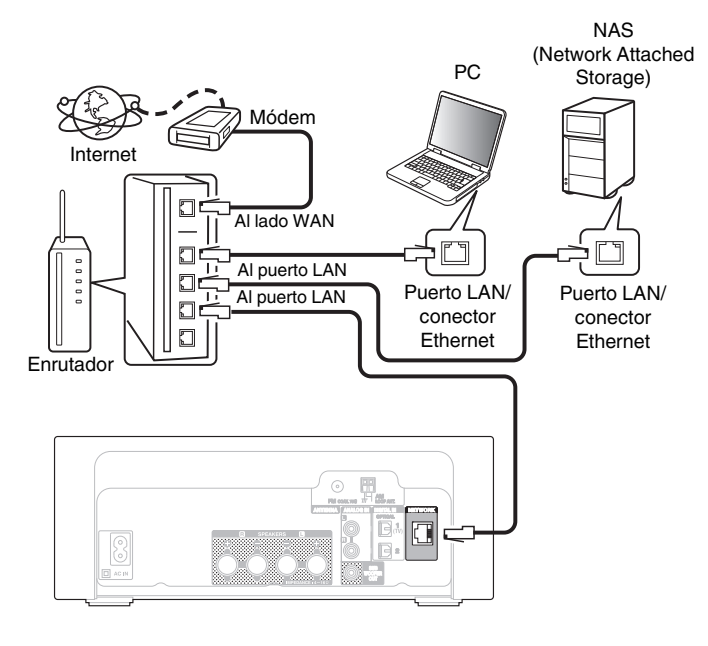

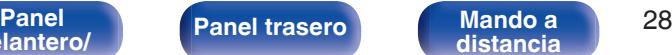

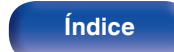

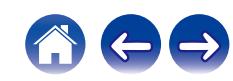

## <span id="page-28-0"></span>**LAN inalámbrica**

Consulte "Config. Wi-Fi" para saber cómo conectar a un router LAN inalámbrico.  $(\sqrt{pT})$  [p. 98\)](#page-97-0)

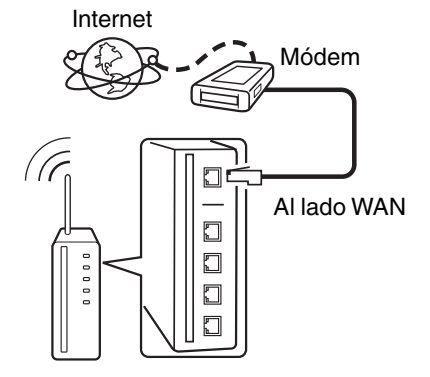

#### Router con punto de acceso

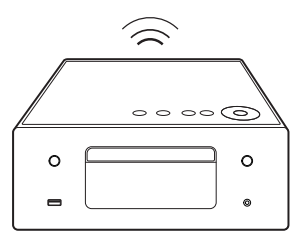

## $\overline{\mathscr{L}}$

- 0 Al utilizar esta unidad, se recomienda emplear un enrutador equipado con las funciones siguientes:
	- 0 Servidor DHCP incorporado

Esta función asigna automáticamente las direcciones IP de la LAN.

- Conmutador 100BASE-TX incorporado Al conectar varios dispositivos, le recomendamos utilizar un concentrador de conmutación con una velocidad de 100 Mbps o superior.
- 0 Utilice únicamente un cable LAN STP o ScTP blindado, (que puede encontrar fácilmente en tiendas de electrónica). (se recomienda CAT-5 o superior)
- 0 Se recomienda usar el cable LAN apantallado normal. Si opta por un cable plano o sin apantallar, es posible que otros dispositivos recojan ruidos.
- 0 Al utilizar esta unidad conectada a una red que no tiene función DHCP, configure la dirección IP, etc., en "Red". ( $\sqrt{2}$  [p. 96\)](#page-95-0)

#### **NOTA**

- 0 Los tipos de enrutadores que se puede utilizar varían según el ISP. Para más detalles, póngase en contacto con su ISP o consulte en una tienda de informática.
- 0 Esta unidad no es compatible con PPPoE. Es necesario un router compatible con PPPoE si su línea contratada no está ajustada utilizando PPPoE.
- 0 No conecte un conector NETWORK directamente al puerto LAN/conector Ethernet en el ordenador.
- 0 Varios servicios en línea podrían ser interrumpidos sin previo aviso.

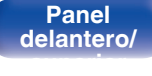

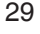

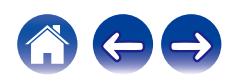

<span id="page-29-0"></span>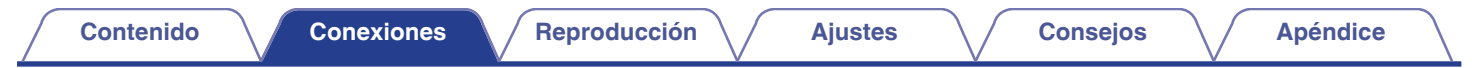

## **Conexión del cable de alimentación**

Después de completar todas las conexiones, introduzca el enchufe en la alimentación de la toma de corriente.

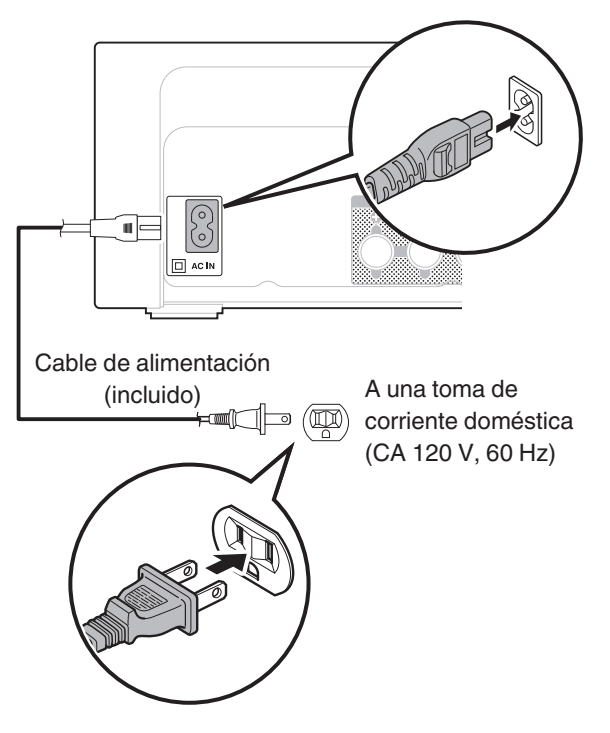

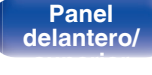

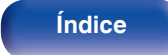

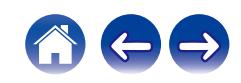

## <span id="page-30-0"></span>o **Contenido**

## **Funcionamiento básico**

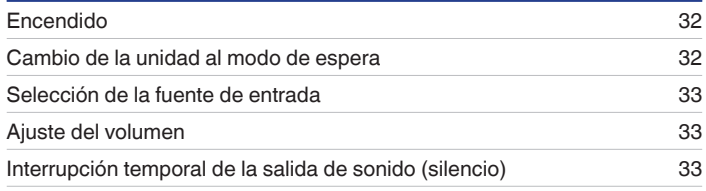

## **Reproducción de servicio/audio de la red**

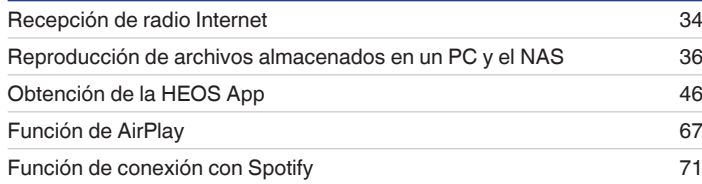

## **Reproducción de un dispositivo**

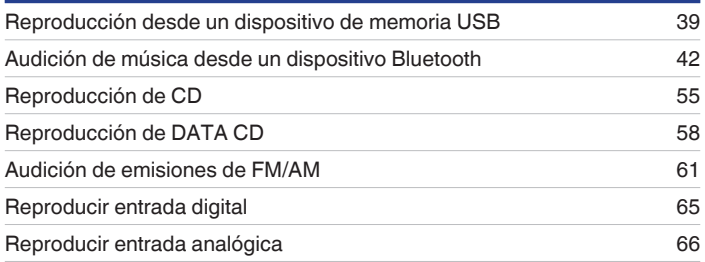

## **Funciones útiles**

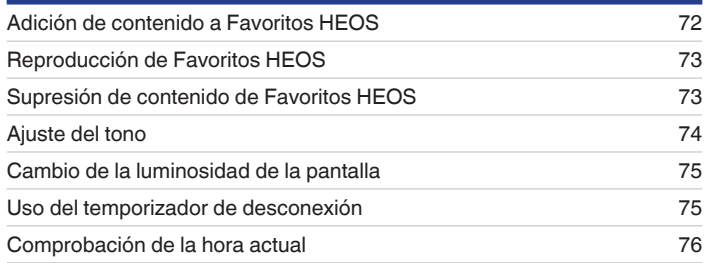

**[delantero/](#page-11-0) [superior](#page-11-0)**

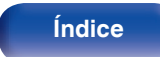

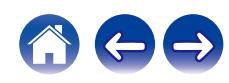

## <span id="page-31-0"></span>**Funcionamiento básico**

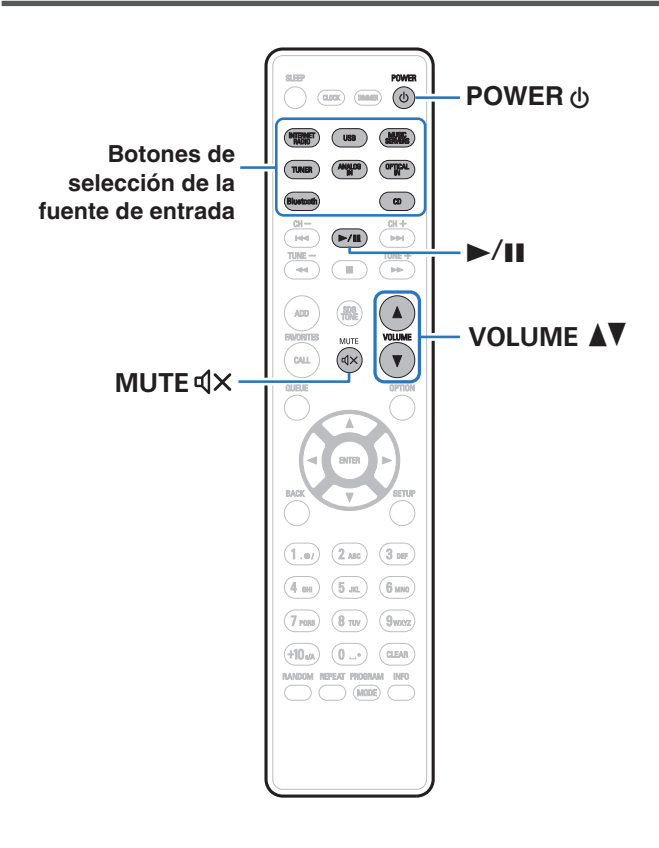

## **Encendido**

**Pulse POWER**  $\phi$  **para encender la unidad.** 

El indicador de alimentación se ilumina de color blanco.

- También puede pulsar (b en la unidad principal para encender la unidad desde el modo de espera.
- También puede pulsar ▶/II para encender la unidad desde el modo de espera.

## **Cambio de la unidad al modo de espera**

## **Pulse POWER**  $\phi$ **.**

La unidad cambia al modo de espera.

• También puede poner la alimentación en espera pulsando  $\Phi$  en la unidad principal.

#### **NOTA**

0 Se sigue suministrando energía a parte de los circuitos aunque la unidad esté en modo de espera. Cuando abandone la casa durante largos periodos de tiempo o se vaya de vacaciones, desconecte el cable de alimentación de la toma de corriente.

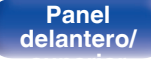

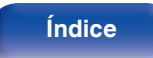

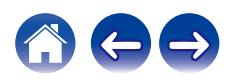

## <span id="page-32-0"></span>**Selección de la fuente de entrada**

**1 Pulse el botón de selección de la fuente de entrada que desee reproducir.**

En la pantalla aparece la fuente de entrada seleccionada.

## $\overline{\mathscr{L}}$

- 0 Esta unidad alterna entre FM y AM cada vez que se pulsa TUNER.
- 0 Esta unidad alterna entre Entrada Óptica 1 y 2 cada vez que se pulsa OPTICAL IN.
- También puede seleccionar la fuente de entrada tocando  $\ominus$  en la unidad principal.

## **Ajuste del volumen**

**Utilice VOLUME AV** para ajustar el volumen.

El nivel de volumen aparece en pantalla.

## $\overline{\mathscr{O}}$

• También puede ajustar el volumen principal tocando VOLUME AV en la unidad principal.

## **Interrupción temporal de la salida de sonido (silencio)**

## **Pulse MUTE**  $\text{d} \times$ **.**

"Mute" aparece en la pantalla.

• Para cancelar el modo silencioso, ajuste el volumen del sonido o pulse MUTE  $\mathbb{Q}$ X de nuevo.

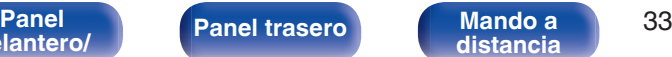

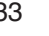

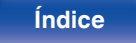

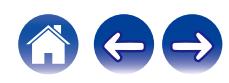

## <span id="page-33-0"></span>**Recepción de radio Internet**

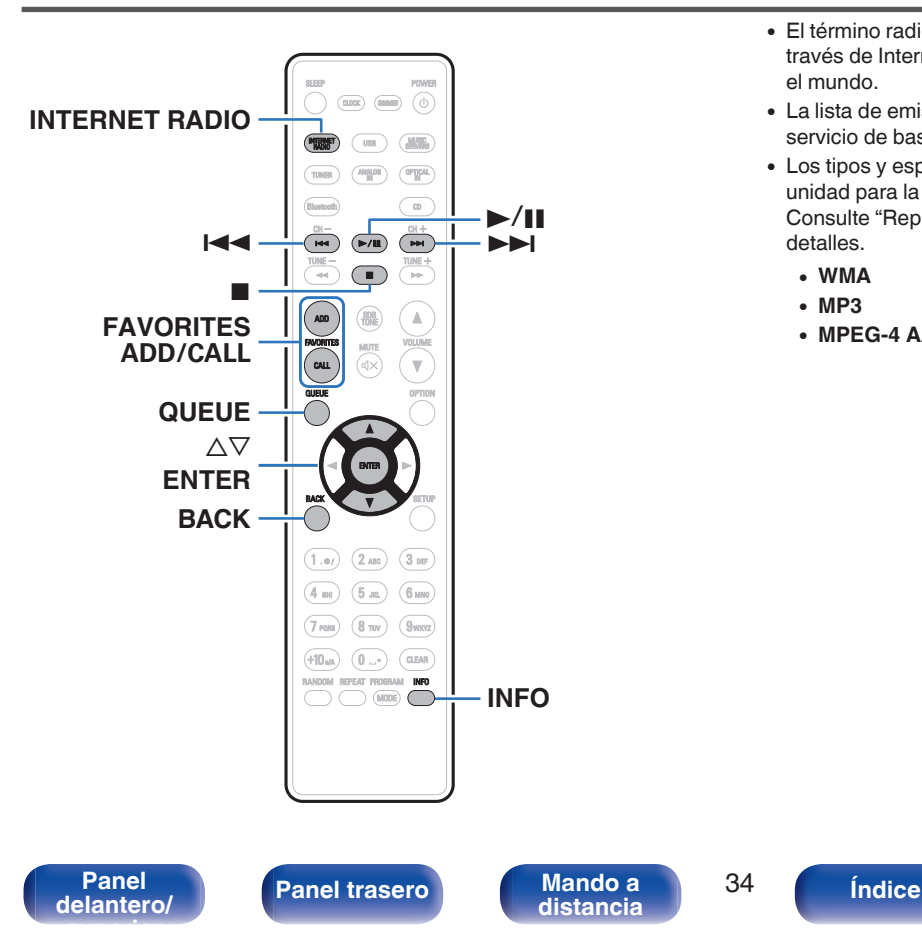

- 0 El término radio Internet hace referencia a emisiones distribuidas a través de Internet. Se puede recibir emisoras de radio Internet de todo el mundo.
- 0 La lista de emisoras de Radio por Internet en esta unidad viene del servicio de base de datos proporcionado por TuneIn Radio.
- 0 Los tipos y especificaciones de formato de audio admitidos por esta unidad para la reproducción son los siguientes. Consulte ["Reproducción de radio por Internet" \(](#page-133-0) $\sqrt{P}$  p. 134) para más detalles.
	- 0 **WMA**
	- 0 **MP3**
	- 0 **MPEG-4 AAC**

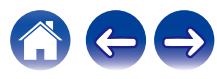

## <span id="page-34-0"></span>**Recepción de radio Internet**

- **1 Pulse INTERNET RADIO.**
- **2 Seleccione la emisora que desee reproducir.**

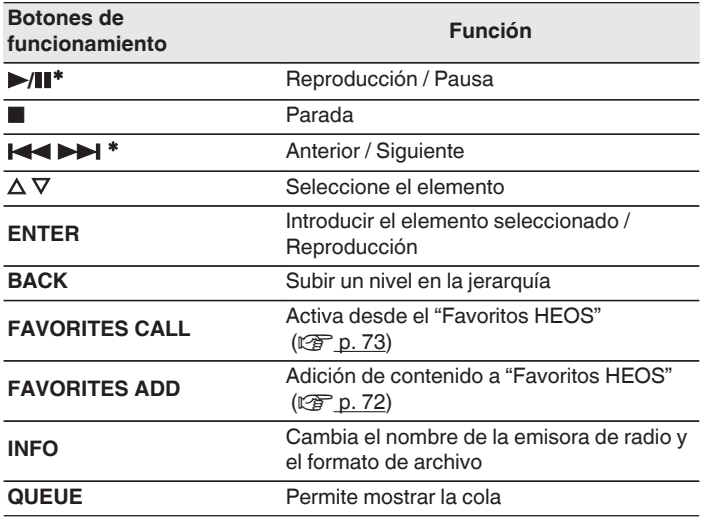

\* Activado al reproducir Podcasts.

## $\overline{\mathscr{O}}$

0 Los caracteres que no se pueden mostrar se sustituyen por "." (punto).

### **NOTA**

0 El servicio de base de datos de emisoras de radio puede suspenderse o no estar disponible sin previo aviso.

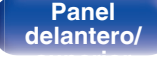

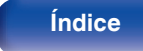

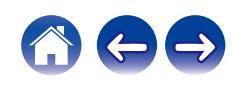

## <span id="page-35-0"></span>**Reproducción de archivos almacenados en un PC y el NAS**

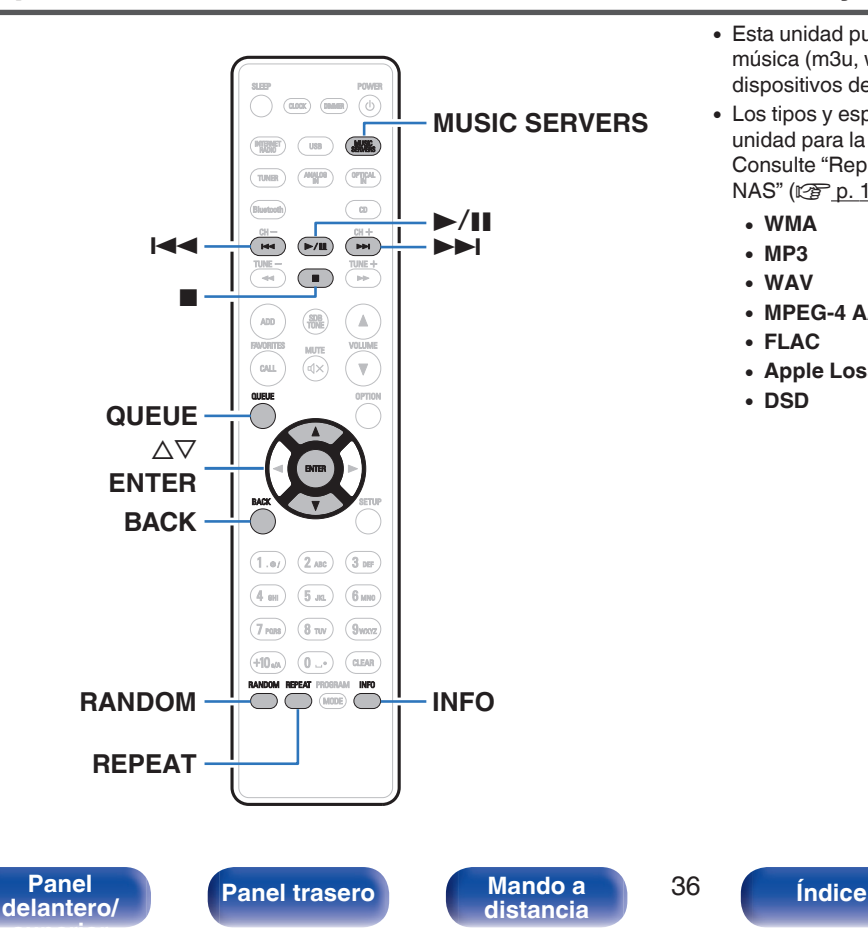

- 0 Esta unidad puede reproducir archivos y listas de reproducción de música (m3u, wpl) desde servidores que admitan DLNA, incluidos PC y dispositivos de almacenamiento conectado a la red (NAS) en su red.
- 0 Los tipos y especificaciones de formato de audio admitidos por esta unidad para la reproducción son los siguientes. Consulte ["Reproducción de archivos almacenados en un PC y el](#page-132-0) NAS" (v [p. 133\)](#page-132-0) para más detalles.
	- 0 **WMA**
	- 0 **MP3**
	- 0 **WAV**
	- 0 **MPEG-4 AAC**
	- 0 **FLAC**
	- 0 **Apple Lossless**
	- 0 **DSD**

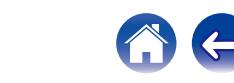
## **Reproducción de archivos almacenados en un PC y el NAS**

Utilice este procedimiento para reproducir archivos o listas de reproducción de música almacenados en servidores de archivos DLNA en su red local.

- **1 Pulse MUSIC SERVERS para cambiar la fuente de entrada a "Music Servers".**
- **2 Seleccione el nombre de su PC o servidor NAS (Network Attached Storage) conectado en red.**
- **3 Explore la música de su PC/NAS y seleccione algún contenido que desee reproducir.**
	-
	- 0 Cuando seleccione un contenido que desee reproducir, se le preguntará cómo desea poner en cola su música.

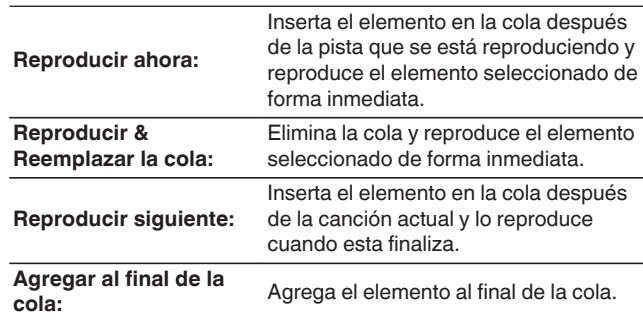

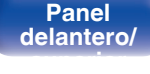

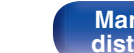

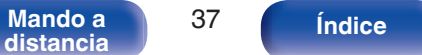

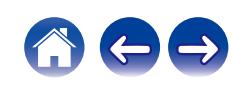

#### **4** Utilice ∆ $\nabla$  para seleccionar el "Reproducir ahora" o el **"Reproducir & Reemplazar la cola" y, a continuación, pulse ENTER.**

Comienza la reproducción.

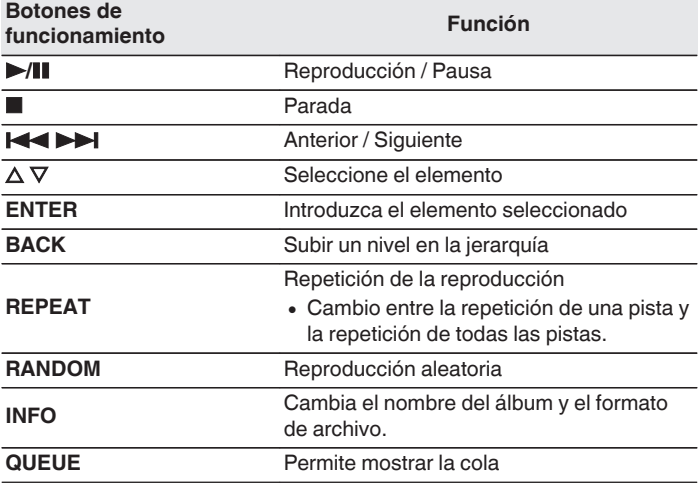

#### **NOTA**

- 0 Al reproducir archivos de música con su PC o NAS conectado a través de una LAN inalámbrica, se puede interrumpir el sonido en función de su entorno LAN inalámbrico. En este caso, conecte utilizando un LAN con cable.
- 0 El orden en el que se muestran las pistas/archivos depende de las especificaciones del servidor. Si debido a las especificaciones del servidor, las pistas/archivos no aparecen en orden alfabético, es posible que la búsqueda por la primera letra no funcione correctamente.

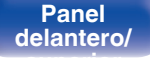

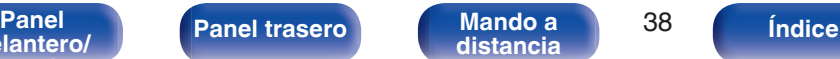

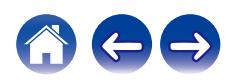

# **Reproducción desde un dispositivo de memoria USB**

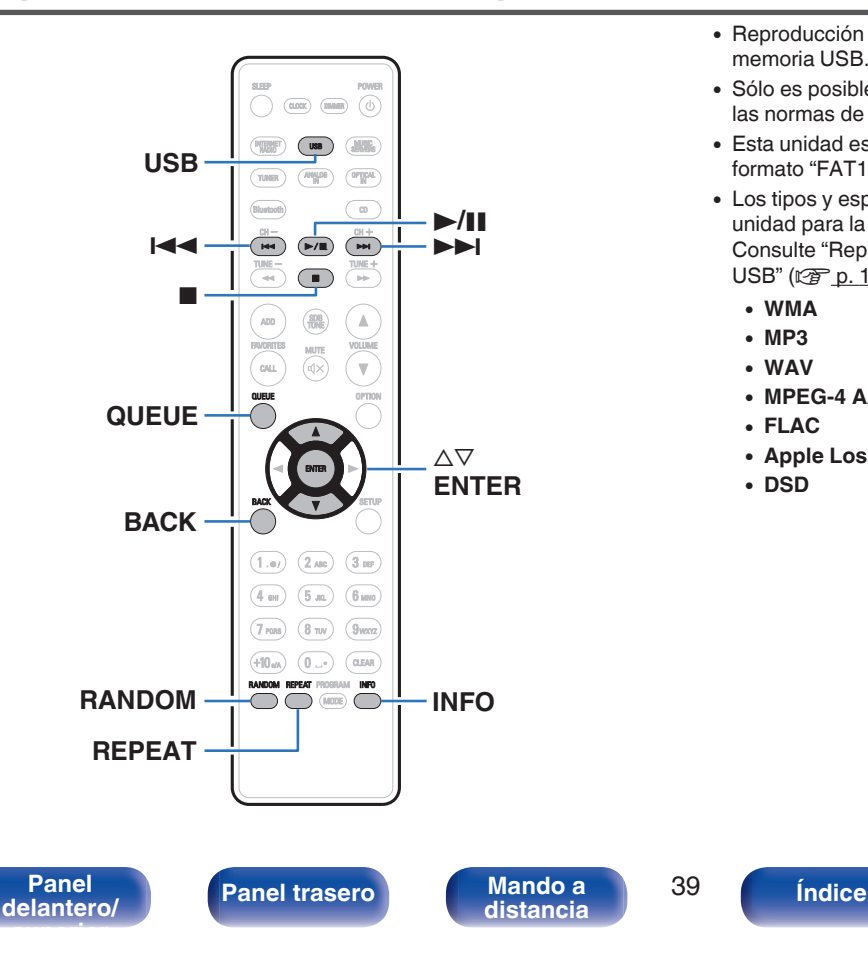

- 0 Reproducción de archivos de música almacenados en un dispositivo de memoria USB.
- 0 Sólo es posible utilizar dispositivos de memoria USB que cumplen con las normas de clase de almacenamiento masivo en la unidad.
- 0 Esta unidad es compatible con dispositivos de memoria USB en formato "FAT16" o "FAT32".
- 0 Los tipos y especificaciones de formato de audio admitidos por esta unidad para la reproducción son los siguientes. Consulte ["Reproducción desde un dispositivo de memoria](#page-127-0) USB" (v [p. 128\)](#page-127-0) para más detalles.
	- 0 **WMA**
	- 0 **MP3**
	- 0 **WAV**
	- 0 **MPEG-4 AAC**
	- 0 **FLAC**
	- 0 **Apple Lossless**
	- 0 **DSD**

## **Reproducción de archivos almacenados en dispositivos de memoria USB**

- **1 Inserte el dispositivo de memoria USB en el puerto USB.**
- **2 Pulse USB para cambiar la fuente de entrada a "USB Music".**
- **3 Seleccione el nombre de esta unidad.**
- **4 Explore la música de su dispositivo de memoria USB y seleccione algún contenido que desee reproducir.**
	- $\overline{\mathscr{L}}$

0 Cuando seleccione un contenido que desee reproducir, se le preguntará cómo desea poner en cola su música.

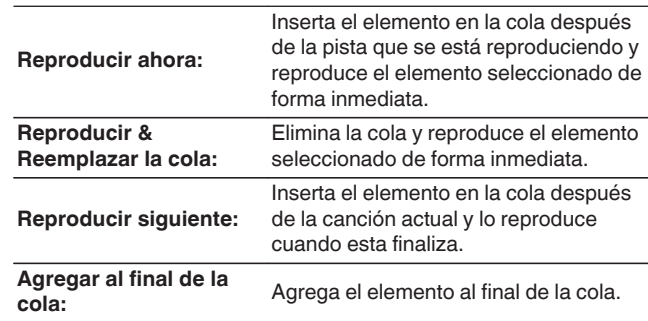

**5** Utilice ∆ $∇$  para seleccionar el "Reproducir ahora" o el **"Reproducir & Reemplazar la cola" y, a continuación, pulse ENTER.**

Comienza la reproducción.

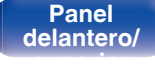

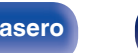

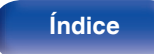

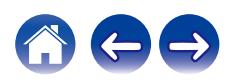

**[Contenido](#page-1-0)**  $\setminus$  **[Conexiones](#page-19-0) A [Reproducción](#page-30-0) A [Ajustes](#page-76-0)**  $\setminus$  **[Consejos](#page-103-0)**  $\setminus$  **[Apéndice](#page-124-0)** 

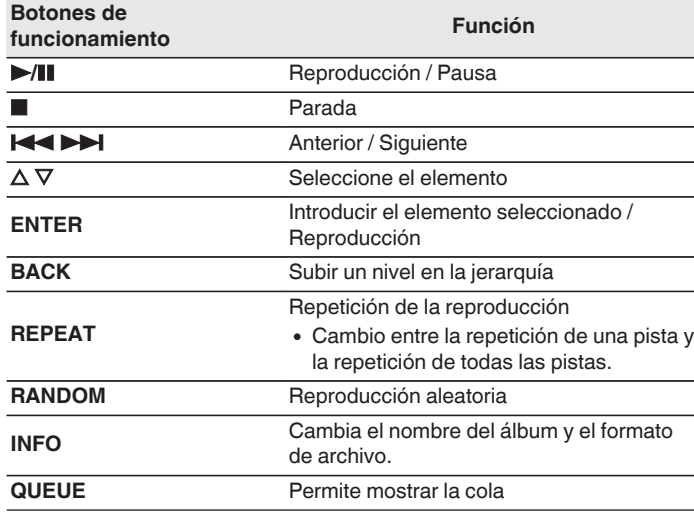

#### **NOTA**

- 0 Denon declina toda responsabilidad por cualquier problema que pueda surgir con los datos de un dispositivo de memoria USB cuando se utilice esta unidad con un dispositivo de memoria USB.
- 0 Cuando se conecte un dispositivo de memoria USB a esta unidad, esta última cargará todos los archivos del dispositivo de memoria USB. La carga puede tardar unos instantes si el dispositivo de memoria USB contiene un gran número de carpetas y/o archivos.

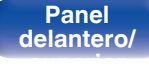

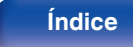

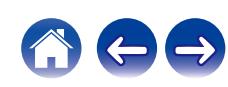

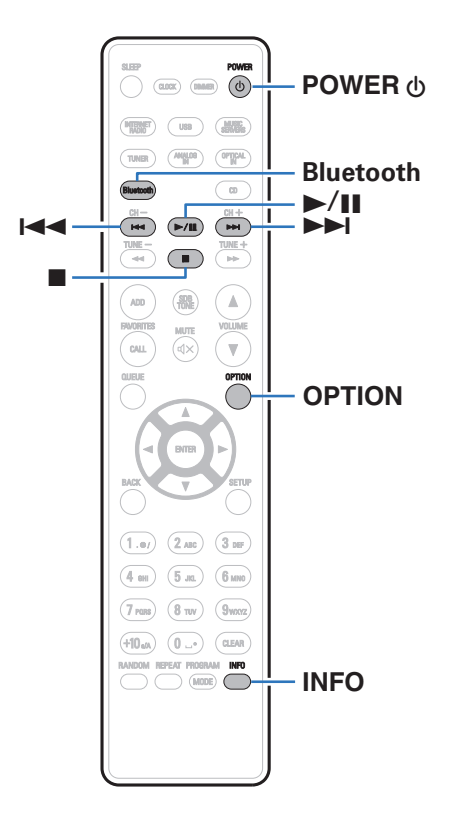

Los archivos de música guardados en dispositivos Bluetooth tales como smartphones, reproductores de música digitales, etc. pueden disfrutarse en esta unidad emparejando y conectando esta unidad con el dispositivo Bluetooth.

La comunicacion es posible hasta un rango de unos 98,4 ft/30 m.

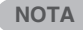

0 Para reproducir música desde un dispositivo Bluetooth, el dispositivo Bluetooth tiene que ser compatible con el perfil A2DP.

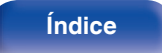

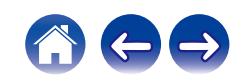

**[Contenido](#page-1-0) [Conexiones](#page-19-0) [Reproducción](#page-30-0) [Ajustes](#page-76-0) [Consejos](#page-103-0) [Apéndice](#page-124-0)**

**Audición de música desde un dispositivo Bluetooth**

## **Audición de música desde un dispositivo Bluetooth**

Para disfrutar música desde un dispositivo Bluetooth en esta unidad, el dispositivo Bluetooth debe estar emparejado primero con esta unidad. Una vez que el dispositivo Bluetooth ha sido emparejado, no necesita ser emparejado otra vez.

### **1 Pulse Bluetooth.**

Al reproducir contenido a través de Bluetooth en esta unidad por primera vez, la unidad entrará en el modo de emparejamiento automáticamente y "Modo de emparejam. Bluetooth" aparecerá en la pantalla de la unidad.

**2 Active la configuración Bluetooth en su dispositivo móvil.**

#### **3 Seleccione esta unidad cuando su nombre aparece en la lista de dispositivos mostrados en la pantalla del dispositivo Bluetooth.**

Conecte al dispositivo Bluetooth mientras se está mostrando "Modo de emparejam. Bluetooth" en la pantalla de la unidad. Realice la conexión con el dispositivo Bluetooth cerca de la unidad (alrededor de 3,3 ft/1 m).

#### **4 Reproduzca la música utilizando cualquier aplicación de su dispositivo Bluetooth.**

- 0 El dispositivo Bluetooth puede operarse también con el mando a distancia de esta unidad.
- 0 La próxima vez que se pulse el botón de Bluetooth del mando a distancia, esta unidad se conectará automáticamente al último dispositivo Bluetooth al que se hubiera conectado.

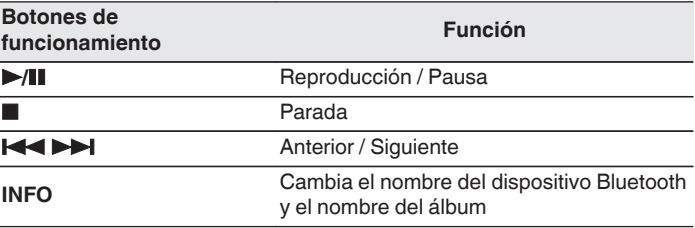

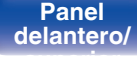

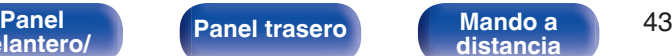

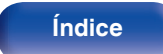

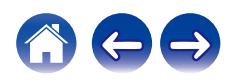

## **Emparejamiento con otros dispositivos Bluetooth**

Empareje un dispositivo Bluetooth con esta unidad.

- **1 Active la configuración Bluetooth en su dispositivo móvil.**
- **2 Mantenga pulsado el botón de Bluetooth del mando a distancia durante al menos 3 segundos.**

Esta unidad entrará en el modo de emparejamiento.

**3 Seleccione esta unidad cuando su nombre aparece en la lista de dispositivos mostrados en la pantalla del dispositivo Bluetooth.**

- 0 Esta unidad puede ser emparejada con un máximo de 8 dispositivos Bluetooth. Cuando se empareja un noveno dispositivo Bluetooth, se registrará en lugar del dispositivo registrado antes que los demás.
- 0 También puede introducirse en el modo de emparejamiento al pulsar el botón OPTION cuando se visualice la pantalla de reproducción Bluetooth y seleccionando "Modo de emparejam." en el menú de opciones visualizado.

#### **NOTA**

- 0 Para operar el dispositivo Bluetooth con el mando a distancia de esta unidad, el dispositivo Bluetooth tiene que ser compatible con el perfil AVRCP.
- 0 No está garantizado que el mando a distancia de esta unidad funcione con todos los dispositivos Bluetooth.
- 0 Dependiendo del tipo de dispositivo Bluetooth, esta unidad emite audio ajustado a la configuración del volumen del dispositivo Bluetooth.

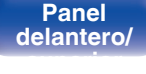

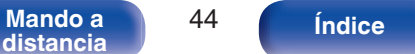

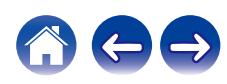

## **Reconexión de un dispositivo Bluetooth a esta unidad**

Una vez completado el emparejamiento, el dispositivo Bluetooth se puede conectar sin tener que realizar ninguna operación en esta unidad. Será necesario realizar también esta operación cuando se cambie el dispositivo Bluetooth que se vaya a reproducir.

- **1 Si ya hay un dispositivo Bluetooth conectado en esos momentos, desactive el ajuste de Bluetooth de ese dispositivo para desconectarlo.**
- **2 Active el ajuste de Bluetooth del dispositivo Bluetooth que vaya a conectar.**
- **3 Seleccione esta unidad en la lista de dispositivos Bluetooth de su dispositivo Bluetooth.**
- **4 Reproduzca la música utilizando cualquier aplicación de su dispositivo Bluetooth.**

- 0 Cuando la alimentación de esta unidad esté encendida y se active la función Bluetooth, la fuente de entrada cambiará automáticamente a "Bluetooth" si se conecta un dispositivo Bluetooth.
- 0 Cuando el ajuste de "Control de red" de esta unidad está establecido en "Activado" y se conecta y reproduce un dispositivo Bluetooth con la unidad en el estado de modo de espera, la alimentación de la unidad se activará automáticamente. ( $\sqrt{2}$  [p. 97\)](#page-96-0)

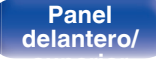

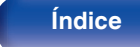

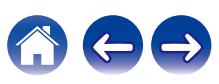

<span id="page-45-0"></span>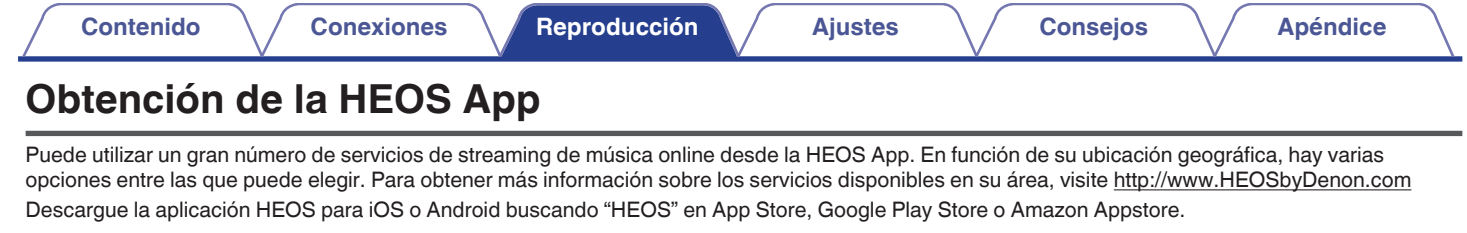

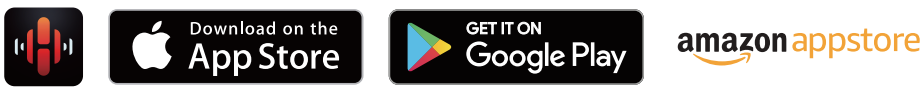

### $\begin{array}{c} \end{array}$

0 Pueden cambiarse sin previo aviso las especificaciones de la aplicación HEOS con la finalidad de mejorar.

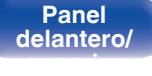

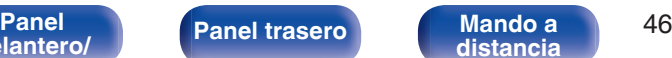

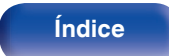

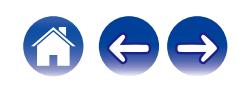

## **Cuenta HEOS**

Las cuentas HEOS pueden registrarse en "Cuenta HEOS" (v<sup>3</sup> [p. 103\)](#page-102-0) en el menú de esta unidad o tocando la pestaña "Música" - icono "Ajustes" $\circledR$ en la aplicación HEOS.

## ■ ¿Qué es una Cuenta HEOS?

Una Cuenta HEOS es una cuenta maestra o "llavero" para gestionar todos sus servicios de música HEOS con una sola contraseña y un solo nombre de usuario.

## ■ ¿Por qué necesito una Cuenta HEOS?

Con la Cuenta HEOS, solo tiene que introducir una vez sus contraseñas y nombres de inicio de sesión de los servicios de música, lo que le permite utilizar de forma fácil y rápida varias aplicaciones de mando en diferentes dispositivos.

Simplemente, inicie sesión en su Cuenta HEOS en cualquier dispositivo y tendrá acceso a todos sus servicios de música asociados, al historial de reproducción y a listas de reproducción personalizadas, aunque esté en casa de un amigo escuchando música en su sistema HEOS.

## **Registro para obtener una Cuenta HEOS**

Se le indicarán instrucciones sobre cómo registrarse para obtener una Cuenta HEOS la primera vez que intente acceder a un servicio de música desde el menú principal "Música" de la aplicación HEOS. Siga las instrucciones de la aplicación HEOS para completar la operación.

## o **Cambio de su Cuenta HEOS**

- **1 Toque la pestaña "Música".**
- **2 Seleccione el icono Aiustes** a situado en la esquina **superior izquierda de la pantalla.**
- **3 Seleccione "Cuenta HEOS".**
- **4 Cambie su ubicación y su contraseña, suprima su cuenta o salga de ella.**

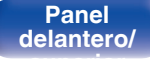

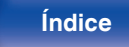

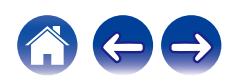

## **Reproducción de servicios de música de streaming**

Un servicio de música es una empresa de música online que ofrece acceso a amplias colecciones de música a través de suscripciones de pago o gratuitas. En función de su ubicación geográfica, hay varias opciones entre las que puede elegir. Para obtener más información sobre los servicios disponibles en su área, visite http://www.HEOSbyDenon.com

## ■ Selección de una habitación/dispositivo

- **1 Toque la pestaña "Habitaciones". Si hay varios dispositivos HEOS, seleccione "Denon CEOL".**
- 
- Toque el icono del lápiz  $\mathbb Z$  situado en la parte superior derecha para cambiar al modo de edición. Puede cambiar el nombre mostrado.

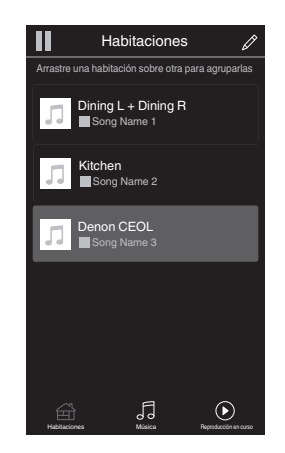

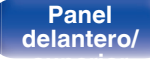

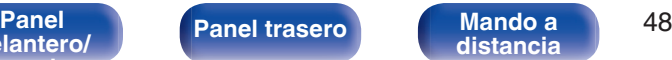

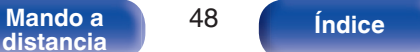

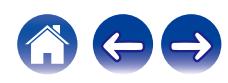

### ■ Selección de la pista de música o de la **emisora desde las fuentes de música**

**1 Toque la pestaña "Música" y seleccione una fuente de música.**

### $\overline{\mathcal{L}}$

0 Es posible que no todos los servicios de música mostrados estén disponibles en tu ubicación.

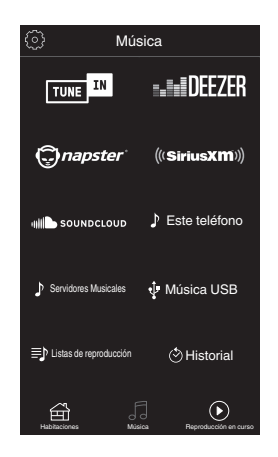

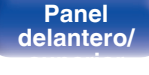

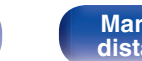

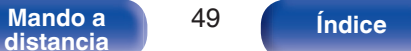

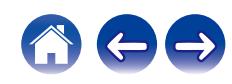

### **2 Explore la música que desee reproducir.**

Tras seleccionar una pista de música o una emisora de radio, la aplicación cambiará automáticamente a la pantalla "Reproducción en curso".

0 Cuando seleccione una pista de música que desee reproducir, se le preguntará cómo desea poner en cola su música.

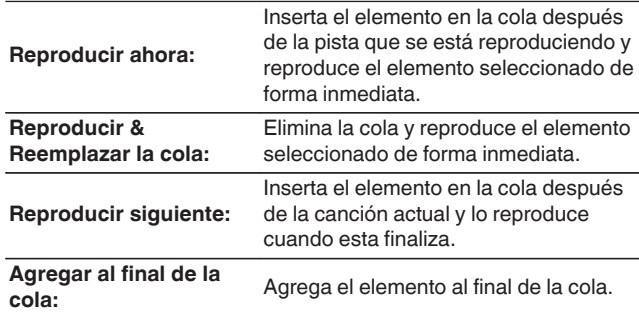

0 Cuando seleccione una emisora de radio, se mostrarán los siguientes elementos.

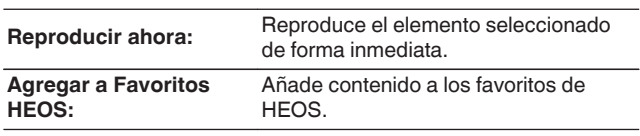

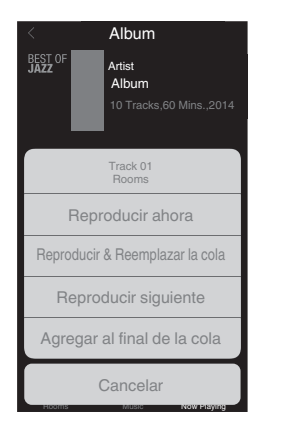

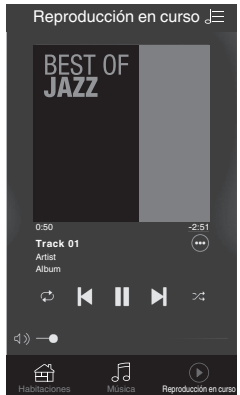

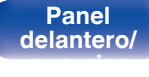

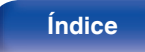

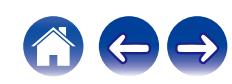

## **Audición de la misma música en varias habitaciones**

¡El sistema HEOS es un verdadero sistema de audio multisala que sincroniza automáticamente la reproducción de audio entre varios dispositivos HEOS para que el audio que procede de diferentes habitaciones esté perfectamente sincronizado y siempre suene de forma increíble! Puede añadir fácilmente hasta 32 dispositivos HEOS a su sistema HEOS. Puede unir o agrupar hasta 16 dispositivos HEOS individuales en un grupo de dispositivos HEOS que funcionan como si fueran un único dispositivo HEOS.

## ■ Agrupación de habitaciones

- **1 Mantenga pulsado el dedo en la habitación en la que no se esté reproduciendo música.**
- **2 Arrástrelo a la habitación en la que se esté reproduciendo música y levántelo.**
- **3 Las dos habitaciones se unirán en un único grupo de dispositivos, y ambas reproducirán la misma música perfectamente sincronizadas.**

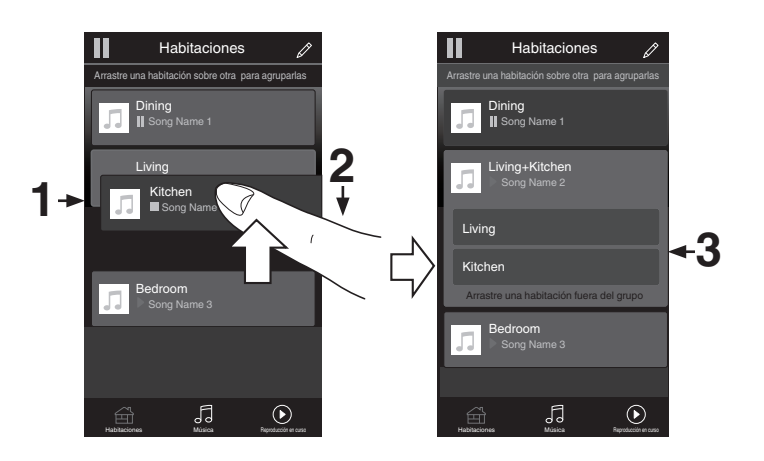

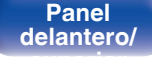

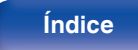

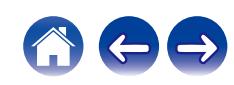

#### **[Contenido](#page-1-0)**  $\setminus$  **[Conexiones](#page-19-0) A [Reproducción](#page-30-0) A [Ajustes](#page-76-0)**  $\setminus$  **[Consejos](#page-103-0)**  $\setminus$  **[Apéndice](#page-124-0)** ■ Desagrupación de habitaciones П Habitaciones Ш Habitaciones D Arrastre una habitación sobre otra para agruparlas Arrastre una habitación sobre otra para agruparlas **1 Mantenga pulsado el dedo en la habitación que quiera quitar del grupo.**

**2 Arrástrela fuera del grupo y levante el dedo.**

#### **NOTA**

0 No puede quitar la primera habitación que empezó a reproducir la música antes de la agrupación.

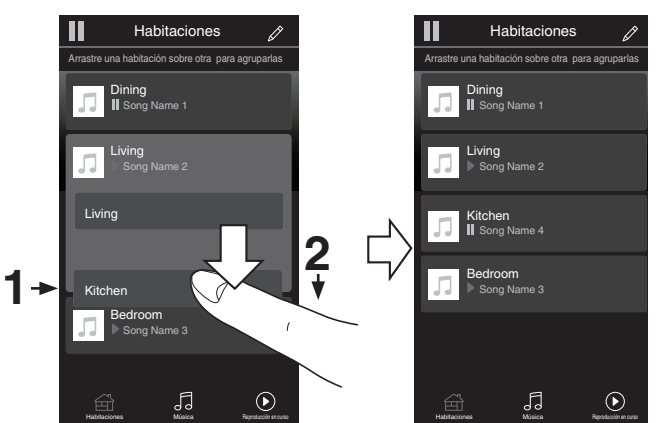

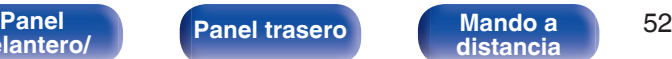

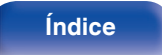

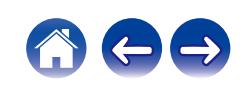

### ■ Agrupación de todas las habitaciones (modo **de fiesta)**

Puede agrupar fácilmente 16 habitaciones en modo de fiesta utilizando un gesto de "pellizcar" la pantalla.

- **1 Coloque dos dedos en la pantalla sobre la lista de habitaciones.**
- **2 Pellizque rápidamente la pantalla con ambos dedos y levántelos.**
- **3 Se unirán todas sus habitaciones y empezarán a reproducir la misma música perfectamente sincronizadas.**

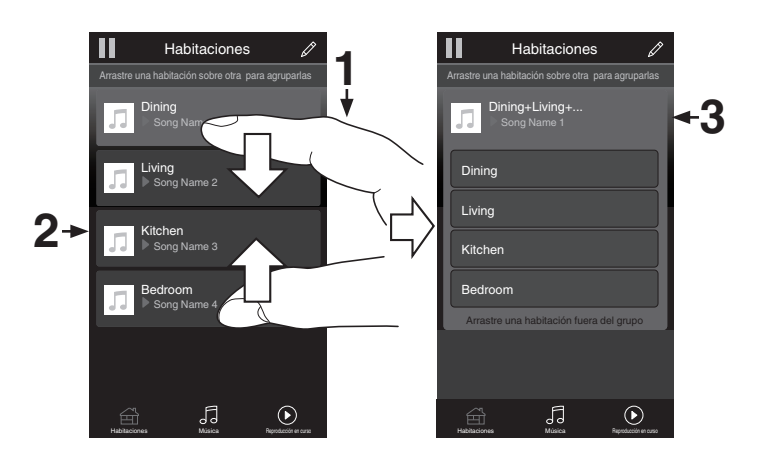

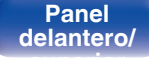

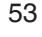

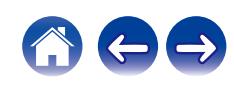

## ■ Desagrupación de todas las habitaciones

Puede eliminar fácilmente la agrupación de todas las habitaciones y salir del modo de fiesta mediante un gesto de "separar" los dedos.

- **1 Junte dos dedos en la pantalla sobre la lista de habitaciones.**
- **2 Separe rápidamente los dos dedos de la pantalla y levántelos.**
- **3 Se desagruparán todas sus habitaciones.**

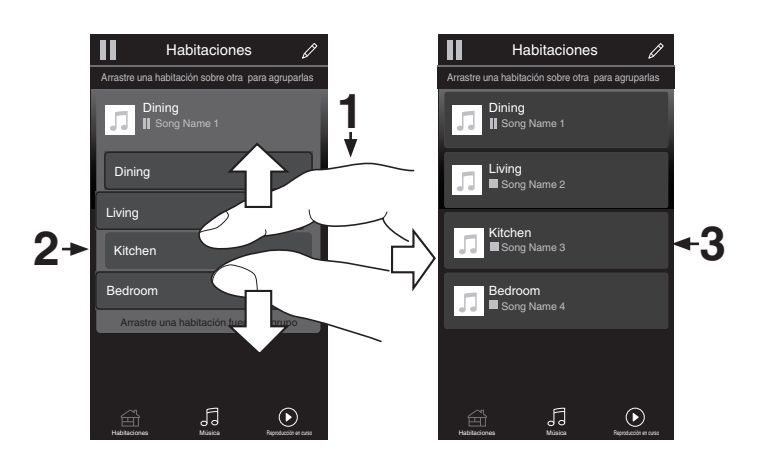

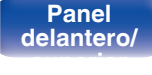

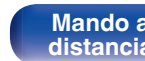

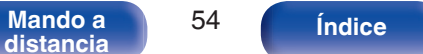

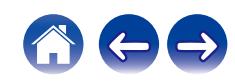

# **Reproducción de CD**

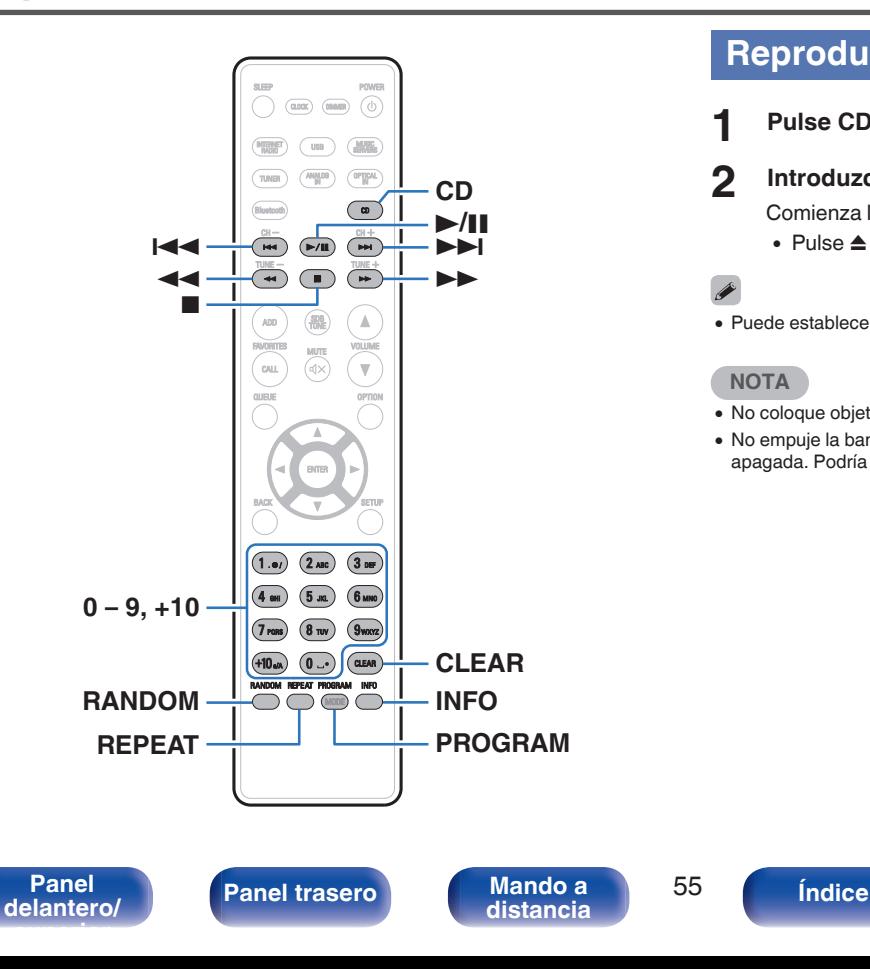

## **Reproducción de CD**

- **1 Pulse CD ara cambiar la fuente de entrada a "CD".**
- **2 Introduzca un disco.** ( $\mathscr{C}$  [p. 130\)](#page-129-0)

Comienza la reproducción.

• Pulse ≜ en la unidad para abrir/cerrar la bandeja de discos.

• Puede establecer si los CD se reproducen de forma automática. ( $\mathbb{Q}_p$  [p. 90\)](#page-89-0)

#### **NOTA**

- 0 No coloque objetos extraños en la bandeja de discos. Podría dañar la unidad.
- 0 No empuje la bandeja de discos con la mano para cerrarla si la unidad está apagada. Podría dañar la unidad.

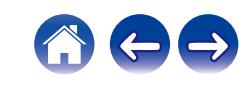

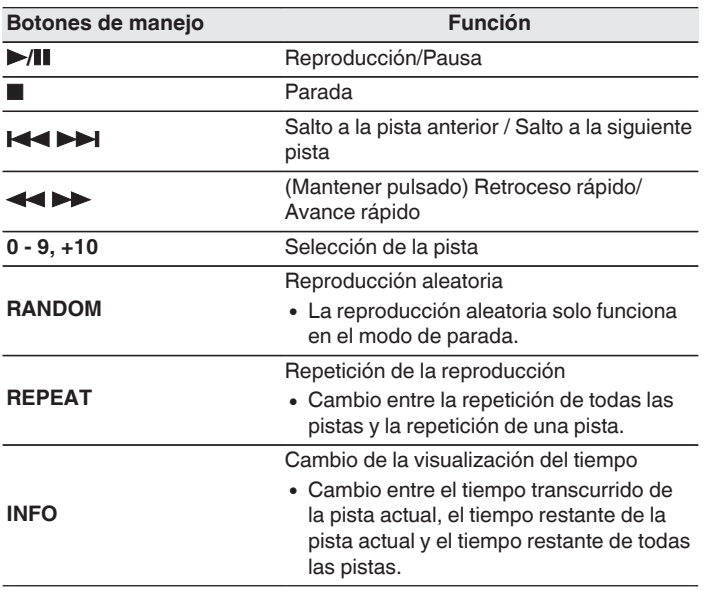

■ Reproducción de una pista específica **(búsqueda directa)**

**1 Utilice 0 – 9, +10 para seleccionar las pistas.**

#### [Ejemplo]

Pista 4: Pulse el número 4 para seleccionar la pista 4. Pista 12: Pulse los números +10 y 2 consecutivamente para seleccionar la pista 12.

**[delantero/](#page-11-0) [superior](#page-11-0)**

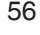

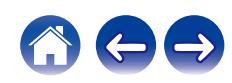

## **Reproducción de las pistas en un orden específico (reproducción de programa)**

Se pueden programar hasta 25 pistas.

# **1 En modo de parada, pulse PROGRAM.**

"Programa" aparece en la pantalla.

### **2 Utilice 0 – 9, +10 para seleccionar las pistas.**

### **[Ejemplo]**

Pista 4: Pulse el número 4 para seleccionar la pista 4. Pista 12: Pulse los números +10 y 2 consecutivamente para seleccionar la pista 12.

## **3 Pulse** 1**/**3**.**

La reproducción comienza en el orden programado.

- 0 Pulse RANDOM mientras la reproducción del programa está detenida para entrar en el modo de reproducción aleatoria. Si se pulsa  $\rightarrow$ /II durante el modo de reproducción aleatoria, las pistas programadas se reproducen en orden aleatorio.
- 0 Si se pulsa REPEAT durante la reproducción de programa, se repite la reproducción de las pistas en el orden programado.

#### **NOTA**

0 El programa se borra cuando la bandeja de discos se abre o cuando la unidad se apaga.

## $\blacksquare$  Comprobación del orden de las pistas **programadas**

En modo de parada, pulse  $\blacktriangleright\blacktriangleright$ I.

Las pistas se muestran en el orden programado en la pantalla cada vez que se pulsa  $\blacktriangleright\blacktriangleright$ I.

## o **Elimina las pistas programadas**

En modo de parada, pulse CLEAR. Cada vez que se pulsa el botón, se borra la última pista programada.

• También puede seleccionar una pista para eliminarla pulsando  $\blacktriangleright$ I.

## o **Eliminación de todas las pistas programadas**

En modo de parada, pulse PROGRAM.

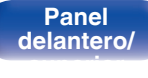

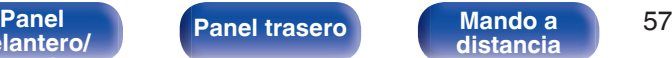

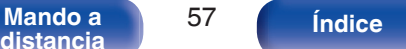

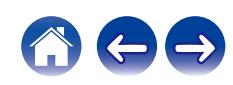

# **Reproducción de DATA CD**

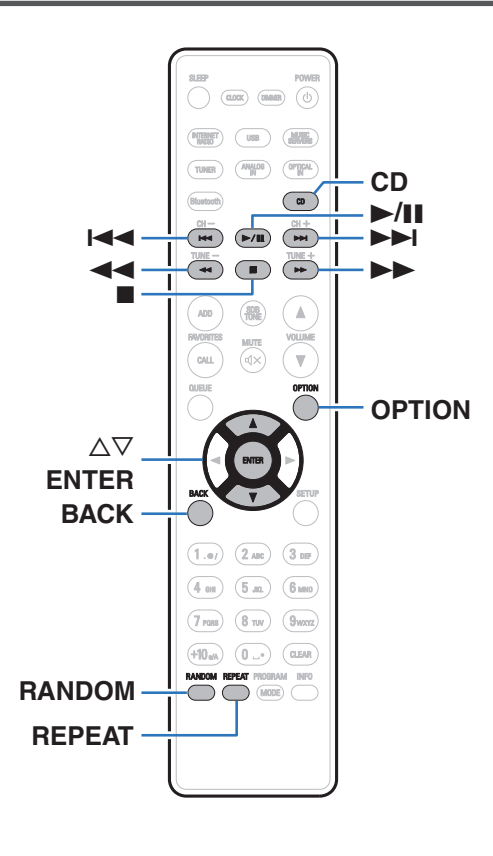

- 0 En esta sección se explica cómo reproducir archivos de música que se han grabado en un disco CD-R o CD-RW.
- 0 Hay muchos sitios de distribución de música en internet que permiten la descarga de archivos de música en formato MP3 o WMA (Windows Media® Audio). Los archivos de música descargados de estos sitios se pueden guardar en discos CD-R o CD-RW, y se pueden reproducir en esta unidad.
- 0 Los tipos y especificaciones de formato de audio admitidos por esta unidad para la reproducción son los siguientes.

Consulte ["Especificaciones de los archivos compatibles" \(](#page-125-0) $\mathbb{C}$  p. 126) para más detalles.

- 0 **MP3**
- 0 **WMA**

#### **NOTA**

- 0 No se pueden reproducir archivos protegidos por derechos de autor.
- 0 Tenga en cuenta que, según el software utilizado para la grabación y otras condiciones, es posible que algunos archivos no se reproduzcan o no se muestren correctamente.

**"Windows Media" y "Windows" son marcas comerciales o marcas comerciales registradas de Microsoft Corporation en Estados Unidos y en otros países.**

**[delantero/](#page-11-0) [superior](#page-11-0)**

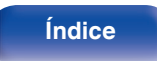

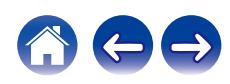

## **Reproducción de archivos**

- **1 Pulse CD ara cambiar la fuente de entrada a "CD".**
- **2 Coloque en la bandeja de discos un disco CD-R o CD-RW** que contenga archivos de música. ( $\mathcal{C}$  [p. 130\)](#page-129-0) Comienza la reproducción.
	- Pulse ≜ en la unidad para abrir/cerrar la bandeja de discos.

### $\overline{\rightarrow}$

• Puede establecer si los CD se reproducen de forma automática. ( $\mathbb{Q}_p^*$  [p. 90\)](#page-89-0)

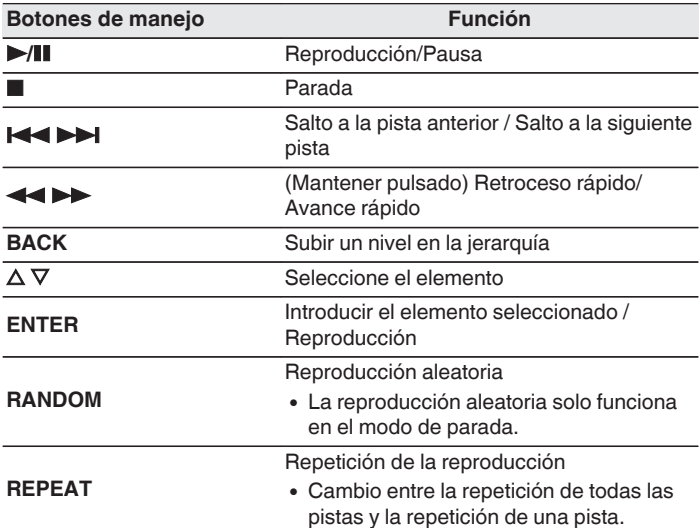

0 Para comenzar la reproducción de otro archivo durante la reproducción de un CD-R/CD-RW, pulse primero BACK para visualizar el árbol de archivos. A continuación, utilice  $\Delta \nabla$  para seleccionar el archivo que desee reproducir y pulse ENTER.

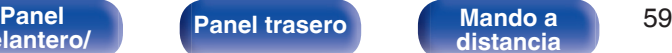

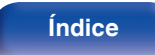

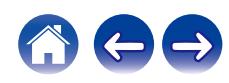

## ■ Archivos que pueden reproducirse

0 Consulte ["Especificaciones de los archivos](#page-125-0) [compatibles" \(](#page-125-0) $\sqrt{\mathscr{E}}$  p. 126).

### ■ Cambiar el rango de reproducción

Pulse OPTION.

0 Se puede establecer el rango de reproducción de una pista.

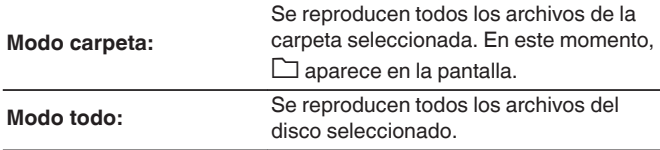

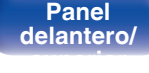

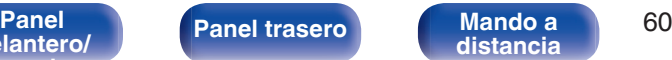

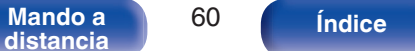

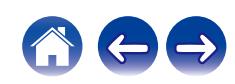

# **Audición de emisiones de FM/AM**

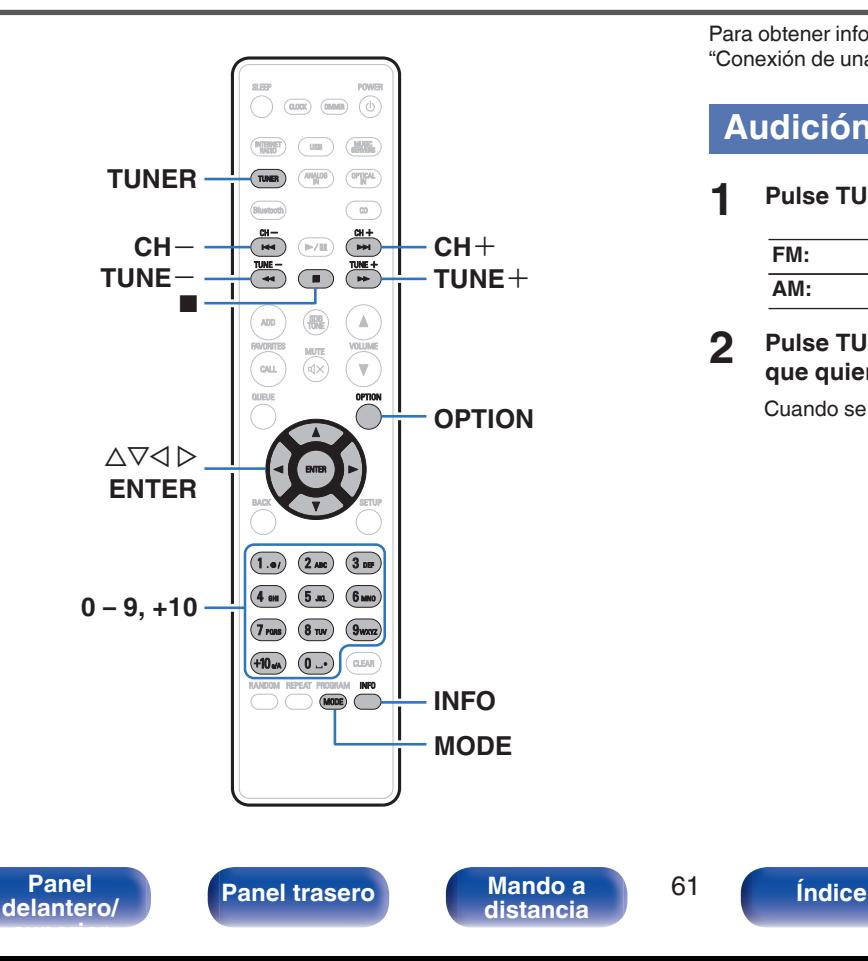

Para obtener información sobre cómo conectar la antena, consulte ["Conexión de una antena FM/AM" \(](#page-25-0)@ p. 26).

# **Audición de emisiones de FM/AM**

**1 Pulse TUNER para seleccionar la banda de recepción.**

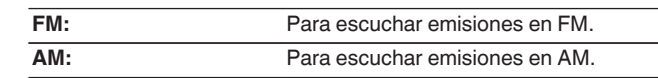

**2 Pulse TUNE + o TUNE – para seleccionar la emisora que quiere escuchar.**

Cuando se recibe una emisora, el indicador **a** se enciende.

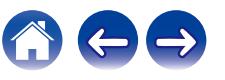

## **Cambio del modo de sintonización FM (modo de sintonización)**

Puede cambiar el modo de sintonización a emisiones en FM. Si no puede sintonizar automáticamente con el modo AUTO (AUTO), cambie el modo a manual (sin indicación) y sintonice manualmente.

### **1 Pulse MODE durante la recepción de FM.**

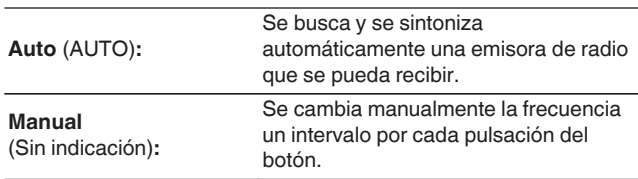

## **Preselección de emisoras FM/AM**

Se pueden registrar hasta 50 emisoras en la lista de preselecciones.

**1 Pulse OPTION durante la recepción de la emisora para guardarla.**

Aparece un menú de opciones.

### **2** Utilice  $\Delta \nabla$  para seleccionar "Preset de Memoria" y, a **continuación, pulse ENTER.**

**3** Pulse  $\Delta \nabla$ , seleccione el número en el que desee **guardar la emisora en la lista de preselecciones y pulse ENTER.**

Se visualiza "Agregado" y el registro se completa.

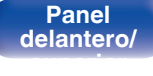

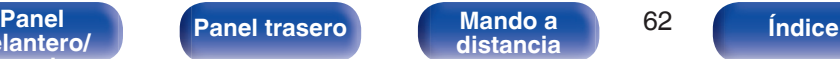

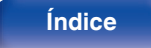

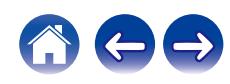

## **Preselección automática de emisoras FM (Presel. auto)**

Puede guardar automáticamente todas las emisoras FM que pueden recibirse en la lista de preselecciones. Puede guardar hasta 50 emisoras.

- **1 Pulse OPTION durante la recepción de FM.** Aparece un menú de opciones.
- **22 Utilice ∆** $∇$  **para seleccionar "Preset Memoria Auto" y, a continuación, pulse ENTER.**
- **3** Utilice  $\Delta \nabla$  para seleccionar "Iniciar" y, a continuación, **pulse ENTER.**

La unidad empieza a sintonizar automáticamente emisoras de radio y las presintoniza.

0 Cuando la presintonización se completa, se muestra "¡Completa !".

- Para detener la sintonización automática, pulse ■.
- 0 Las emisoras que emitan señales de antena débiles no se pueden preseleccionar automáticamente. Si desea preseleccionar esas emisoras, sintonícelas manualmente.
- 0 No se pueden guardar más emisoras en la lista de preselecciones una vez se hayan guardado 50 emisoras.
- 0 Las emisoras de AM no se pueden presintonizar automáticamente.

## **Escuchar emisoras guardadas en la lista de preselecciones**

- **1 Pulse OPTION durante la recepción de una emisora.** Aparece un menú de opciones.
- **2** Utilice ∆ $∇$  para seleccionar "Lista de Presets" y, a **continuación, pulse ENTER.**
- **3** Utilice  $\Delta \nabla$  y seleccione la emisora de radio que desee **escuchar y, a continuación, pulse ENTER.**
- **4** Utilice  $\Delta \nabla$  para seleccionar "Reproducir ahora" y, a **continuación, pulse ENTER.**
- 
- 0 Puede seleccionar la emisora que desee escuchar en la lista de preselecciones pulsando  $0-9v + 10$ .
- Puede cambiar de emisora preseleccionada pulsando CH+, CH- o  $\triangleleft \triangleright$ .

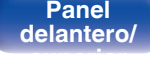

**[Panel](#page-11-0) [Panel trasero](#page-14-0) [Mando a](#page-16-0)** 63 **[distancia](#page-16-0) [Índice](#page-144-0)**

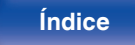

## **Eliminar una emisora de la lista de preselecciones**

- **1 Pulse OPTION durante la recepción de una emisora.** Aparece un menú de opciones.
- **2** Utilice ∆ $∇$  para seleccionar "Lista de Presets" y, a **continuación, pulse ENTER.**
- **3** Pulse  $\Delta \nabla$  para seleccionar la emisora que desee **eliminar y, a continuación, pulse ENTER.**
- **4 Utilice** ui **para seleccionar "Quitar de la Lista de Presets" y, a continuación, pulse ENTER.** Aparece "Eliminado" para indicar que la eliminación se ha completado.

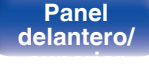

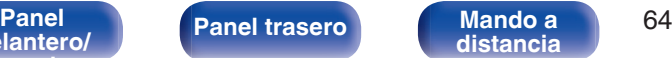

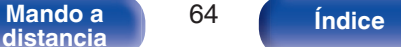

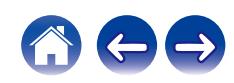

#### POWER  $(\overline{\text{max}})$  $(mam)$  $\sqrt{6}$ **ANALOG IN**  $\frac{||\cos \theta||}{||\cos \theta||}$  **OPTICAL IN**  $\begin{array}{c}\n\hline\n\text{CH} = \text{O} \\
\hline\n\text{HOM} = \text{O} \\
\hline\n\text{HOM} = \text{O} \\
\hline\n\text{HOM} = \text{O} \\
\hline\n\text{HOM} = \text{O} \\
\hline\n\text{HOM} = \text{O} \\
\hline\n\text{HOM} = \text{O} \\
\hline\n\text{HOM} = \text{O} \\
\hline\n\text{HOM} = \text{O} \\
\hline\n\text{HOM} = \text{O} \\
\hline\n\text{HOM} = \text{O} \\
\hline\n\text{HOM} = \text{O} \\
\hline\n\text{HOM$  $\frac{CH+}{PH}$  $(\overline{\mathbb{R}/\mathbb{R}})$  $\begin{array}{c}\n\hline\n\text{TIME} +\n\\ \hline\n\text{P-}\n\end{array}$  $\overline{\phantom{a}}$ ADD  $\Delta$  $\epsilon$  $\overline{\mathbf{v}}$ QUEUE OPTION **ENTER**  $(2 \text{ABC})$  $(1.$ e $i$  $(3)$  $(4 \text{ cm})$  $(5m)$  $(6<sub>MD</sub>)$ 7 PORS  $(8<sub>TV</sub>)$  $9<sub>w</sub>$  $(0 \cup \cdot)$ (CLEAR) REPEAT PROGRAM INFO  $(MODE)$

# **Reproducir entrada digital**

**1 Prepare la reproducción.**

Compruebe la conexión y, a continuación, encienda esta unidad. ["Conexión de un dispositivo digital" \(](#page-22-0) $\sqrt{p}$  p. 23)

**2 Pulse OPTICAL IN para cambiar la fuente de entrada a "Optical In 1" o "Optical In 2".**

### **3 Reproduzca el componente conectado a esta unidad.**

- 0 Si la frecuencia de muestreo no se puede detectar, se mostrará "Desbloqueo de señal".
- 0 "No Soportado" se visualiza cuando se introducen señales de audio que no son compatibles con esta unidad.

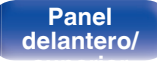

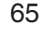

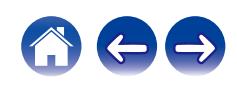

0 Cuando está ajustado "Entrada TV" en el menú, esta unidad se enciende automáticamente cuando se enciende la TV conectada a la unidad, y la fuente de entrada cambia a "Optical In 1" o "Optical In 2". ( $\mathbb{Q}$  [p. 89\)](#page-88-0)

#### **NOTA**

0 No use la entrada para señales que no sean PCM, como Dolby Digital y DTS. Esto provocará ruido y podría dañar los altavoces.

### ■ Especificaciones de los formatos de audio **compatibles**

Consulte ["DIGITAL IN" \(](#page-131-0)@P\_p. 132).

# **Reproducir entrada analógica**

**1 Prepare la reproducción.**

Compruebe la conexión y, a continuación, encienda esta unidad.

- **2 Pulse ANALOG IN para cambiar la fuente de entrada a "Analog In".**
- **3 Reproduzca el componente conectado a esta unidad.**

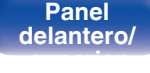

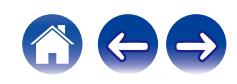

# **Función de AirPlay**

Puede reproducir en esta unidad los archivos de música almacenados en un iPhone, iPod touch, iPad o del iTunes, a través de la red.

- 0 La fuente de entrada pasará a ser "AirPlay" cuando se inicie la reproducción de AirPlay.
- 0 Puede detener la reproducción de AirPlay seleccionando otra fuente de entrada.
- 0 Para obtener más información sobre cómo usar iTunes, consulte la Ayuda de iTunes.
- 0 La pantalla puede ser distinta en función del sistema operativo y las versiones del software.

#### **NOTA**

0 En las reproducciones con la función AirPlay, el sonido se emite con el volumen configurado en el iPhone, iPod touch, iPad o iTunes. Baje el volumen del iPhone, iPod touch, iPad o iTunes antes de la reproducción y luego ajústelo a un nivel adecuado.

#### **Este dispositivo es compatible con AirPlay 2.**

Sincronización de varios dispositivos/altavoces compatibles con AirPlay 2 para reproducir de forma simultánea.

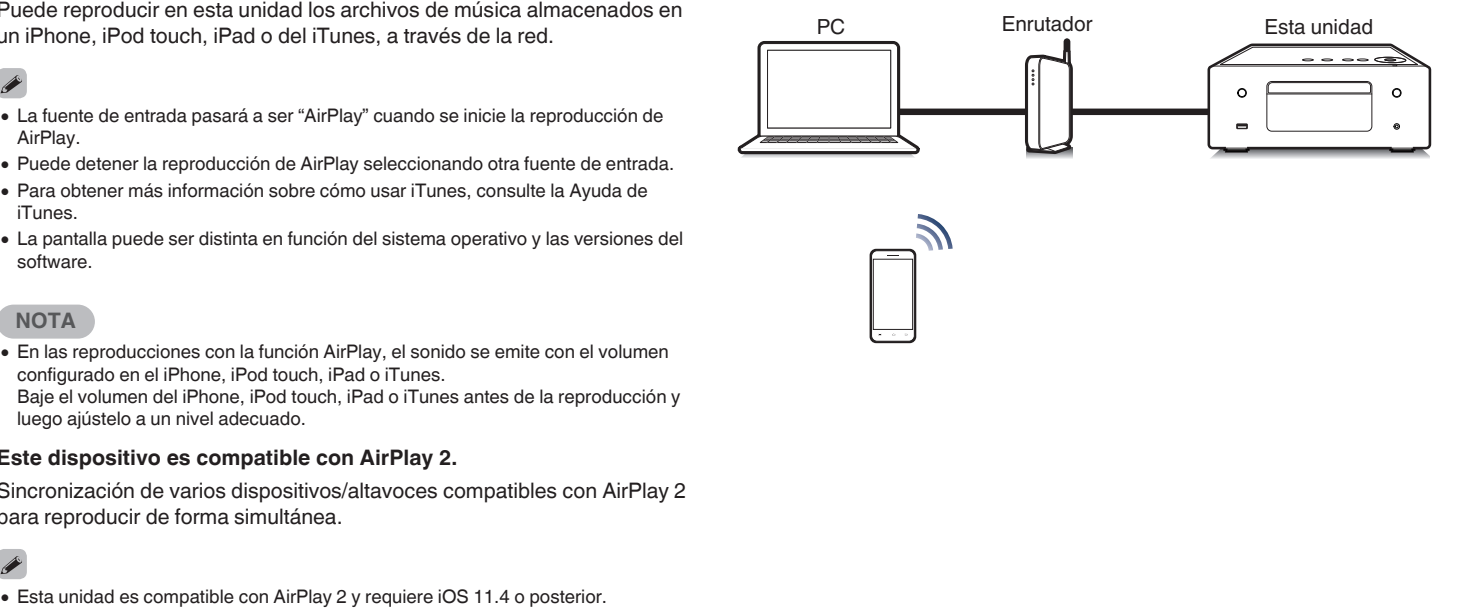

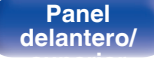

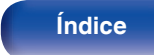

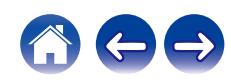

## **Reproducción de canciones de un iPhone, iPod touch o iPad**

Si actualiza su "iPhone/iPod touch/iPad" a la versión iOS 4.2.1 o posterior, podrá descargar música guardada en su "iPhone/iPod touch/iPad" directamente en esta unidad.

- **1 Conecte el iPhone, iPod touch o iPad a la misma red Wi-Fi que esta unidad.**
	- 0 Para obtener información, consulte el manual de su dispositivo.

**2 Reproduzca la canción del iPhone, iPod touch o iPad.** Icono AirPlay se muestra en la pantalla del iPhone, iPod touch o iPad.

### **3 Puntee el icono AirPlay.**

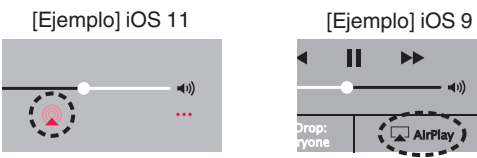

**4 Seleccione el altavoz (dispositivos) que quiere usar.**

## **Reproducir música de iTunes con esta unidad**

- **1 Instale iTunes 10, o posterior, en un Mac o PC con Windows instalado conectado a la misma red que esta unidad.**
- **2 Inicie iTunes y haga click en el icono de AirPlay para seleccionar la unidad principal.**

[Ejemplo] iTunes

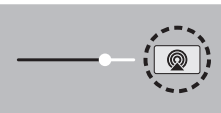

**3 Elija una canción y seleccione la opción de reproducir en iTunes.**

La música se enviará a esta unidad.

0 Cuando "Control de red" está establecido en "Activado", puede activar esta unidad mediante iTunes. ( $$p. 97$ )

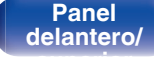

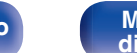

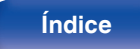

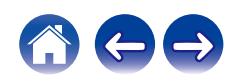

## **Reproducción de contenidos de iTunes con el mando a distancia de esta unidad**

Con el mando a distancia de esta unidad se pueden reproducir, interrumpir y realizar búsquedas automáticas (por marcas) en los contenidos de iTunes.

- **1 Seleccione "Editar" "Configuración" en el menú de iTunes.**
- **2 Seleccione "Dispositivos" en la ventana de configuración de iTunes.**
- **3 Marque "Permitir el control del audio de iTunes desde altavoces remotos" y, a continuación, haga clic en "OK".**

 $\overline{\mathscr{L}}$ 

0 No tendrá que realizar esta acción si utiliza la versión 12 o posterior de iTunes.

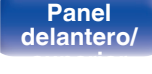

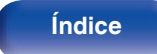

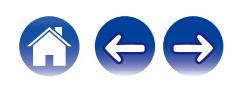

## **Reproducción de una canción desde su iPhone, iPodtouch o iPad en varios dispositivos sincronizados (AirPlay 2)**

Las canciones de un iPhone, iPodtouch o iPad que funcione con iOS 11.4 o posterior, pueden sincronizarse con varios dispositivos compatibles con AirPlay 2 para reproducir de forma simultánea.

### **1 Reproduzca la canción del iPhone, iPod touch o iPad.**

Icono AirPlay se muestra en la pantalla del iPhone, iPod touch o iPad.

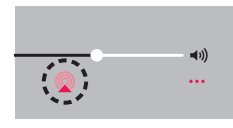

### **2 Puntee el icono AirPlay.**

Muestra una lista de dispositivos/altavoces que se pueden reproducir en la misma red.

0 Se muestra un círculo a la derecha de los dispositivos compatibles con la tecnología AirPlay 2.

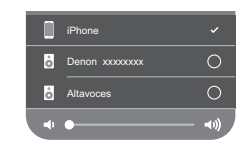

#### **3 Toque los dispositivos/altavoces que desee usar.**

- Se pueden seleccionar varios dispositivos compatibles con AirPlay 2.
- 0 El volumen se puede ajustar para cada dispositivo por separado o simultáneamente para todos los dispositivos sincronizados.

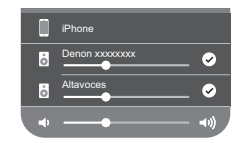

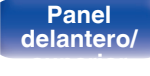

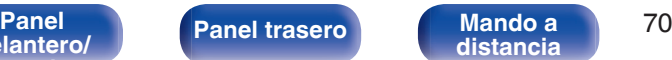

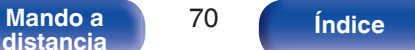

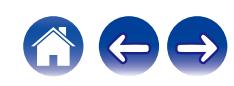

# **Función de conexión con Spotify**

Spotify es el servicio de streaming más popular del mundo. Si se suscribe a Spotify Premium puede controlar su nuevo altavoz con su teléfono o tableta. Ya que Spotify está integrado en su altavoz, todavía puede recibir llamadas o usar otras aplicaciones; la música nunca se detiene.

Para obtener más información acerca de cómo configurar y utilizar Spotify Connect, visite www.spotify.com/connect

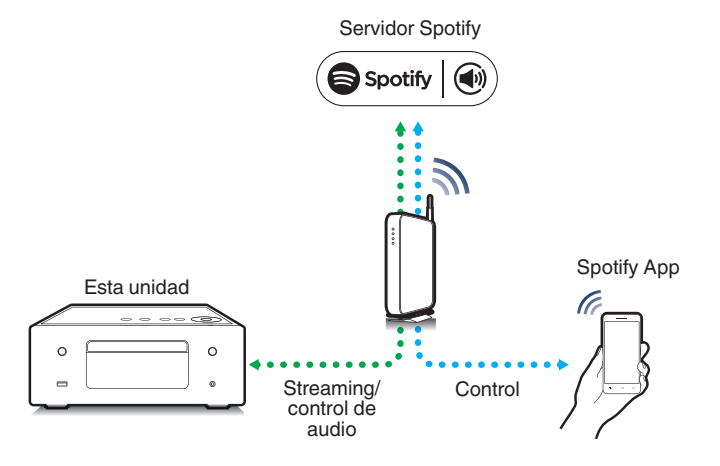

## **Reproducir música de Spotify con esta unidad**

Descargue la aplicación "Spotify" en su dispositivo Android o iOS de antemano.

Para reproducir una pista de Spotify en esta unidad, tiene que registrarse antes en la cuenta Spotify premium.

- **1 Conecte la configuración de Wi-Fi del dispositivo iOS o Android en la misma red que esta unidad.**
- **2 Inicie la aplicación Spotify.**
- **3 Reproduzca la pista de Spotify que desee reproducir con esta unidad.**
- **4** Seleccione esta unidad presionando **b** que se muestra **en la pantalla de reproducción.**

La música se enviará a esta unidad.

**[delantero/](#page-11-0) [superior](#page-11-0)**

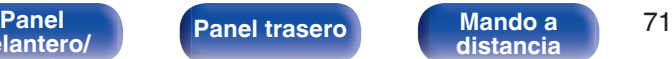

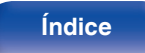

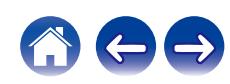

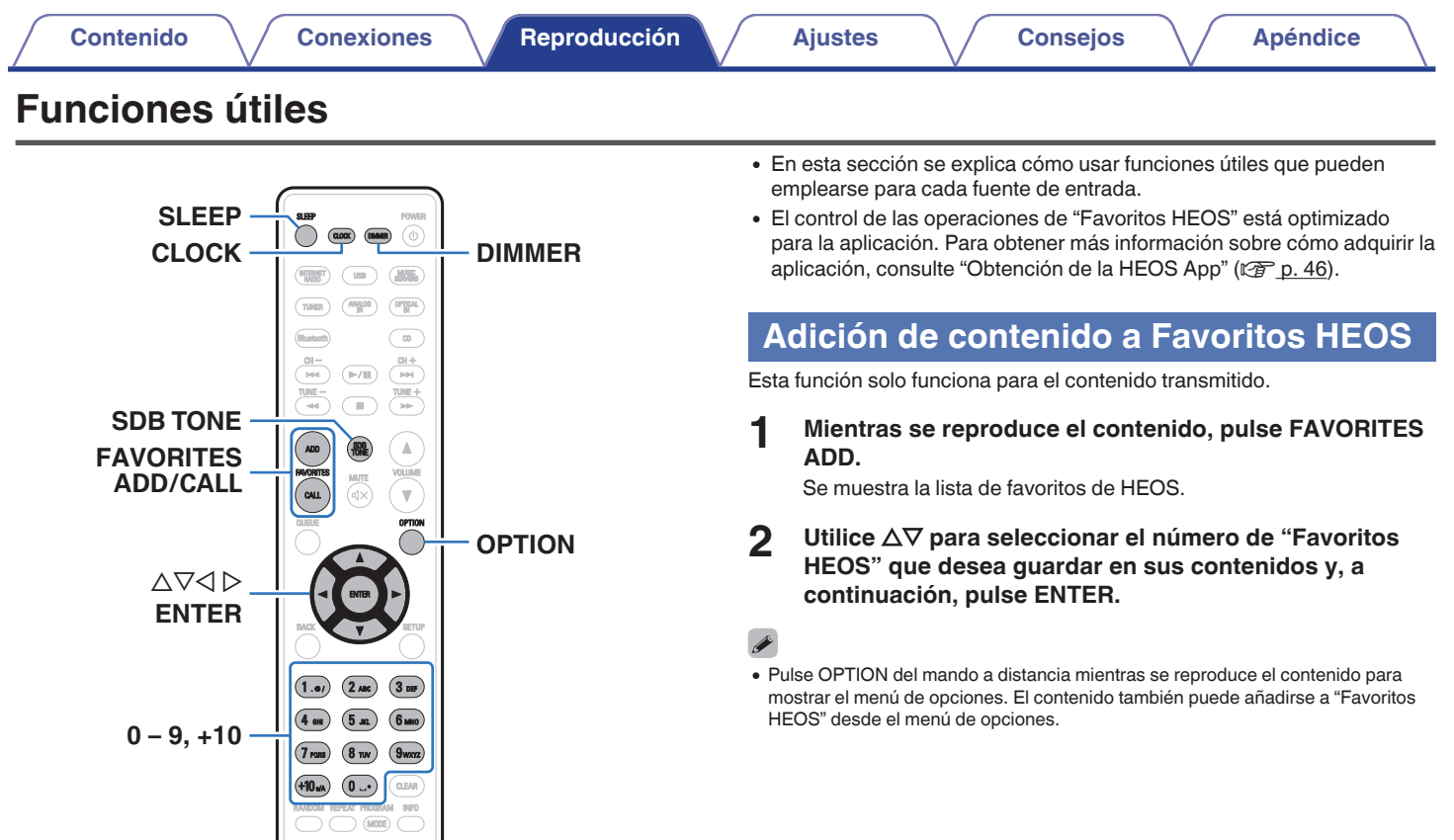

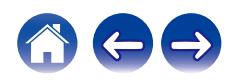
# **Reproducción de Favoritos HEOS**

**1 Pulse FAVORITES CALL.**

Se muestra "Favoritos HEOS".

- **2** Utilice  $\Delta \nabla$  para seleccionar el contenido que desee **reproducir y, a continuación, pulse ENTER.**
- **3** Utilice  $\Delta \nabla$  para seleccionar "Reproducir ahora" y, a **continuación, pulse ENTER.**

0 Puede seleccionar el contenido que desea reproducir desde su Favoritos HEOS pulsando  $0-9y+10$ .

## **Supresión de contenido de Favoritos HEOS**

**1 Pulse FAVORITES CALL.**

Se muestra "Favoritos HEOS".

- **2 Mientras se muestra la lista de contenido de Favoritos HEOS, utilice ∆** $∇$  **para seleccionar el elemento que desee quitar de Favoritos HEOS y, a continuación, pulse ENTER.**
- **3** Utilice  $\Delta \nabla$  para seleccionar "Eliminar de Favoritos **HEOS" y, a continuación, pulse ENTER.**

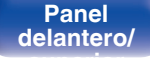

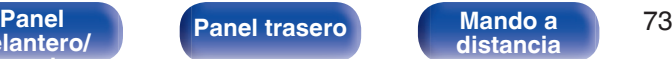

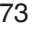

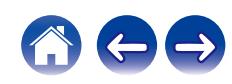

# <span id="page-73-0"></span>**Ajuste del tono**

- **1 Pulse SDB/TONE para seleccionar el parámetro de tono que desee ajustar.**
- **2** Utilice  $\Delta \nabla$  para ajustar "Super Dynamic Bass", **"Graves", "Agudos", "Balance" o "F. directa".**

### n **SDB (Super Dynamic Bass)**

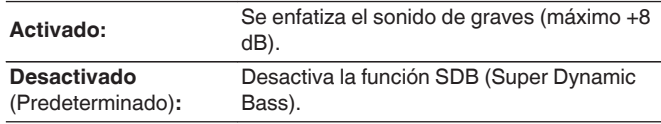

### **u** Graves

Permite ajustar el sonido de los graves.

**-10 dB – +10 dB** (Predeterminado: 0 dB)

## n **Agudos**

Permite ajustar el sonido de los agudos.

**-10 dB – +10 dB** (Predeterminado: 0 dB)

### **D** Balance

Utilice  $\triangleleft$   $\triangleright$  para ajustar el balance de volumen izquierdo/derecho.

## n **F. directa**

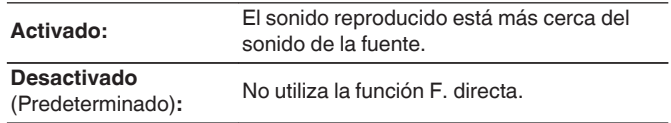

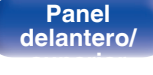

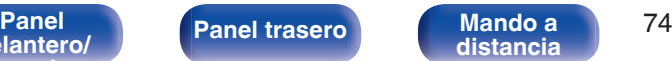

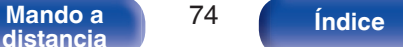

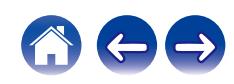

## <span id="page-74-0"></span>**Cambio de la luminosidad de la pantalla**

Puede ajustar cinco niveles de brillo de la pantalla.

### **1 Pulse DIMMER.**

0 Cada vez que se pulsa el botón, el brillo de la pantalla cambia.

- 0 Cuando se establece en "Off", la pantalla se apaga temporalmente cuando se utilizan los botones.
- 0 El brillo de la pantalla está establecido en el nivel más brillante de forma predeterminada.

# **Uso del temporizador de desconexión**

Puede configurar que la alimentación acceda automáticamente al modo de espera una vez transcurrido un tiempo determinado. Esto resulta muy práctico para escuchar contenidos mientras duerme.

### **1 Pulse SLEEP durante la reproducción y seleccione el tiempo de ajuste.**

- Se ilumina el indicador de la pantalla.
- 0 El temporizador de desconexión se puede ajustar hasta a 90 minutos, en tramos de 10 minutos.
- 0 Después de unos 5 segundos, el ajuste se registra y la visualización vuelve a su estado anterior.

## ■ Para anular el temporizador de dormir

**Pulse SLEEP para ajustarlo a "Sleep Desactivado".** 

El indicador  $\frac{2}{r}$  que aparece en la pantalla se apaga.

- 0 El ajuste del temporizador de desconexión se cancela cuando la unidad cambia al modo de espera.
- 0 Para consultar el tiempo restante hasta la activación del temporizador de desconexión, pulse SLEEP.

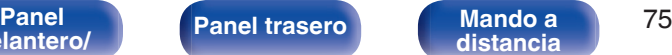

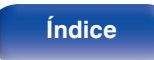

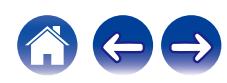

# **Comprobación de la hora actual**

Asegúrese de que establece previamente la hora actual utilizando "Reloj" en el menú de configuración. ( $\sqrt{P}$  [p. 88\)](#page-87-0)

## ■ Consulta de la hora actual cuando la unidad **está apagada**

Pulse CLOCK.

0 Pulse el botón una vez más para que la pantalla vuelva a su estado original.

## o **Consulta de la hora actual cuando la unidad está en modo de espera**

Pulse CLOCK.

• La hora actual se muestra durante 30 segundos.

 $\overline{\mathcal{L}}$ 

0 La hora no se puede ajustar cuando la unidad está en modo de espera. En primer lugar, encienda la unidad.

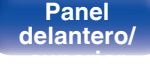

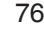

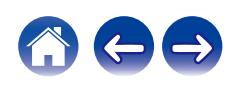

# <span id="page-76-0"></span>**Estructura de los menús**

Para conocer las funciones del menú, consulte la siguiente página.

De forma predeterminada, esta unidad tiene configurados los ajustes recomendados. Puede personalizar esta unidad en función de su sistema y sus preferencias actuales.

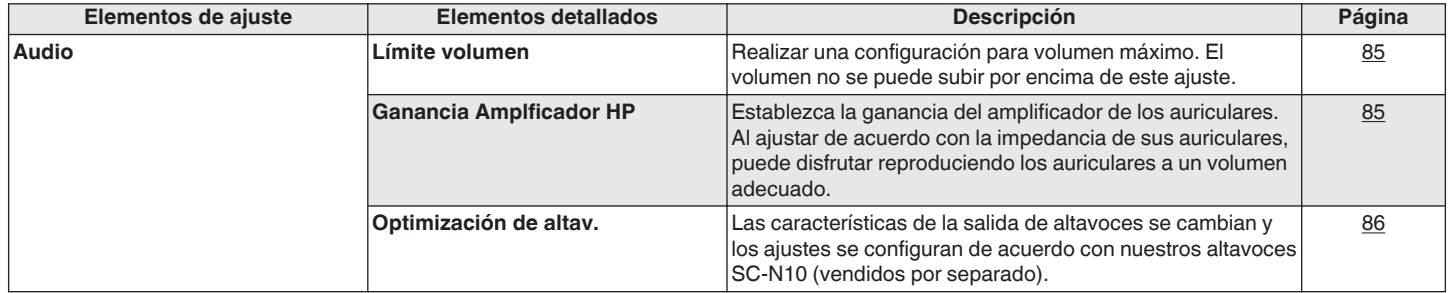

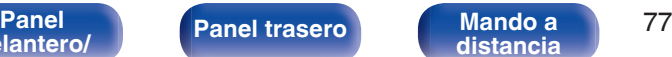

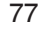

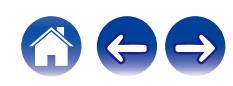

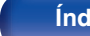

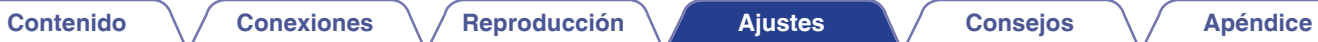

 $\bigodot$ 

 $\leftrightarrow$ 

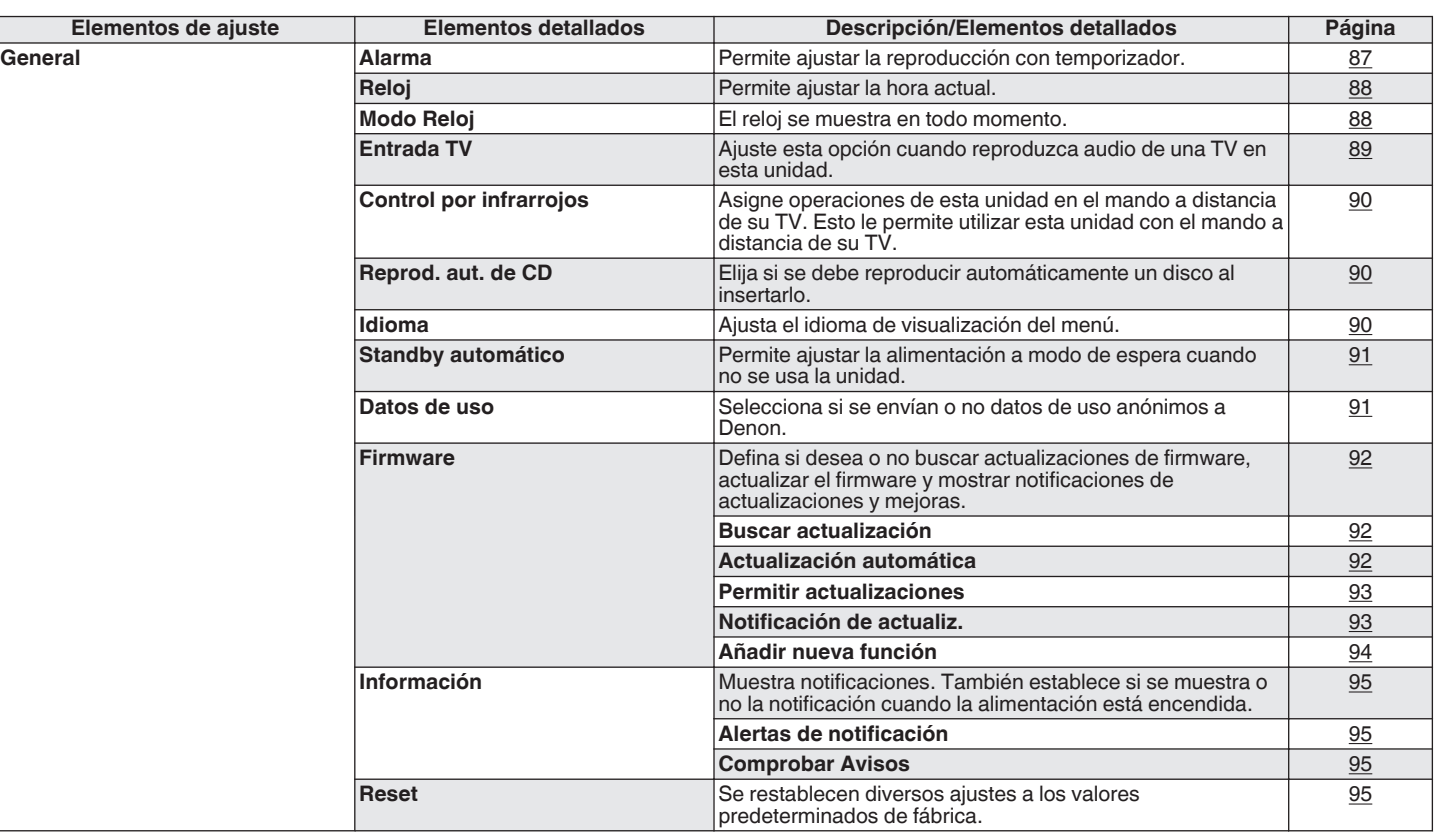

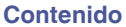

**[Contenido](#page-1-0) [Conexiones](#page-19-0) Agustes [Reproducción](#page-30-0) [Ajustes](#page-76-0) Agustes Agustes Agustes Agustes Agustes Agustes Agustes Agustes Agustes Agustes Agustes Agustes Agustes Agustes Agustes Agustes A** 

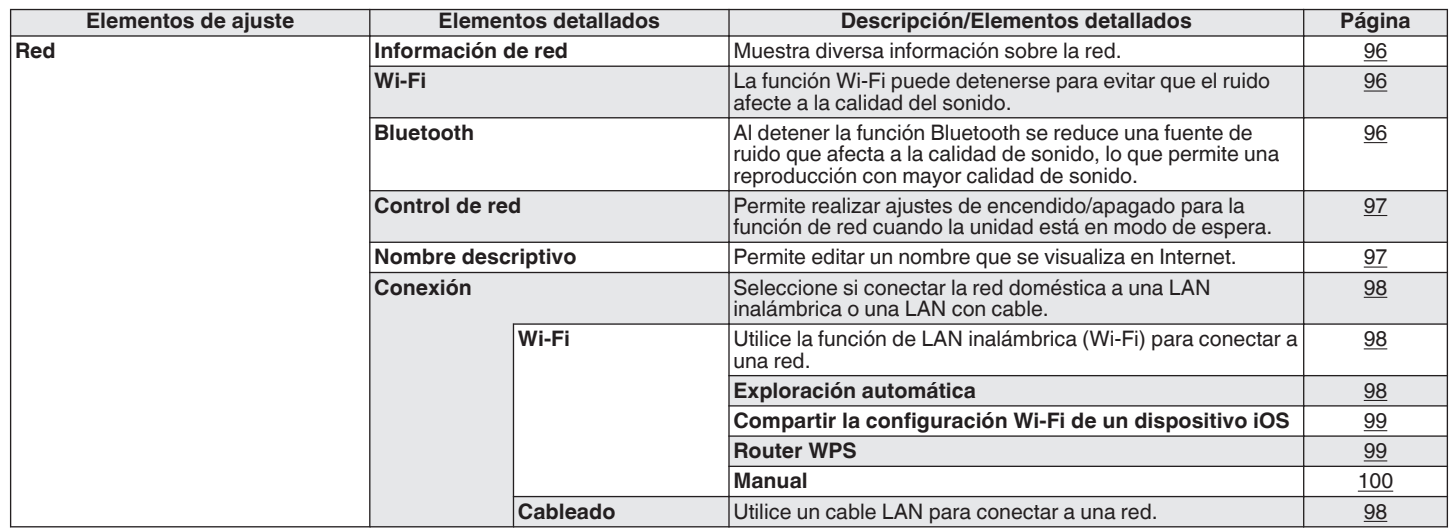

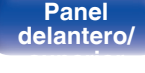

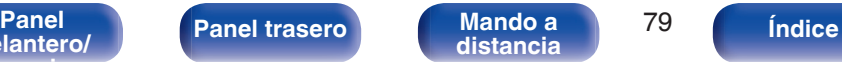

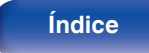

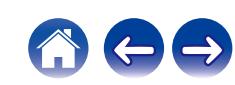

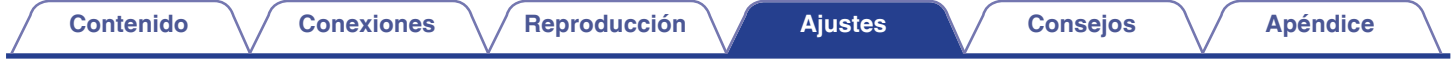

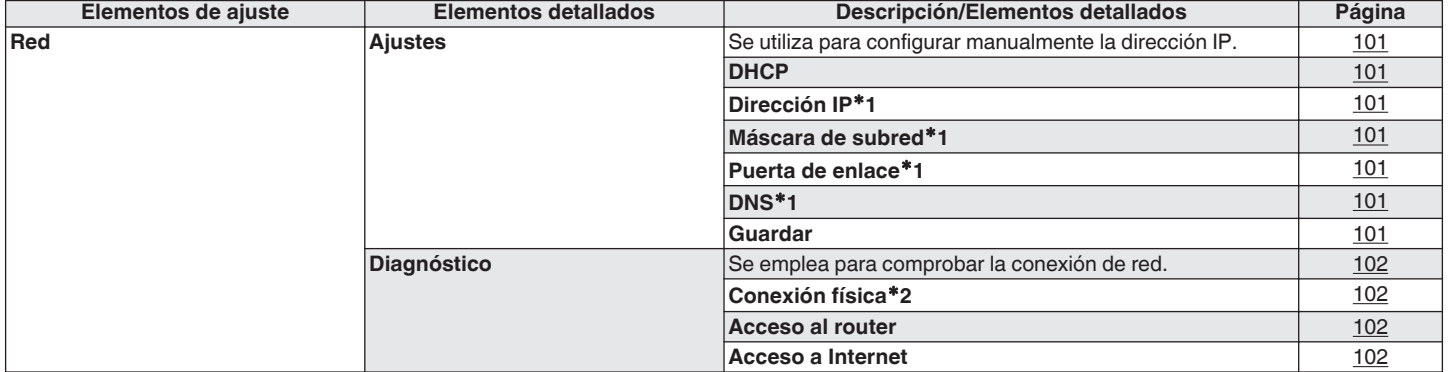

z1 Se muestra cuando el ajuste "DHCP" está "Desactivado".

z2 Al conectar utilizando una LAN inalámbrica, se mostrará "Conexión Inalámbrico (Wi-Fi)".

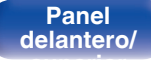

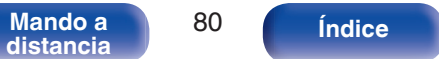

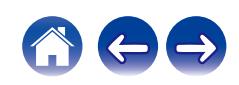

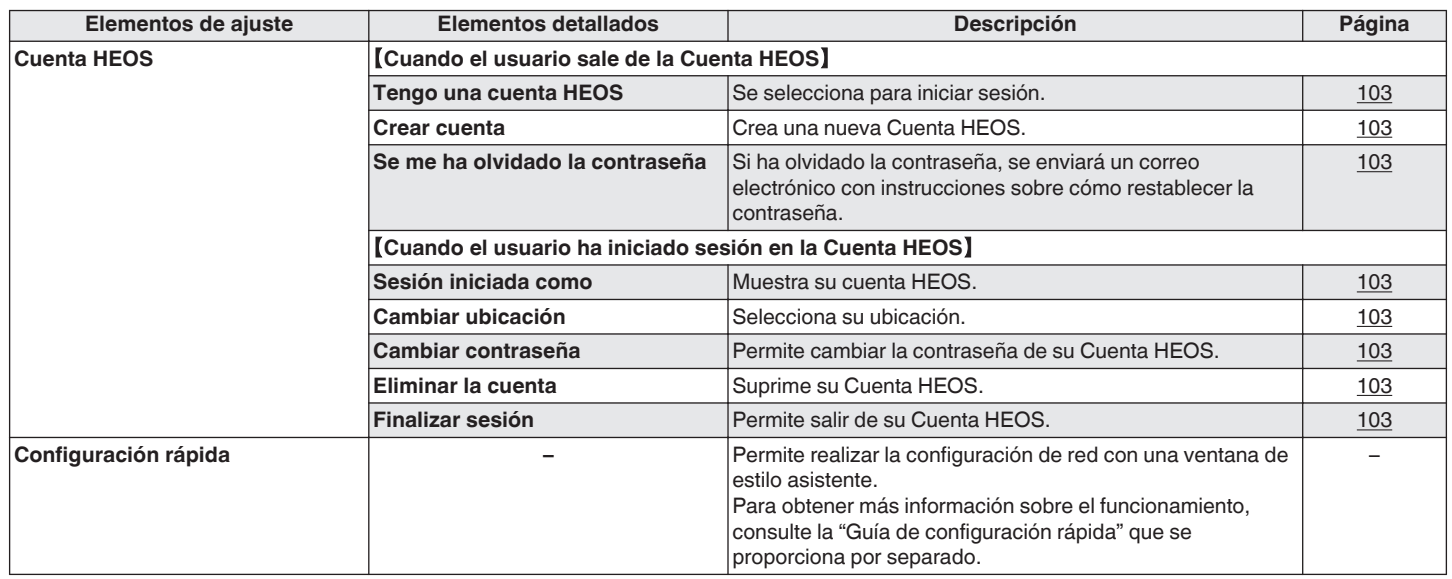

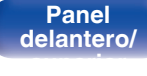

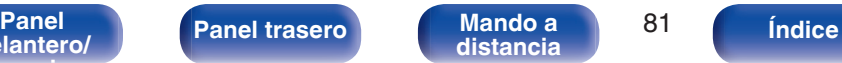

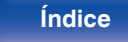

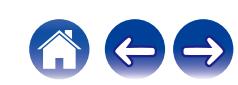

#### POWER  $(\overline{\text{max}})$  $(mn)$   $\odot$ TUNER **OPTICAL**  $\sqrt{a}$  $\frac{\text{CH}-\text{}}{\text{H}\text{H}$  $\frac{\text{CH} +}{\text{H}\text{H}}$  $(\overline{\blacktriangleright\!/\mathbb{II}})$  $\begin{array}{c}\n\hline\n\hline\n\text{IUNE} \\
\hline\n\text{I<sub>} \\
\hline\n\text{I} \\
\hline\n\end{array}</sub>$ </sub>  $\frac{1}{\frac{1}{\sqrt{1000}} + \frac{1}{\sqrt{1000}} + \frac{1}{\sqrt{1000}} + \frac{1}{\sqrt{1000}} + \frac{1}{\sqrt{1000}} + \frac{1}{\sqrt{1000}} + \frac{1}{\sqrt{1000}} + \frac{1}{\sqrt{1000}} + \frac{1}{\sqrt{100}} + \frac{1}{\sqrt{100}} + \frac{1}{\sqrt{100}} + \frac{1}{\sqrt{100}} + \frac{1}{\sqrt{100}} + \frac{1}{\sqrt{100}} + \frac{1}{\sqrt{100}} + \frac{1}{\sqrt{100}}$  $\overline{\phantom{a}}$ ADD  $\mathbb A$ VOLUME ้ฒเ  $\overline{\mathbf{v}}$ ัส×  $\Delta \nabla$ **ENTER BACK SETUP**  $\boxed{3 \text{ dB}}$  $(1.01)$  $(2 \text{ ABC})$  $\left(5 \text{ m}\right)$  $6m$  $(4m)$  $<sup>9</sup>$ waxz</sup>  $7<sub>max</sub>$  $(8<sub>TV</sub>)$ (0.J+) CLEAR REPEAT PROBRAM INFO MOONAR  $(MODE)$

# **Uso de los menús**

**1 Pulse SETUP.**

El menú se muestra en la pantalla.

- 2 Utilice  $\Delta \nabla$  para seleccionar el menú que desea ajustar **o utilizar y pulse ENTER.**
- **3** Utilice  $\Delta \nabla$  para cambiar el ajuste que desee.

## **4 Pulse ENTER para confirmar el ajuste.**

- Para volver al elemento anterior, pulse BACK.
- 0 Para salir del menú, pulse SETUP mientras visualiza el menú. La pantalla vuelve a su visualización normal.

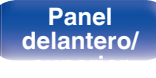

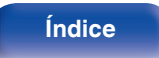

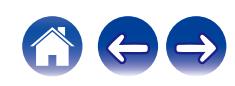

# <span id="page-82-0"></span>**Introducción de caracteres**

En esta unidad, es posible cambiar el nombre que aparece en las siguientes pantallas por los nombres de su elección.

- Nombre descriptivo  $(\sqrt[p]{p} \cdot p. 97)$  $(\sqrt[p]{p} \cdot p. 97)$
- 0 Introducción de caracteres para las funciones de red

# **Uso de los botones numéricos**

- **1 Abra la pantalla para la introducción de caracteres.**
	- Para modificar un carácter, use  $\triangle$  para alinear el cursor con el carácter que desee modificar.
- **2 Pulse +10 para seleccionar el tipo de carácter (mayúscula, minúscula, caracteres con signos diacríticos o caracteres numéricos).**
- **3 Utilice 0 9, +10 hasta que se muestre el carácter que desee.**
	- 0 En la siguiente tabla, se muestran los tipos de caracteres que pueden introducirse.

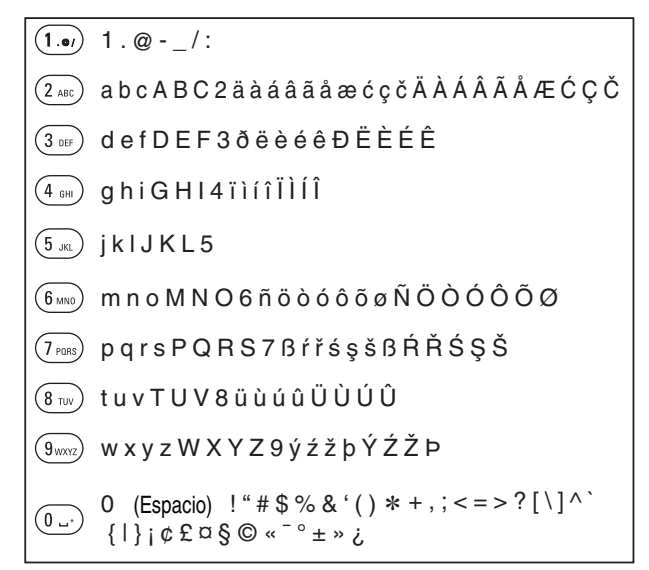

**4 Repita los pasos 2 y 3 para introducir caracteres y pulse ENTER para registrarlo.**

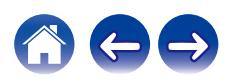

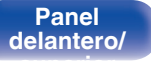

# **Uso de los botones del cursor**

#### **1 Abra la pantalla para la introducción de caracteres.**

- Para modificar un carácter, use  $\triangle$   $\triangleright$  para alinear el cursor con el carácter que desee modificar.
- **22 Utilice ∆⊽ para cambiar el carácter.** 
	-
	- 0 Los tipos de caracteres que se pueden introducir son los siguientes.

### **[Caracteres en minúsculas]**

abcdefghijklmnopqrstuvwxyz

### $[Caracteres en mavísculas]$

ABCDEFGHIJKLMNOPQRSTUVWXYZ

### G**Símbolos**H

 $1$  "  $\#$  \$ % & ' ( ) \* + , - . / : ; < = > ? @  $\| [\ ]^{\wedge}$   $\| \$   $\| \to \mathfrak{g} \oplus \mathfrak{g} \oplus \mathfrak{g} \oplus \mathfrak{g} \oplus \mathfrak{g}$ 

 $|$ [Letras minúsculas (con signos diacríticos)]

äàáâãåæćçčðëèéêïìíîñöòóôõøßŕřśşšüùúûýźžþ

#### ÄÀÁÂÃÅÆĆÇČÐËÈÉÊÏÌÍÎÑÖÒÓÔÕØŔŘŚŞŠÜÙÚÛÝŹŽÞ  $[Letras may úsculas (con signos diacríticos)]$

### G**Números**H

0123456789 (Espacio)

### **3 Repita el paso 2 para introducir caracteres y, a continuación, pulse ENTER para registrarlo.**

- 
- 0 Pulse CLEAR para borrar el carácter que está seleccionado en ese momento.
- 0 Mantenga pulsado CLEAR durante 3 o más segundos para borrar todos los caracteres.
- Pulse  $\blacktriangleright$  para insertar un espacio.

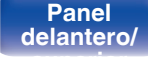

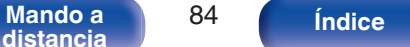

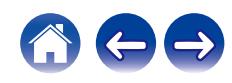

# <span id="page-84-0"></span>**Audio**

Realice los ajustes de audio.

# **Límite volumen**

Realizar una configuración para volumen máximo. El volumen no se puede subir por encima de este ajuste.

**Desactivado**

(Predeterminado): No se ajusta un volumen máximo. (100)

**95 / 90 / 85 / 80**

## **Ganancia Amplficador HP**

Establezca la ganancia del amplificador de los auriculares. Ajuste esto en conformidad con la impedancia de los auriculares conectados. Se recomienda que se coloque en el lado "Graves" si los auriculares tienen baja impedancia y en el lado "Agudos" si tienen alta impedancia.

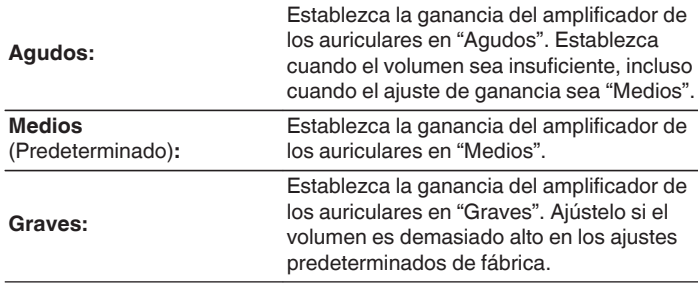

#### **NOTA**

0 El volumen de los auriculares varía dependiendo del ajuste Ganancia Amplficador HP. Baje el volumen o silencie el audio primero si cambia este ajuste mientras escucha audio.

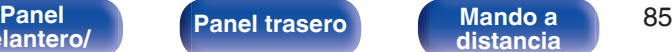

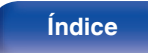

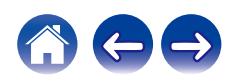

# <span id="page-85-0"></span>**Optimización de altav.**

Realiza el procesamiento de audio optimizado para nuestros altavoces SC-N10 (vendidos por separado) y emite una señal de audio.

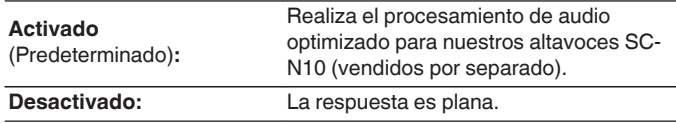

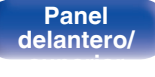

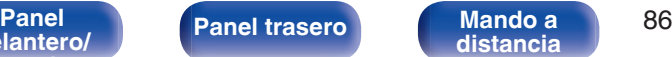

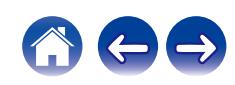

# <span id="page-86-0"></span>**General**

## **Alarma**

El sonido de la fuente de entrada establecida se puede reproducir a una hora específica. El sonido también se puede reproducir a la misma hora todos los días.

## o **Una vez**

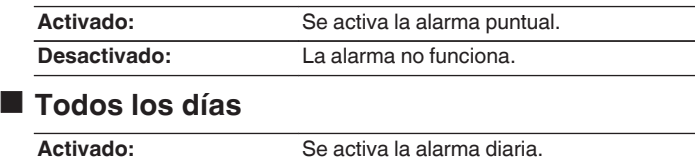

**Desactivado:** La alarma no funciona.

## o **Edición de la alarma**

Puede editar la alarma puntual y la alarma diaria.

- **1 Utilice** ui **para seleccionar el modo de alarma y, a continuación, pulse ENTER.**
- **2** Utilice  $\Delta \nabla$  para ajustar la hora de inicio de la alarma y, **a continuación, pulse ENTER.**
- **3** Utilice  $\Delta \nabla$  para seleccionar la fuente de entrada y, a **continuación, pulse ENTER.**

**CD / Tuner / Optical In 1 / Optical In 2 / Analog In**

# $\overline{\mathscr{L}}$

- 0 Cuando esté seleccionado "Tuner", seleccione un número de preselección.
- 0 Si no se ha registrado un nombre para el número de preselección seleccionado, la frecuencia aparecerá en la pantalla después del número de preselección.

#### $\triangle$  Utilice  $\triangle$ ▽ para seleccionar el nivel de volumen "00 – **100" y, a continuación, pulse ENTER.**

En la pantalla se muestra "¡Completa !" para indicar que ha finalizado la configuración.

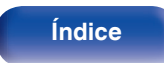

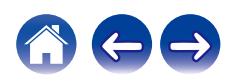

# <span id="page-87-0"></span>**Reloj**

## ■ Ajuste de la hora actual

Puede ajustar automáticamente el reloj de esta unidad mediante Internet.

## $\overline{\mathscr{O}}$

0 Para utilizar esta función, la unidad debe estar conectada a Internet.

**Utilice ∆** $∇$  **para seleccionar su zona horaria (Zona horaria) y, a continuación, pulse ENTER.**

### $\overline{\mathscr{L}}$

0 El ajuste Zona horaria también se aplica al ajuste Zona horaria de "Firmware"-"Actualización automática" en el menú. ( $\sqrt{2}$  [p. 92\)](#page-91-0)

#### **2** Utilice  $\Delta \nabla$  para seleccionar el horario de verano y, a **continuación, pulse ENTER.**

**Activado:** Se activa la hora de verano. **Desactivado** (Predeterminado)**:** Se desactiva la hora de verano.

# **Modo Reloj**

El reloj se muestra en todo momento.

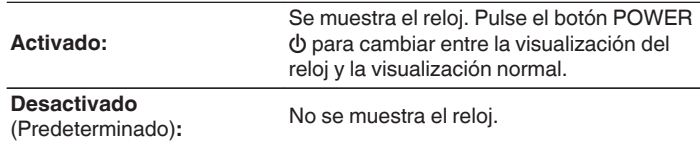

0 Se consume más energía cuando la unidad entra en modo de espera mientras "Modo Reloj" está ajustado en "Activado" que cuando está en modo de espera normal.

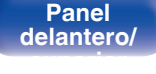

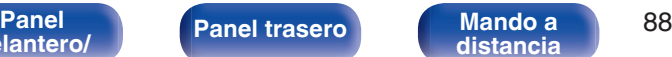

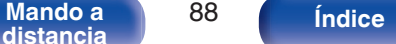

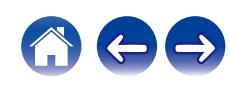

# <span id="page-88-0"></span>**Entrada TV**

Ajuste esta opción cuando reproduzca audio de una TV en esta unidad. Cuando se enciende la TV, esta unidad se enciende y la fuente de entrada cambia automáticamente a "Optical In 1" o "Optical In 2" para que el audio de la TV se pueda reproducir a través de esta unidad.

## **Entrada por defecto**

Ajuste la fuente de entrada que desee utilizar cuando reproduzca audio de la TV a través de esta unidad. Ajústela de acuerdo con el conector de esta unidad en el que está conectada la TV (Optical 1 o Optical 2).

**Ninguno / Optical In 1 / Optical In 2** (Predeterminado: Entrada Óptica 1)

## o **Reproducción automática**

Cuando se transmite una fuente de audio de TV a esta unidad, la unidad cambia automáticamente a la fuente de entrada ajustada en "Entrada por defecto" y se ajusta la función Reproducción automática para la reproducción de audio de TV en esta unidad.

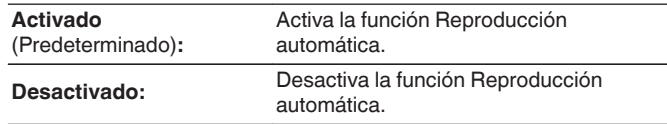

0 La función Reproducción automática no funciona cuando "Entrada por defecto" está ajustado en "Ninguno". Ajuste "Entrada por defecto" previamente.

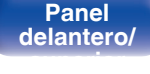

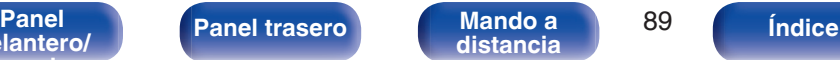

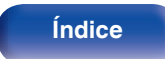

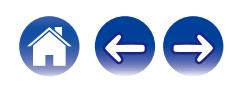

# <span id="page-89-0"></span>**Control por infrarrojos**

Asigne operaciones de esta unidad en el mando a distancia de su TV. Esto le permite utilizar esta unidad con el mando a distancia de su TV.

**Utilice ∆** $∇$ **, seleccione la operación que debe realizar esta unidad con el mando a distancia de su TV y pulse ENTER.**

**Subir volumen / Bajar volumen / Silencio / Conmutar encendido / Encender / Apagar / Ingång Optical In 1 / Ingång Optical In 2 / Ingång Analog In**

- 0 Las operaciones indicadas mediante una marca de verificación ya están asignadas al mando a distancia de la TV. Para asignar una operación a un botón diferente, pulse ENTER mientras se indica la operación mediante una marca de verificación para eliminar dicha marca de verificación y, a continuación, configure el ajuste de nuevo.
- 

#### **2 Siga las instrucciones en pantalla para configurar el ajuste.**

La operación ajustada en esta unidad se indica mediante una marca de verificación después de completarse el ajuste.

## **Reprod. aut. de CD**

Cuando se cierre la bandeja de discos, la unidad detectará el CD, cambiará automáticamente la fuente de entrada a "CD" y comenzará la reproducción.

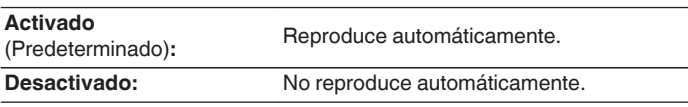

## **Idioma**

Ajusta el idioma de visualización del menú.

**English / Français / Español** (Predeterminado : English)

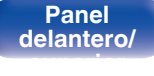

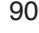

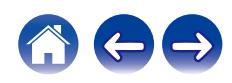

# <span id="page-90-0"></span>**Standby automático**

Establece la cantidad de tiempo que debe transcurrir sin que funcione la unidad o una señal de entrada antes de que la unidad entre en modo de espera automáticamente.

Cuando la fuente de entrada es "Tuner" y está escuchando una transmisión de AM, la unidad pasa automáticamente al modo de espera después de aproximadamente ocho horas sin funcionar.

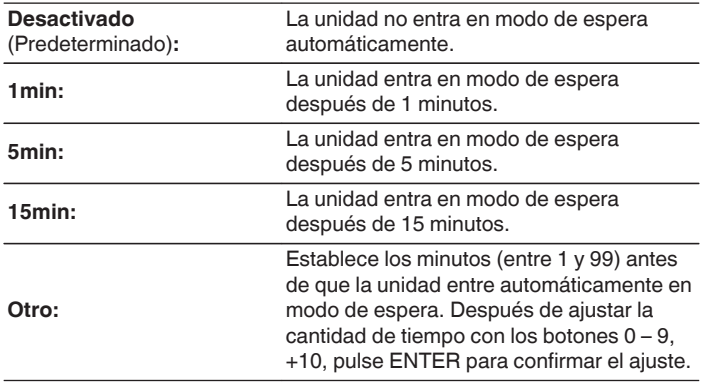

## **Datos de uso**

Con la finalidad de mejorar el producto, envíe a Denon la información sobre los ajustes del dispositivo y las condiciones operativas de las funciones. La información proporcionada por los clientes será usada como material de referencia para el desarrollo futuro del producto.

Denon nunca proporcionará la información que recopilamos a terceros.

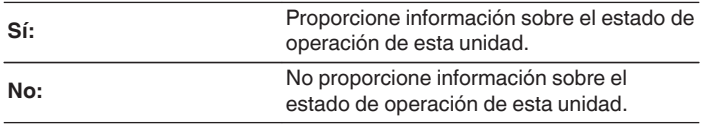

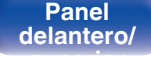

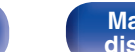

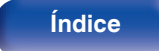

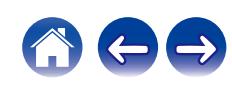

## <span id="page-91-0"></span>**Firmware**

Comprueba e instala la información del firmware más reciente sobre actualizaciones y mejoras. Además, configura la visualización de los mensajes de notificación de mejora.

## ■ Buscar actualización

Busca actualizaciones del firmware.

El firmware se puede actualizar si se ha publicado una actualización del firmware.

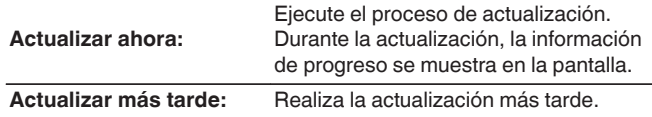

- 0 Esta unidad vuelve a intentar la actualización si esta falla. Si sigue sin poder realizarse la actualización, aparecerá el mensaje "Update Error" en la pantalla seguido de uno de los siguientes mensajes. Consulte ["Resolución de](#page-106-0) [problemas"](#page-106-0) – ["Mensajes de error de actualización/mejora"](#page-122-0) para obtener información sobre los mensajes de error de actualización. ( $\mathbb{Q}_F$  [p. 123\)](#page-122-0) Compruebe las indicaciones del mensaje y vuelva a realizar una actualización de nuevo.
- 0 Este menú no se puede seleccionar cuando la opción "Permitir actualizaciones" está ajustada como "Desactivado".

## ■ Actualización automática

Esta unidad se actualizará automáticamente al firmware más reciente cuando se encuentre en modo de espera.

### n **Actualización automática**

Esta unidad se actualizará automáticamente al firmware más reciente cuando se encuentre en modo de espera.

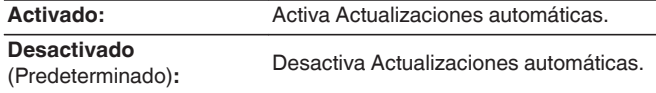

### n **Zona horaria**

Cambia la zona horaria.

Permite definir la zona horaria que coincide con su área de residencia.

- 0 Este menú no se puede seleccionar cuando la opción "Permitir actualizaciones" está ajustada como "Desactivado".
- 0 Cuando se cambia Zona horaria, también cambia el ajuste Zona horaria para "Reloj" en el menú. (re [p. 88\)](#page-87-0)

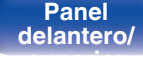

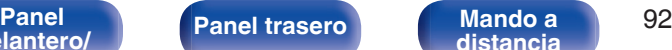

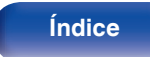

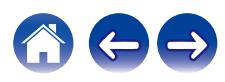

## <span id="page-92-0"></span>**Permitir actualizaciones**

Habilita o deshabilita actualizaciones y mejoras para esta unidad.

| Activado          | Habilita esta unidad para recibir                          |
|-------------------|------------------------------------------------------------|
| (Predeterminado): | actualizaciones y mejoras.                                 |
| Desactivado:      | Evita que esta unidad reciba<br>actualizaciones y mejoras. |

0 Esta unidad y la aplicación HEOS pueden volverse incompatibles cuando este ajuste se establece en "Desactivado".

## **Notificación de actualiz.**

Cuando el firmware de mejora más reciente está disponible, al encenderse aparece un mensaje de notificación en la pantalla de esta unidad.

El mensaje de notificación se visualiza durante unos 40 segundos cuando se ha activado la alimentación eléctrica.

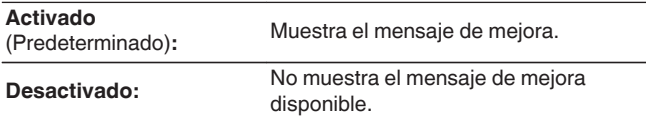

0 Este menú no se puede seleccionar cuando la opción "Permitir actualizaciones" está ajustada como "Desactivado".

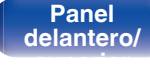

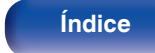

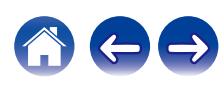

<span id="page-93-0"></span>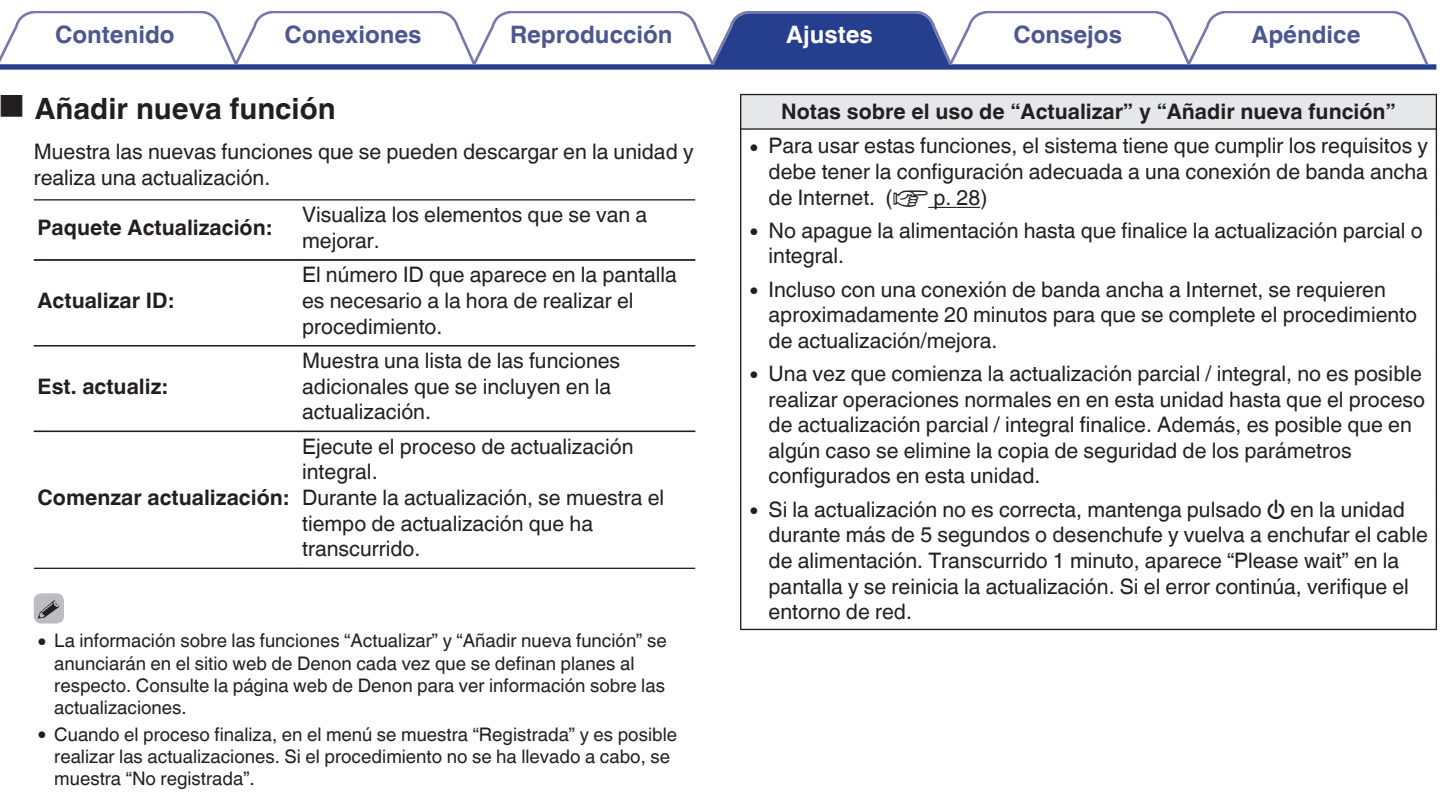

- 0 Si la mejora no se completa correctamente, aparecerá el mensaje "Upgrade Error" en la pantalla. Consulte ["Resolución de problemas"](#page-106-0) – ["Mensajes de](#page-122-0) [error de actualización/mejora"](#page-122-0) para obtener información sobre los mensajes de error de mejoras.  $(\sqrt{p} \cdot 123)$ Compruebe los ajustes y el entorno de red y vuelva a realizar la actualización.
- 0 Este menú no se puede seleccionar cuando la opción "Permitir actualizaciones" está ajustada como "Desactivado".

**[delantero/](#page-11-0) [superior](#page-11-0)**

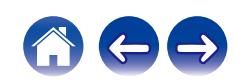

<span id="page-94-0"></span>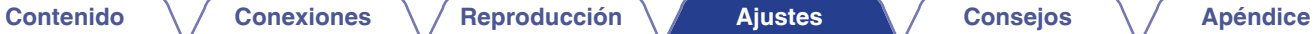

## **Información**

## ■ Alertas de notificación

Establece si se muestra o no la notificación al encenderse.

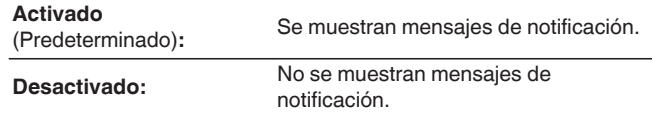

## **E** Comprobar Avisos

Muestra notificaciones.

## **Reset**

Realice este procedimiento si la visualización es anormal o si no es posible efectuar operaciones. Restaura los contenidos de cada ajuste a los ajustes de fábrica. Realice los ajustes de nuevo.

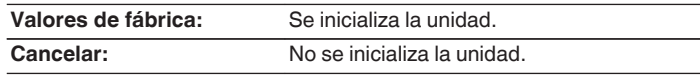

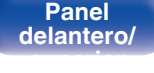

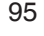

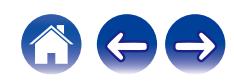

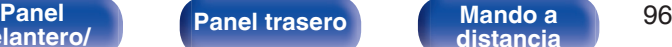

# <span id="page-95-0"></span>**Red**

Para utilizar esta unidad conectándola a una red doméstica (LAN), debe definir las configuraciones de red.

Si configura su red doméstica (LAN) mediante DHCP, configure "DHCP" en "Activado". (Utilice la configuración por defecto). Esto permite que esta unidad utilice su red doméstica (LAN).

Cuando asigne una dirección IP a cada dispositivo manualmente, tendrá que asignar una dirección IP a esta unidad con la opción "Direccion IP", e introducir información sobre la red doméstica (LAN) como la dirección de la puerta de enlace, la máscara de subred, etc.

# **Información de red**

Visualizar información de red.

**Nombre descriptivo / Conexión / SSID (Intensidad de la señal Wi-Fi) / DHCP / Direccion IP / Direccion MAC (Ethernet) / Direccion MAC (Wi-Fi)**

## **Inalam.**

La función Wi-Fi puede detenerse para evitar que el ruido afecte a la calidad del sonido. La utilización de una LAN con cable para conectar esta unidad a la red permite reproducir con un sonido de alta calidad.

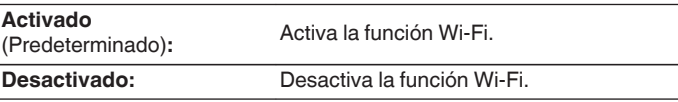

# **Bluetooth**

Al detener la función Bluetooth se reduce una fuente de ruido que afecta a la calidad de sonido, lo que permite una reproducción con mayor calidad de sonido.

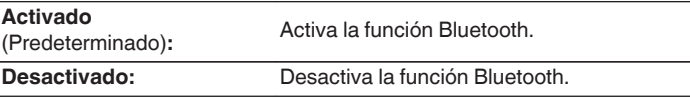

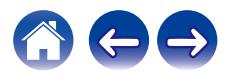

## <span id="page-96-0"></span>**Control de red**

Permite la comunicación de red con la alimentación en modo de espera.

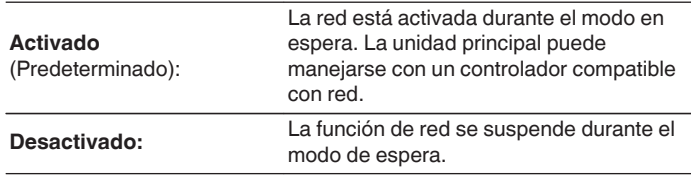

0 Cuando utilice la HEOS App, úsela con la configuración "Control de red" en "Activado".

#### **NOTA**

0 Al ajustar el "Control de red" a "Activado", la unidad consume más energía durante la espera.

# **Nombre descriptivo**

El nombre amistoso es el nombre de esta unidad visualizado en la red. Puede modificar la designación de acuerdo con sus preferencias.

## o **Nombre descriptivo**

Selecciona un nombre descriptivo de la lista.

Cuando selecciona "Otros" puede modificar el nombre descriptivo de acuerdo con sus preferencias.

**Nombre descriptivo actual / Denon RCD-N10 / Home Theater / Living Room / Family Room / Guest Room / Kitchen / Dining Room / Master Bedroom / Bedroom / Den / Office / Denon CEOL / Otros**

## $\overline{\mathscr{L}}$

- 0 Se puede introducir un máximo de 30 caracteres.
- 0 Para la introducción de caracteres, consulte la ["Introducción de](#page-82-0) [caracteres" \(](#page-82-0) $\sqrt{\epsilon}$  p. 83).
- 0 El nombre descriptivo predeterminado al usarse por primera vez es "Denon CEOL".

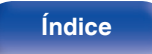

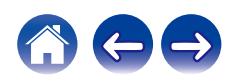

# <span id="page-97-0"></span>**Conexión**

Seleccione si conectar la red doméstica a una LAN inalámbrica o una LAN con cable.

Al conectar a la red utilizando LAN con cable, seleccione "Cableado" después de conectar un cable LAN.

Al conectar a la red utilizando LAN inalámbrica, seleccione "Wi-Fi" y ajuste la "Configuración Wi-Fi". ( $\sqrt{p}$  p. 98)

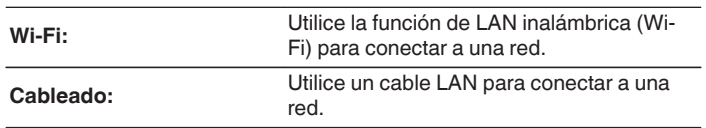

## ■ Config. Wi-Fi

Conecte a un router con LAN inalámbrica (Wi-Fi). El router puede conectarse de las siguientes formas. Seleccione el método de conexión que se ajuste al entorno de su hogar.

# $\overline{\mathscr{E}}$

0 La opción "Config. Wi-Fi" no se muestra en el menú cuando la opción "Conexión" del menú está establecida en "Cableado".

## n **Exploración automática**

Seleccione la red a la que desea conectarse en la lista de redes posibles mostrada en la pantalla.

**1.** Seleccione la red a la que desea conectar de la lista de redes inalámbricas.

Seleccione "Volver a buscar" si no puede encontrar la red.

**2.** Introduzca su contraseña y pulse ENTER.

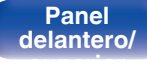

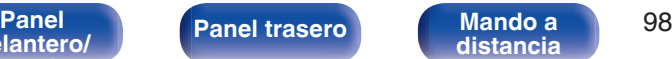

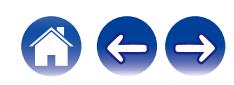

### <span id="page-98-0"></span>n **Compartir la configuración Wi-Fi de un dispositivo iOS**

Utilice su dispositivo iOS (iPhone/iPod/iPad) para conectarse a la red. Conectando su dispositivo iOS a esta unidad a través de la conexión Wi-Fi, la unidad puede conectarse automáticamente a la misma red que su dispositivo.

- **1.** Seleccione "Compartir la configuración Wi-Fi de un dispositivo iOS" en la pantalla.
- **2.** Compruebe que su dispositivo iOS está conectado al router con LAN inalámbrica (Wi-Fi) y seleccione "Denon CEOL" en "CONFIGURAR NUEVO ALTAVOZ AIRPLAY..." en la parte de abajo de la pantalla de configuración de Wi-Fi en su dispositivo iOS.
- **3.** Toque "Siguiente" en la pantalla del dispositivo iOS.

### $\overline{\mathscr{E}}$

0 La versión del firmware del dispositivo iOS debe ser compatible con iOS 7 o posterior.

## $\Box$  Router WPS

Utilice un router compatible con WPS para realizar la conexión con un método de pulsar un botón.

- **1.** Seleccione "Router WPS" en la pantalla.
- **2.** Cambie al modo WPS pulsando el botón WPS del router al que desea conectarse.
	- 0 El momento de pulsar el botón varía dependiendo del router.
- **3.** Pulse ENTER antes de que transcurran 2 minutos.

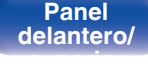

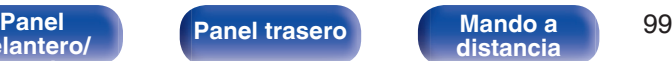

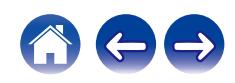

### <span id="page-99-0"></span> $\Box$  Manual

Introduzca el nombre (SSID) y contraseña de la red a la que se desea conectar.

**1.** Ajuste los siguientes elementos.

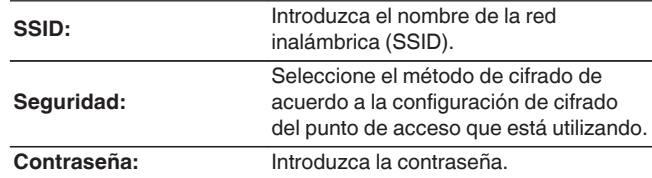

**2.** Seleccione "Prueba de conexión" al final de la configuración.

## $\overline{\mathscr{A}}$

- 0 La configuración de la LAN inalámbrica (Wi-Fi) de esta unidad puede configurarse también desde un PC o tableta que sea compatible con la conexión LAN inalámbrica.
	- **1.** Mantenga pulsados los botones  $\bigodot$  y BACK en la unidad principal por al menos 3 segundos cuando la unidad está encendida.
	- **2.** Conecte la LAN inalámbrica de la tableta o el PC utilizado para "Denon CEOL" cuando aparezca el mensaje "Conecte el dispositivo Wi-Fi a la red Wi-Fi "Denon CEOL"" en la pantalla.
	- **3.** Inicie el navegador e introduzca "192.168.1.16/Settings/" en la URL.
	- **4.** Utilice el navegador para introducir los ajustes, seleccione "Save Settings" y entonces abandone los ajustes.
- 0 Establezca "1" como el ajuste de clave predeterminada del router al conectar a una red cifrada WEP. (La clave predeterminada de esta unidad es "1".)

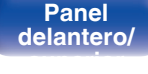

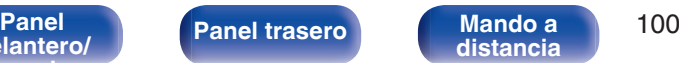

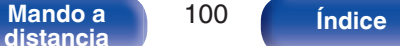

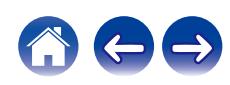

<span id="page-100-0"></span>**[Contenido](#page-1-0) [Conexiones](#page-19-0) [Reproducción](#page-30-0) [Ajustes](#page-76-0) [Consejos](#page-103-0) [Apéndice](#page-124-0)**

# **Ajustes**

Configure la dirección IP.

- 0 Si está utilizando un router de banda ancha (función DHCP), la información necesaria para la conexión a la red, como la dirección IP, será configurada automáticamente ya que la función DHCP está ajustada en "Activado" en la configuración de esta unidad.
- 0 Configure la Direccion IP, Máscara subred, Puerta de enlace y la información del servidor DNS sólo cuando asigne una dirección IP fija o cuando conecte a una red sin función DHCP.

# **DHCP**

Permite seleccionar la manera de realizar la conexión a la red.

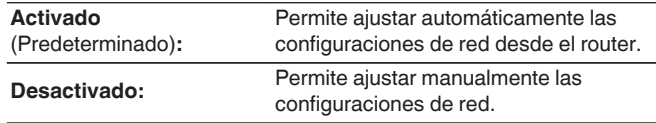

## Dirección **IP**

Establezca la dirección IP dentro de margen que se indica a continuación.

0 No es posible utilizar la función Audio de Red si hay otras direcciones IP establecidas.

CLASS A: 10.0.0.1 - 10.255.255.254 CLASS B: 172.16.0.1 - 172.31.255.254 CLASS C: 192.168.0.1 - 192.168.255.254

## o **Máscara de subred**

Al conectar un módem xDSL o un adaptador de terminal directamente a esta unidad, introduzca la máscara de subred indicada en la documentación suministrada por su proveedor. Normalmente, introduzca 255.255.255.0.

## o **Puerta de enlace**

Al realizar la conexión a una puerta de enlace (enrutador), introduzca la dirección IP de la puerta de enlace.

## o **DNS**

Introduzca la dirección DNS indicada en la documentación proporcionada por el proveedor.

## o **Guardar**

Guarde los ajustes

- 0 Si no puede conectarse a Internet, vuelva a comprobar las conexiones y la configuración. ( $\sqrt{pT}$  [p. 28\)](#page-27-0)
- 0 Si no está familiarizado con las conexiones a internet, póngase en contacto con su proveedor de servicios de internet o la tienda donde adquirió el ordenador.

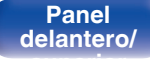

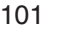

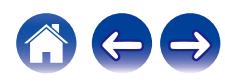

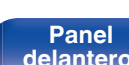

**[superior](#page-11-0)**

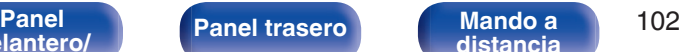

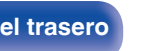

<span id="page-101-0"></span>**Diagnóstico**

Se emplea para comprobar la conexión de red.

## Conexión física

Comprueba la conexión física del puerto LAN.

**OK**

**Error:** El cable LAN no está conectado. Compruebe la conexión.

## $\overline{\mathscr{L}}$

0 Al conectar utilizando una LAN inalámbrica, se mostrará "Conexión Inalámbrico (Wi-Fi)".

### **Acceso al router**

Comprueba la conexión de esta unidad al enrutador.

#### **OK**

**Error:** No se ha realizado la comunicación con el enrutador. Compruebe la configuración del enrutador.

## ■ Acceso a Internet

Comprueba si esta unidad tiene acceso a Internet (WAN).

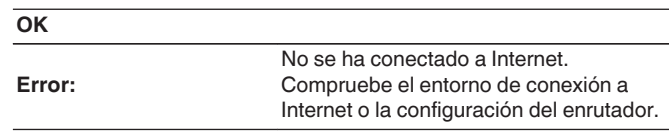

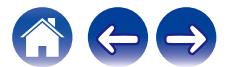

# <span id="page-102-0"></span>**Cuenta HEOS**

Realice los ajustes relacionados con la Cuenta HEOS.

La Cuenta HEOS se necesita para utilizar la opción Favoritos HEOS.

El menú que se muestra varía dependiendo del estado de la Cuenta HEOS.

# **No ha iniciado sesión**

# ■ Tengo una cuenta HEOS

Si ya dispone de una Cuenta HEOS, introduzca la contraseña y el nombre de la cuenta actuales para iniciar sesión.

## **Crear cuenta**

Si no tiene una Cuenta HEOS, cree una nueva Cuenta HEOS.

## o **Se me ha olvidado la contraseña**

Si ha olvidado la contraseña, se enviará un correo electrónico con instrucciones sobre cómo restablecer la contraseña.

# **Ya ha iniciado sesión**

## o **Sesión iniciada como**

Se mostrará la Cuenta HEOS en la que haya iniciado sesión actualmente.

## o **Cambiar ubicación**

Permite cambiar los ajustes regionales de la Cuenta HEOS en la que haya iniciado sesión.

## o **Cambiar contraseña**

Permite cambiar la contraseña de la Cuenta HEOS en la que haya iniciado sesión.

## o **Eliminar la cuenta**

Suprime la Cuenta HEOS en la que haya iniciado sesión.

## o **Finalizar sesión**

Permite salir de la Cuenta HEOS.

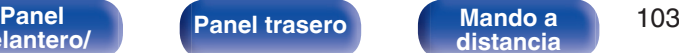

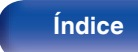

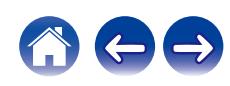

## <span id="page-103-0"></span>■ Contenido

## **Consejos**

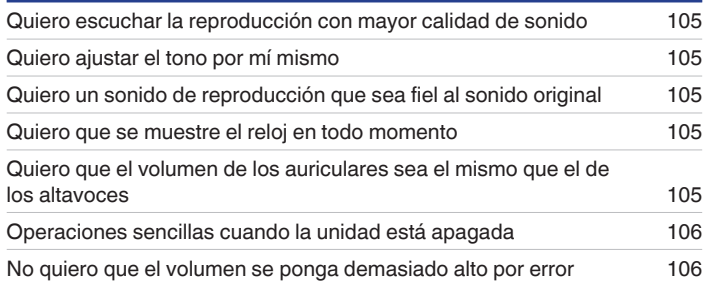

# **Resolución de problemas**

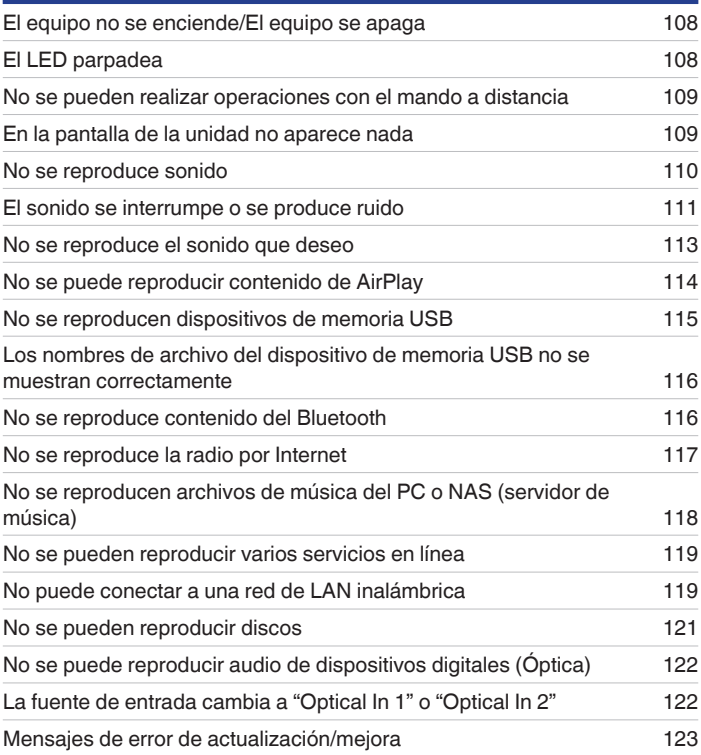

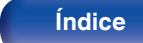

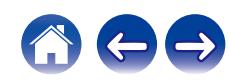

# <span id="page-104-0"></span>**Consejos**

#### **Quiero escuchar la reproducción con mayor calidad de sonido**

- La función Wi-Fi puede detenerse para evitar que el ruido afecte a la calidad del sonido. Ajuste "Desactivado" en "Inalam.". ( $\mathbb{Z}$ ) ( $\mathfrak{g}$ ) e. 96)
- 0 Al detener la función Bluetooth se reduce una fuente de ruido que afecta a la calidad de sonido, lo que permite una reproducción con mayor calidad de sonido. Ajuste "Desactivado" en "Bluetooth". ( $\mathbb{C}$  [p. 96\)](#page-95-0)

#### **Quiero ajustar el tono por mí mismo**

• Pulse el botón SDB/TONE y ajuste "Super Dynamic Bass", "Graves", "Agudos" y "Balance". ( $\mathbb{Z}$ ) [p. 74\)](#page-73-0)

#### **Quiero un sonido de reproducción que sea fiel al sonido original**

• Pulse el botón SDB/TONE y ajuste F. directa en "Activado". ( $\mathbb{Q}_F$  [p. 74\)](#page-73-0)

#### **Quiero que se muestre el reloj en todo momento**

• El reloj se puede mostrar en todo momento ajustando "Modo Reloj" en "Activado". ( $\mathbb{Z}$  [p. 88\)](#page-87-0)

#### **Quiero que el volumen de los auriculares sea el mismo que el de los altavoces**

• Puede subir el sonido de los auriculares al mismo ajuste de volumen cambiando el ajuste "Ganancia Amplficador HP". ( $\mathbb{Z}$ ) ep. 85)

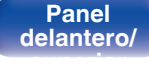

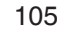

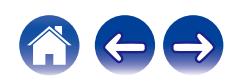

<span id="page-105-0"></span>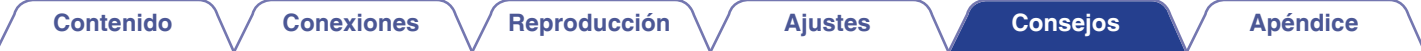

#### **Operaciones sencillas cuando la unidad está apagada**

- · Si se pulsa un botón de selección de la fuente de entrada o el botón ►/II, el botón FAVORITES CALL o el botón ≜ de la unidad principal, la operación se realizará en el momento en que la unidad se encienda.
- 0 Cuando la función "Control de red" está ajustada en "Activado", puede llevar a cabo reproducciones u otras operaciones a través de AirPlay o la aplicación HEOS. ( $\sqrt{2}$  [p. 97\)](#page-96-0)

#### **No quiero que el volumen se ponga demasiado alto por error**

• Ajuste el límite superior de volumen en la opción "Límite volumen" del menú. Así evitará que el volumen se aumente demasiado por error. ((香 [p. 85\)](#page-84-0)

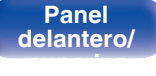

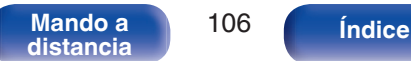

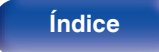

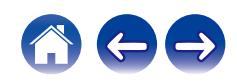

# <span id="page-106-0"></span>**Resolución de problemas**

Si se produce algún problema, siga primero los pasos siguientes:

- **1.** ¿Las conexiones están correctamente hechas?
- **2.** ¿Se está utilizando el equipo de acuerdo con las instrucciones del Manual del usuario?
- **3.** ¿Los otros componentes funcionan correctamente?
- $\overline{\mathscr{L}}$
- 0 Si los pasos 1 a 3 anteriores no mejoran el problema, el reinicio del dispositivo puede solucionarlo. Continúe presionando el botón O de la unidad hasta que aparezca "Reiniciar" en la pantalla, o desconecte y conecte de nuevo el cable de alimentación de la unidad.

Si esta unidad no funciona correctamente, compruebe los síntomas correspondientes en esta sección.

Si los síntomas no coinciden con ninguno de los descritos aquí, consulte con su vendedor, ya que podría deberse a un fallo en esta unidad. En este caso, desconecte la alimentación eléctrica inmediatamente y póngase en contacto con la tienda donde compró esta unidad.

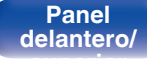

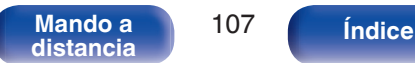

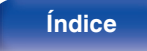

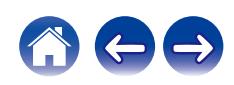

# <span id="page-107-0"></span>**El equipo no se enciende/El equipo se apaga**

#### **El equipo no se enciende.**

- Compruebe si se ha introducido correctamente el enchufe en la toma de corriente. ( $\mathbb{Q}$  [p. 30\)](#page-29-0)
- La unidad está en modo de espera. Pulse el botón  $\phi$  en la unidad o el botón POWER  $\phi$  en el mando a distancia. ( $\mathbb{Z}$ ) [p. 32\)](#page-31-0)

#### **El equipo se apaga automáticamente.**

- **El temporizador de dormir se ha configurado. Encienda de nuevo el equipo.** ( $\mathbb{Q}$  [p. 75\)](#page-74-0)
- 0 La opción "Standby automático" está ajustada. Cuando no se realiza ninguna operación durante un periodo de tiempo determinado, se activa "Standby automático". Para desactivar "Standby automático", configúrelo en el menú en "Desactivado". ( $\mathbb{Z}$  [p. 91\)](#page-90-0)

# **El LED parpadea**

#### **Parpadeo en rojo.**

0 Fallo del circuito amplificador de esta unidad. Desconecte la unidad y póngase en contacto con el centro de reparaciones.

#### **Parpadeo en naranja.**

0 El ajuste del reloj no es correcto debido a que puede haberse apagado temporalmente el suministro de CA, etc. Compruebe la conexión de red y ajuste el reloj. ( $\sqrt{2}$ r [p. 88\)](#page-87-0)

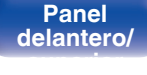

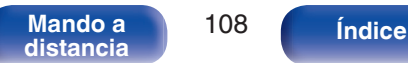

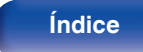

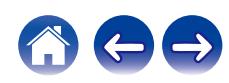
# **No se pueden realizar operaciones con el mando a distancia**

### **No se pueden realizar operaciones con el mando a distancia.**

- Las pilas están agotadas. Sustitúyalas por pilas nuevas. ( $\mathbb{Q}_F$  [p. 8\)](#page-7-0)
- Utilice el mando a distancia a una distancia de 23 ft/7 m de la unidad y dentro de un ángulo de 30°. ( $\mathbb{Q}$  [p. 8\)](#page-7-0)
- 0 Retire los obstáculos existentes entre la unidad y el mando a distancia.
- Inserte las pilas en la dirección correcta, comprobando los signos  $\oplus v \ominus$ . ( $\mathbb{Z}$  [p. 8\)](#page-7-0)
- 0 El sensor de mando a distancia del equipo está expuesto a luz intensa (luz directa del sol, luz de lámparas fluorescentes del tipo inversor, etc.). Instale el equipo en un lugar donde el sensor de mando a distancia no quede expuesto a luz intensa.
- 0 Al utilizar un dispositivo de vídeo 3D, es posible que el mando a distancia de esta unidad no funcione debido a los efectos de las comunicaciones por infrarrojos entre unidades (como el TV y las gafas para la visualización de 3D). En ese caso, ajuste la dirección de las unidades con la función de comunicaciones 3D y su distancia para asegurarse de que no afectan al funcionamiento del mando a distancia de esta unidad.
- 0 Las operaciones de esta unidad se pueden asignar a los mandos a distancia de dispositivos como una TV utilizando la función "Control por infrarrojos" de la unidad. Sin embargo, debe tener en cuenta que es posible que algunos mandos a distancia no admitan la función "Control por infrarrojos". ( $\sqrt{2}$  [p. 90\)](#page-89-0)

# **En la pantalla de la unidad no aparece nada**

### **La pantalla está apagada.**

Pulse el botón DIMMER y cambie el ajuste a cualquier opción que no sea la de desactivado. ( $\mathbb{Z}_p$  [p. 75\)](#page-74-0)

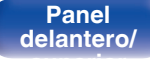

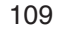

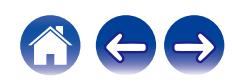

# **No se reproduce sonido**

**No se produce ningún sonido. O el sonido está distorsionado.**

- Compruebe las conexiones de todos los dispositivos. ( $\mathbb{Q}$  [p. 20\)](#page-19-0)
- 0 Inserte los cables de conexión por completo.
- 0 Compruebe que los conectores de entrada y salida no están conectados a la inversa.
- Compruebe los cables en busca de daños.
- 0 Compruebe que los cables para altavoz están bien conectados. Compruebe si los conductores internos de los cables entran en contacto con las piezas metálicas de los terminales de altavoces. ( $\sqrt{p}$  [p. 21\)](#page-20-0)
- Compruebe que se ha seleccionado la fuente de entrada correcta. ( $\mathbb{Z}$  [p. 33\)](#page-32-0)
- Aiuste del volumen.  $(\sqrt[p]{p}^2)$  [p. 33\)](#page-32-0)
- Cancele el modo de silenciado. ( $\mathbb{Z}$  [p. 33\)](#page-32-0)
- 0 Compruebe que se ha seleccionado la fuente de entrada correcta cuando el audio se reproduce en esta unidad procedente de un dispositivo externo.  $(\sqrt{p^2} p. 33)$  $(\sqrt{p^2} p. 33)$
- 0 Compruebe la configuración de salida de audio digital del dispositivo conectado. Puede que la configuración inicial esté desactivada en función del dispositivo.
- Los altavoces no emiten ningún sonido cuando se conectan los auriculares. ( $\mathbb{Z}$  [p. 14\)](#page-13-0)
- No use la entrada para señales que no sean PCM, como Dolby Digital y DTS. Esto provocará ruido y podría dañar los altavoces.
- Para reproducir a través de una conexión Bluetooth, ejecute el emparejamiento entre esta unidad y el dispositivo Bluetooth. (至 [p. 42\)](#page-41-0)

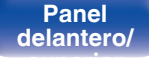

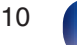

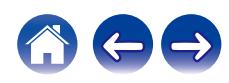

# **El sonido se interrumpe o se produce ruido**

### **Durante la reproducción de la radio por Internet o un dispositivo de memoria USB, el sonido se interrumpe ocasionalmente.**

- 0 Cuando la velocidad de transferencia del dispositivo de memoria USB es baja, puede que el sonido se interrumpa ocasionalmente.
- 0 La velocidad de comunicación de red es lenta o la emisora de radio está ocupada.

### **Al realizar una llamada con un teléfono móvil, se produce ruido en la salida de audio de esta unidad.**

0 Al realizar una llamada, mantenga una distancia de 0,7 ft/20 cm como mínimo entre el teléfono móvil y esta unidad.

### **Durante la reproducción desde el disco CD-R/CD-RW, el sonido se interrumpe ocasionalmente.**

- 0 Puede que el sonido se interrumpa durante la reproducción de un CD-R/CD-RW que contenga una fuente de audio de alta resolución.
- 0 Esto puede deberse a deficiencias en el proceso de la grabación, o puede que el propio disco sea de mala calidad. Utilice un disco correctamente grabado.

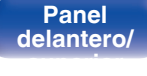

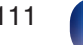

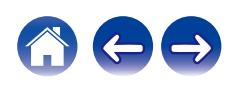

### **El sonido se interrumpe cuando se usa la conexión Wi-Fi.**

- 0 La banda de frecuencia utilizada por la red LAN inalámbrica es utilizada también por hornos microondas, teléfonos inalámbricos, controladores de juegos inalámbricos y otros dispositivos con red LAN inalámbrica. Si usa cualquiera de estos dispositivos a la misma vez que esta unidad, puede que se produzcan cortes en la reproducción debidos a interferencias electrónicas. Los cortes en la reproducción se pueden mejorar si utiliza los siguientes métodos. ( $\sqrt{\mathscr{E}}$  [p. 28\)](#page-27-0)
	- Aleje de esta unidad los dispositivos que provocan interferencias.
	- Desconecte la alimentación eléctrica suministrada a los dispositivos que provocan interferencias.
	- Cambie los ajustes del canal del router al que está conectada esta unidad. (Consulte el manual de instrucciones del router inalámbrico para recibir más información sobre cómo cambiar el canal.)
	- Cambie a una conexión LAN con cable.
- 0 Concretamente, cuando reproduzca archivos de música grandes, en función de su entorno de LAN inalámbrica, la reproducción puede verse interrumpida. En ese caso, realice la conexión LAN con cable. ( $\mathbb{CP}$  [p. 98\)](#page-97-0)

### **A menudo se produce ruido en las emisiones de FM/AM.**

- Cambie la orientación o la posición de la antena. ( $\mathbb{Q}$  [p. 26\)](#page-25-0)
- Utilice una antena de exterior. ( $\sqrt{2}$  [p. 26\)](#page-25-0)
- Aleje la antena de cuadro AM de la unidad. ( $\mathbb{Q}$  [p. 26\)](#page-25-0)
- **Separe la antena del resto de los cables de conexión.** ( $\sqrt{2}$  [p. 26\)](#page-25-0)

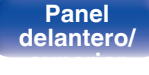

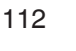

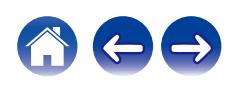

# **No se reproduce el sonido que deseo**

**El volumen no aumenta.**

• El volumen máximo se ha configurado demasiado bajo. Configure el volumen máximo mediante "Límite volumen" en el menú. (将 [p. 85\)](#page-84-0)

### **El volumen de los auriculares es bajo.**

0 Cambie "Ganancia Amplficador HP" a "Agudos" si utiliza auriculares de alta impedancia o baja sensibilidad.  $(\sqrt{2}P)$  [p. 85\)](#page-84-0)

### **El balance de volumen izquierdo/derecho no está equilibrado.**

• Pulse el botón SDB/TONE en el mando a distancia para ajustar "Balance". ( $\mathbb{Q}_F$  [p. 74\)](#page-73-0)

### **El subwoofer no emite sonido.**

- Compruebe las conexiones del subwoofer. ( $\mathbb{Q}$  [p. 22\)](#page-21-0)
- 0 Conecte la alimentación del subwoofer.

### **Los valores ajustados no se reflejan en "Super Dynamic Bass", "Graves" ni "Agudos".**

- 0 Los valores de ajuste "Super Dynamic Bass", "Graves" y "Agudos" no se reflejan en la salida de audio o la salida de subwoofer.
- Ajuste "Desactivado" en "F. directa". ( $\mathbb{Q}$  [p. 74\)](#page-73-0)

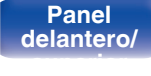

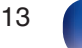

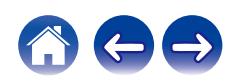

# **No se puede reproducir contenido de AirPlay**

### **El icono AirPlay no se muestra en iTunes ni en el iPhone/iPod touch/iPad.**

- Esta unidad y el PC/iPhone/iPod touch/iPad no están conectados a la misma red (LAN). Conéctelos a la misma LAN que esta unidad. (至 [p. 28\)](#page-27-0)
- 0 El firmware de iTunes o del iPhone/iPod touch/iPad no es compatible con AirPlay. Actualice el firmware a la versión más reciente.

### **No se emite audio.**

- 0 El volumen de iTunes o del iPhone/iPod touch/iPad está ajustado al mínimo nivel. El volumen de iTunes o del iPhone/iPod touch/iPad está vinculado al volumen de esta unidad. Ajuste un nivel de volumen adecuado.
- 0 No se ha realizado la reproducción de AirPlay, o no se ha seleccionado esta unidad. Haga clic en el icono AirPlay de la pantalla de iTunes o del iPhone/iPod touch/iPad y seleccione esta unidad. ( $\mathbb{Q}$  [p. 68\)](#page-67-0)

### **El audio se interrumpe durante la reproducción de AirPlay en el iPhone/iPod touch/iPad.**

- 0 Salga de la aplicación que se ejecuta en segundo plano del iPhone/iPod touch/iPad y, a continuación, realice la reproducción mediante AirPlay.
- 0 Algún factor externo puede estar afectando a la conexión inalámbrica. Modifique el entorno de red y tome medidas como reducir la distancia del punto de acceso LAN inalámbrico.

### **No se pueden controlar las funciones de iTunes con el mando a distancia.**

0 Active el ajuste "Permitir el control del audio de iTunes desde altavoces remotos" en iTunes. A continuación, podrá realizar operaciones de reproducción, pausa y omisión con el mando a distancia.

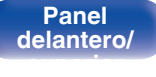

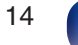

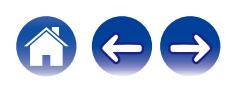

# **No se reproducen dispositivos de memoria USB**

### **No se reconoce el dispositivo de memoria USB.**

- Desconecte y reconecte el dispositivo de memoria USB. ( $\mathbb{Q}_F$  [p. 25\)](#page-24-0)
- 0 Los dispositivos de memoria USB compatibles con clase de almacenamiento masivo son compatibles.
- 0 Esta unidad no admite una conexión a través de un concentrador USB. Conecte el dispositivo de memoria USB directamente al puerto USB.
- 0 El formato del dispositivo de memoria USB debe ser FAT16 o FAT32.
- 0 No se garantiza el funcionamiento de todos los dispositivos de memoria USB. Algunos dispositivos de memoria USB no se reconocen. Si se utiliza un tipo de unidad de disco duro portátil compatible con la conexión USB que requiere alimentación de un adaptador de CA, utilice el adaptador de CA que se incluye con la unidad.

### **Los nombres de archivo del dispositivo de memoria USB no se muestran.**

- Los archivos de un tipo no admitido por esta unidad no se muestran. ( $\mathbb{Q}$  [p. 39\)](#page-38-0)
- 0 Esta unidad puede mostrar archivos en un máximo de ocho capas de carpeta. Puede mostrarse un máximo de 5.000 archivos (carpetas) por cada capa. Modifique la estructura de carpetas del dispositivo de memoria USB.
- 0 Cuando existen varias particiones en el dispositivo de memoria USB, solamente se muestran los archivos de la primera partición.

### **Los dispositivos iOS y Android no se reconocen.**

0 El puerto USB de esta unidad no es compatible con la reproducción de los dispositivos iOS y Android.

### **No es posible reproducir los archivos de un dispositivo de memoria USB.**

- Los archivos se han creado en un formato no compatible con esta unidad. Compruebe los formatos que admite esta unidad. ( $\mathbb{Z}$ P [p. 128\)](#page-127-0)
- 0 Está intentando reproducir un archivo con protección de derechos de autor. No es posible reproducir archivos con protección de copyright en este equipo.
- 0 Podría no ser posible realizar la reproducción si el tamaño del archivo de la carátula del álbum es superior a 2 MB.

**[distancia](#page-16-0) [Índice](#page-144-0)**

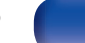

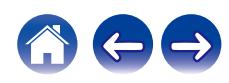

# **Los nombres de archivo del dispositivo de memoria USB no se muestran correctamente**

**Los nombres de los archivos no se visualizan correctamente ("...", etc.).**

• Se utilizan caracteres que no se pueden mostrar. No es una avería. Se han utilizado caracteres que no se pueden mostrar. En esta unidad, los caracteres que no pueden mostrar se sustituyen con un ". (punto)".

# **No se reproduce contenido del Bluetooth**

### **No se pueden conectar dispositivos Bluetooth a esta unidad.**

- 0 La función Bluetooth del dispositivo Bluetooth no ha sido activada. Consulte el Manual del usuario del dispositivo Bluetooth para habilitar la función Bluetooth.
- Acerque el dispositivo Bluetooth a esta unidad.
- 0 El dispositivo Bluetooth no puede conectarse a esta unidad si no es compatible con el perfil A2DP.
- 0 Desactive la alimentación del dispositivo Bluetooth y actívela otra vez, y vuelva a intentarlo.
- 0 Ajuste "Bluetooth" en el menú a "Activado". La función Bluetooth no funciona cuando "Bluetooth" está establecido en "Desactivado". ( $\sqrt{2}$  [p. 96\)](#page-95-0)

### **El sonido se corta.**

- 0 Acerque el dispositivo Bluetooth a esta unidad.
- 0 Elimine las obstrucciones entre el dispositivo Bluetooth y esta unidad.
- 0 Para evitar interferencia electromagnética, ubique esta unidad lejos de hornos de microondas, dispositivos de LAN inalámbrica y otros dispositivos Bluetooth.
- 0 Vuelva a conectar el dispositivo Bluetooth.

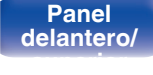

**[Panel](#page-11-0) 116**<br>**Panel 116 [Panel trasero](#page-14-0) [Mando a](#page-16-0)** 116 **[distancia](#page-16-0) [Índice](#page-144-0)**

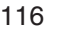

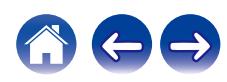

# **No se reproduce la radio por Internet**

#### **No se muestra una lista de emisoras.**

- El cable LAN no está conectado de forma correcta o la red está desconectada. Compruebe el estado de conexión. (至 [p. 28\)](#page-27-0)
- 0 Lleve a cabo el modo de diagnóstico de red.

### **No es posible recibir emisiones de radio Internet.**

- 0 La emisora de radio seleccionada se emite en un formato no compatible con esta unidad. Los formatos que se pueden reproducir en esta unidad son WMA, MP3 y MPEG-4 AAC. ( $\mathbb{Q}$  [p. 134\)](#page-133-0)
- 0 La función de cortafuegos está habilitada en el router. Compruebe la configuración del cortafuegos.
- La dirección IP no se ha ajustado correctamente. ( $\mathbb{Z}$  [p. 101\)](#page-100-0)
- 0 Compruebe que el router está encendido.
- 0 Para obtener la dirección IP automáticamente, habilite la función de servidor DHCP en el router. Configure también el ajuste DHCP como "Activado" en esta unidad.  $(\sqrt{p} \cdot p. 101)$  $(\sqrt{p} \cdot p. 101)$
- Para obtener la dirección IP manualmente, ajuste la dirección IP de esta unidad. ( $\mathbb{CP}$  [p. 101\)](#page-100-0)
- 0 Algunas emisoras de radio emiten un silencio durante algún tiempo. En ese caso, no se reproduce audio. Espere unos momentos y seleccione la misma emisora, o seleccione otra emisora de radio. ( $\mathcal{C}$ ) [p. 35\)](#page-34-0)
- 0 La emisora de radio seleccionada no está en servicio. Seleccione una emisora de radio que esté en servicio.

### **No es posible establecer la conexión con emisoras de radio registradas en favoritos.**

0 La emisora de radio no está en servicio. Registre las emisoras de radio que estén en servicio.

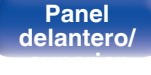

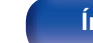

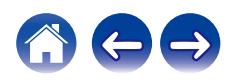

# **No se reproducen archivos de música del PC o NAS (servidor de música)**

### **No es posible reproducir archivos almacenados en un ordenador.**

- Los archivos están almacenados en un formato incompatible. Grabe en un formato compatible. ( $\mathbb{F}$  [p. 133\)](#page-132-0)
- No es posible reproducir archivos con protección de copyright en este equipo.
- 0 Aunque el PC se conecta al puerto USB de esta unidad, los archivos de música que contiene no se pueden reproducir. Conecte el PC a esta unidad a través de la red.  $(\sqrt[p]{p})$  [p. 28\)](#page-27-0)
- 0 La configuración para compartir medios en el servidor o NAS no admite esta unidad. Para que admita esta unidad, cambie la configuración. Para obtener más información, consulte el manual de usuario del servidor o NAS.

### **El servidor no se encuentra, o no es posible establecer una conexión con el servidor.**

- 0 El cortafuegos del ordenador o enrutador está activado. Compruebe el ajuste del cortafuegos del ordenador o enrutador.
- 0 La alimentación del ordenador no está conectada. Conecte la alimentación.
- 0 El servidor no está funcionando. Inicie el servidor.
- La dirección IP de esta unidad es incorrecta. Compruebe la dirección IP de esta unidad. ( $\mathbb{F}$  [p. 96\)](#page-95-0)

### **No se muestran los archivos del PC o NAS.**

• Los archivos de un tipo no admitido por esta unidad no se muestran. ( $\mathbb{Z}$  [p. 133\)](#page-132-0)

### **La música almacenada en un NAS no se puede reproducir.**

- 0 Si utiliza un NAS de acuerdo con el estándar DLNA, active la función del servidor DLNA en el ajuste del NAS.
- 0 Si utiliza un NAS que no cumple el estándar DLNA, reproduzca la música mediante el PC. Configure la función para compartir medios de Windows Media Player y añada el NAS a la carpeta de reproducción seleccionada.
- 0 Si la conexión está restringida, configure el equipo de audio como objetivo de conexión.

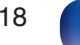

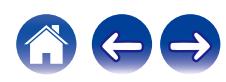

# **No se pueden reproducir varios servicios en línea**

**No se pueden reproducir varios servicios en línea.**

0 El servicio en línea podría haber sido cortado.

# **No puede conectar a una red de LAN inalámbrica**

### **No puede conectar a la red.**

- 0 El nombre de red (SSID), contraseña y ajuste de cifrado no han sido configurados correctamente. Ajuste las configuraciones de red de acuerdo a los detalles de ajuste de esta unidad. ( $\sqrt{p}$  [p. 100\)](#page-99-0)
- 0 Acorte la distancia del punto de acceso de LAN inalámbrica y extraiga cualquier obstrucción para mejorar el acceso primero antes de reconectar otra vez. Coloque la unidad lejos de hornos de microondas y otros puntos de acceso de red.
- 0 Ajuste la configuración del canal del punto de acceso fuera de canales que estén siendo usados por otras redes.
- 0 Esta unidad no es compatible con WEP (TSN).

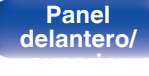

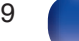

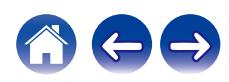

### **No es posible establecer conexión con un Router WPS.**

- 0 Compruebe que el modo WPS del router está funcionando.
- 0 Pulse el botón WPS del router y, a continuación, pulse el botón ENTER antes de que transcurran 2 minutos.
- 0 Se requiere un router/configuración que sea compatible con los estándares de WPS 2.0. Ajuste el tiempo de cifrado en "Ninguno", WPA-PSK (AES) o WPA2-PSK (AES). ( $\sqrt{2}$  [p. 99\)](#page-98-0)
- 0 Si el método de cifrado del router es WEP/WPA-TKIP/WPA2-TKIP, no puede realizar la conexión a través del botón WPS del router. En este caso, utilice el método "Exploración automática" o "Manual" para establecer la conexión.

### **No puede conectar a la red utilizando iPhone/iPod touch/iPad.**

- 0 Actualice el firmware del iPhone/iPod touch/iPad a la última versión.
- 0 Al configurar los ajustes a través de una conexión inalámbrica, tiene que admitirse iOS 7 o posterior.

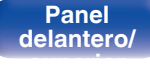

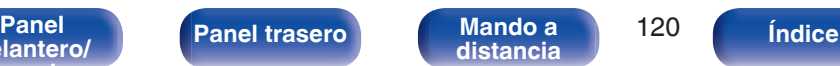

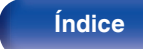

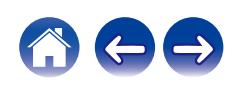

# **No se pueden reproducir discos**

**Cuando se pulsa el botón de reproducción, la reproducción no se inicia, o no se puede reproducir correctamente una parte concreta del disco.**

0 El discos está sucio o rayado. Limpie el discos o introduzca un discos diferente. (図 [p. 131\)](#page-130-0)

### **No se puede reproducir CD-R/CD-RW.**

- Los discos no se pueden reproducir a menos que se hayan finalizado. Utilice un disco finalizado. ( $\mathbb{Q}_F$  [p. 125\)](#page-124-0)
- 0 Esto puede deberse a deficiencias en el proceso de la grabación, o puede que el propio disco sea de mala calidad. Utilice un disco correctamente grabado.
- Los archivos se han creado en un formato no compatible con esta unidad. Compruebe los formatos que admite esta unidad. ( $\mathbb{Z}$ P [p. 126\)](#page-125-0)

### **Se muestra "No disco".**

• Cuando no se ha cargado ningún disco en la unidad, o si se coloca el disco al revés, en la pantalla se muestra "No disco". ( $\mathbb{Z}$  [p. 130\)](#page-129-0)

### **Se muestra "No Soportado".**

• "No Soportado" se muestra si se carga un disco que no se puede reproducir. ( $\mathbb{Z}$  [p. 130\)](#page-129-0)

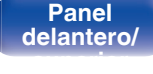

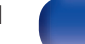

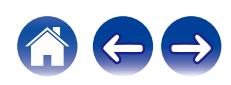

# **No se puede reproducir audio de dispositivos digitales (Óptica)**

**Se muestra "Desbl. señal".**

• Cuando las señales de audio digital no se pueden detectar correctamente, se muestra "Desbl. señal". ( $\mathbb{Z}$ ) [p. 65\)](#page-64-0)

### **Se muestra "No Soportado".**

0 "No Soportado" se visualiza cuando se introducen señales de audio que no son compatibles con esta unidad. Compruebe el formato de la señal de salida de audio de su dispositivo digital. ( $\mathbb{Q}$  [p. 65\)](#page-64-0)

# **La fuente de entrada cambia a "Optical In 1" o "Optical In 2"**

**La fuente de entrada cambia automáticamente a "Optical In 1" o "Optical In 2" cuando se enciende la TV conectada a esta unidad.**

• Ajuste "Desactivado" en "Reproducción automática". ( $\sqrt{2}$  [p. 89\)](#page-88-0)

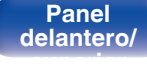

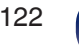

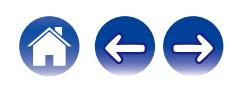

**[Contenido](#page-1-0) [Conexiones](#page-19-0) A [Reproducción](#page-30-0) A [Ajustes](#page-76-0) [Consejos](#page-103-0) A [Apéndice](#page-124-0)** 

# **Mensajes de error de actualización/mejora**

Si se interrumpe o falla una actualización/mejora, aparecerá un mensaje de error.

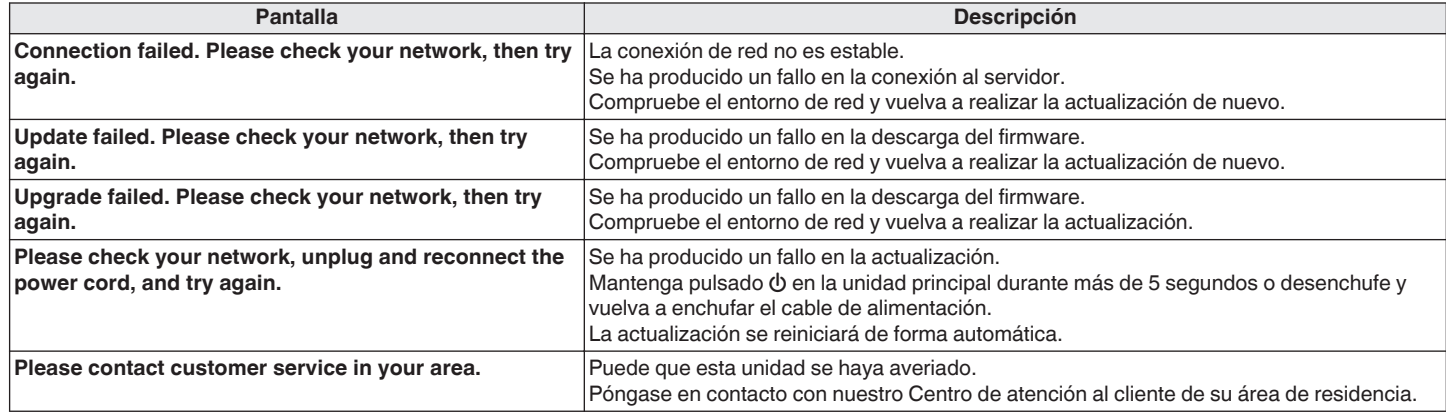

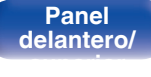

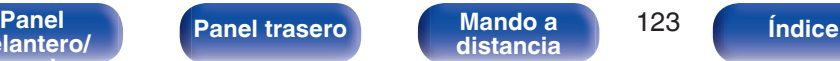

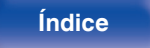

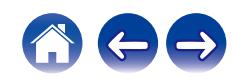

# **Restablecimiento de los ajustes de red**

Si no pueden reproducirse los contenidos de la red o la unidad no puede conectarse a ella, su reinicio puede solucionar el problema. Recomendamos reiniciar la unidad antes de restaurar los ajustes a la configuración predeterminada. ( $\mathbb{Z}$  [p. 107\)](#page-106-0)

Si las operaciones no mejoran reiniciando la unidad, siga los siguientes pasos.

Se restablecen los ajustes de red a los valores predeterminados de fábrica. Realice los ajustes de nuevo.

No obstante, no se restablecen los ajustes de "Audio" del menú.

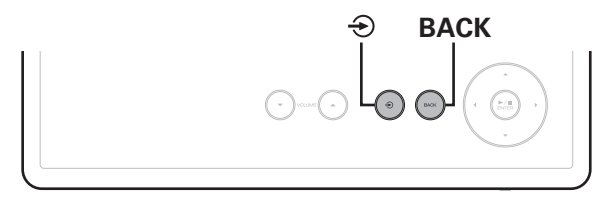

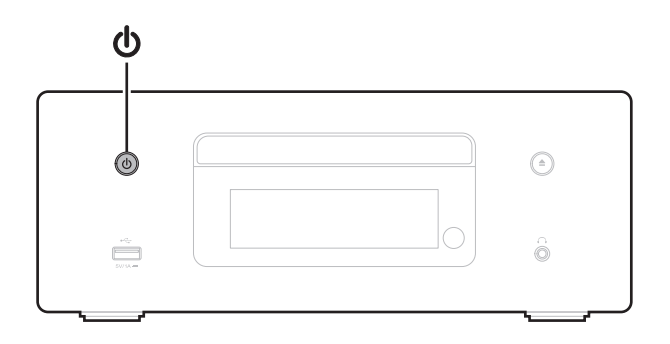

- **Pulse**  $\phi$  **en la unidad principal para encender la unidad.**
- **2 Toque**  $\bigcirc$  **en la unidad principal y seleccione "Internet Radio", "Music Servers" o "USB Music".**
- **3 Con la unidad encendida, toque BACK en la unidad principal mientras mantiene presionado**  $\phi$  **durante al menos tres segundos.**
- **4 Quite los dedos de los dos botones cuando "Espere..." aparezca en la pantalla.**
- **5 Cuando el restablecimiento se haya completado, se mostrará "Completado" en la pantalla.**

**NOTA**

0 No apague la unidad hasta que se haya completado el restablecimiento.

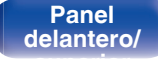

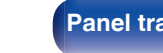

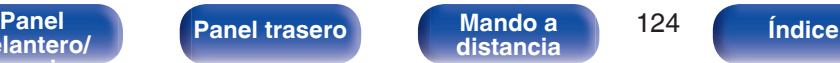

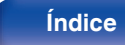

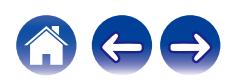

## CD-R

CD

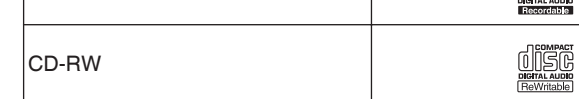

<span id="page-124-0"></span>**Reproducción de discos**

### **NOTA**

0 Algunos discos y algunos formatos de grabación no se pueden reproducir.

**Medios de reproducción**

0 Los discos no finalizados no se pueden reproducir.

# **Archivos**

Se pueden reproducir discos CD-R y CD-RW creados en el formato descrito abajo.

# o **Formato del software de escritura**

ISO9660 nivel 1

0 Los discos grabados en otros formatos, podrían no reproducirse correctamente.

## o **Número máximo de archivos y carpetas reproducibles**

Número total de carpetas y archivos : 512 Número máximo de carpetas: 256

# o **Formato de archivo**

MPEG-1 Audio Layer-3 WMA (Windows Media Audio)

# **O** Datos de etiqueta

ID3-TAG (Ver.1.x y 2.x) META-Tags (compatible con información de título, artista y álbum)

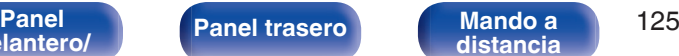

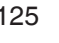

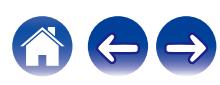

disc

disc

## <span id="page-125-0"></span>Especificaciones de los archivos compatibles

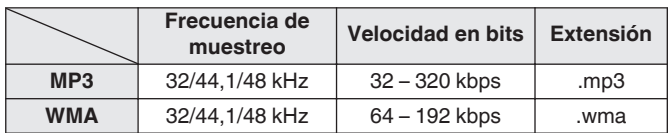

### **NOTA**

- 0 Asegúrese de darle a los archivos la extensión. Los archivos con otro tipo de extensión o sin extensión no se pueden reproducir.
- Los archivos Mac OS que tengan un nombre que empiece por ". " no son datos de música y no se pueden reproducir.
- 0 Las grabaciones domésticas solo se pueden utilizar para disfrute personal y, con arreglo a las leyes de protección de la propiedad intelectual, no se deben usar de ningún otro modo sin permiso del propietario de esos derechos.

# **Orden de reproducción de los archivos de música**

Cuando existen varias carpetas que contienen archivos de música, el orden de reproducción de las carpetas se define automáticamente cuando esta unidad lee el medio. Los archivos de cada carpeta se reproducen en el orden en el que se grabaron en el soporte multimedia, comenzando por la marca más antigua de fecha y hora.

### **CD-R/CD-RW**

Para la reproducción de archivos en CD-R o CD-RW, primero se reproducen los archivos de la primera carpeta de la primera partición; posteriormente, los de las siguientes carpetas de la segunda partición de la carpeta; a continuación, los de la tercera partición; y así sucesivamente en este orden. A continuación, se reproducen los archivos acordes en otra primera partición.

- 0 El orden de reproducción que se muestra en un PC puede variar del orden de reproducción real.
- 0 El orden de reproducción de un CD-R/CD-RW puede variar en función del software de grabación utilizado.

**[delantero/](#page-11-0) [superior](#page-11-0)**

**[Panel](#page-11-0) 126**<br>**Panel 126 [distancia](#page-16-0) [Índice](#page-144-0)**

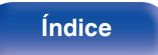

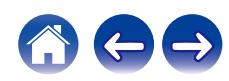

# **Acerca de los discos y archivos**

Los archivos de música grabados en un disco CD-R/CD-RW se dividen en segmentos grandes (carpetas) y en segmentos pequeños (archivos). Los archivos son almacenados en carpetas y las carpetas se pueden colocar en jerarquía para su almacenamiento. La unidad puede reconocer hasta 8 jerarquías de carpeta.

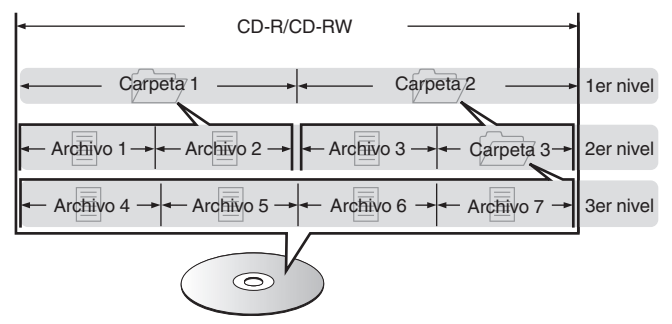

0 Al grabar archivos de música en un disco CD-R/CD-RW, hágalo con el formato del software de escritura ajustado a "ISO9660". Los ficheros pueden no reproducirse correctamente si son grabados en otros formatos. Para más detalles, consulte las instrucciones del software de escritura.

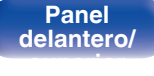

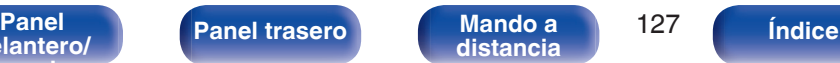

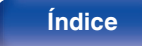

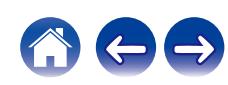

# <span id="page-127-0"></span>**Reproducción desde un dispositivo de memoria USB**

- 0 Esta unidad es compatible con las normas MP3 ID3-Tag (Ver. 2).
- 0 Esta unidad es compatible con etiquetas META de WMA.
- 0 Si el tamaño de imagen (píxeles) de la carátula de un álbum supera 500 × 500 (WMA/MP3/Apple Lossless/DSD) o 349 × 349 (MPEG-4 AAC), cabe la posibilidad de que la música no se reproduzca correctamente.

## Especificaciones de los archivos compatibles

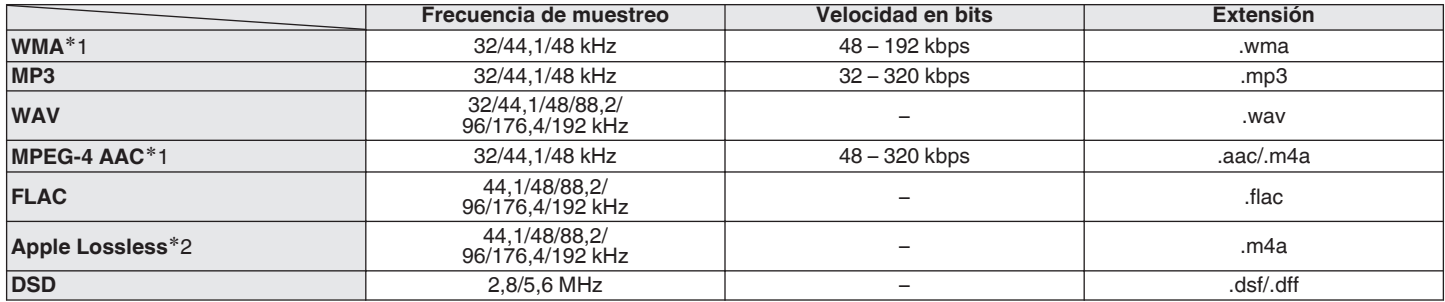

z1 En esta unidad sólo es posible reproducir archivos que no tienen protección de copyright.

El contenido descargado desde sitios pagados de Internet tiene protección de copyright. Asimismo, los archivos que se codifican en formato WMA al ser copiados desde un CD, etc., a un ordenador, pueden tener protección de copyright dependiendo de la configuración del PC.

z2 El descodificador Apple Lossless Audio Codec (ALAC) se distribuye con la licencia de Apache, versión 2.0 (http://www.apache.org/licenses/LICENSE-2.0).

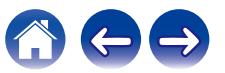

### ■ Número máximo de archivos y carpetas **reproducibles**

Los límites en el número de carpetas y archivos que esta unidad puede mostrar son los siguientes.

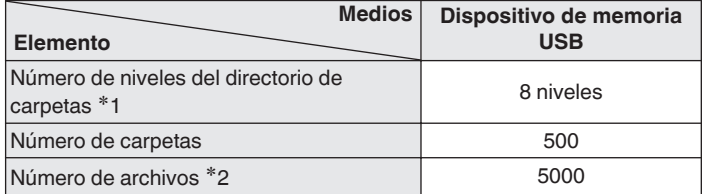

z1 El número limitado incluye la carpeta raíz.

z2 El número de archivos admitidos puede variar en función de la capacidad del dispositivo de memoria USB y del tamaño de los archivos.

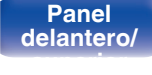

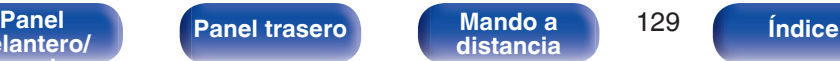

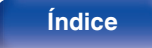

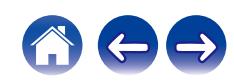

# <span id="page-129-0"></span>**Medidas de precaución relativas a la utilización de medios**

# **Introducción de un disco**

- 0 Ponga el disco en la bandeja, con la etiqueta hacia arriba.
- 0 La bandeja de discos debe estar totalmente abierta antes de poner el disco.
- 0 Ponga los discos en horizontal. Los discos de 5 pulgadas/12 cm de diámetro se colocan en la guía exterior de la bandeja (Figura 1) y los discos de 3 pulgadas/8 cm en la guía interior (Figura 2).

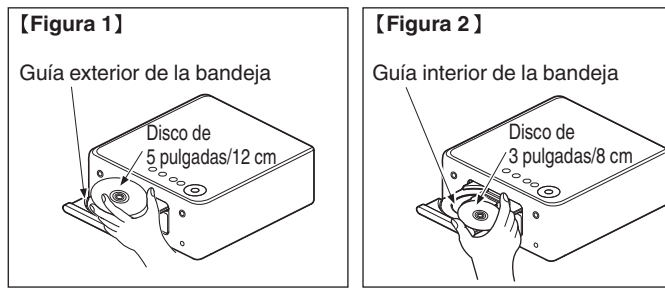

0 Ponga los discos de 3 pulgadas/8 cm en la guía interior de la bandeja, sin adaptadores.

- 0 "No Soportado" se muestra si se carga un disco que no se puede reproducir.
- 0 Cuando no se ha cargado ningún disco en la unidad, o si se coloca el disco al revés, en la pantalla se muestra "No disco".

### **NOTA**

- 0 Introduzca un solo disco cada vez. Si pone dos o más discos simultáneamente, podría dañar la unidad y rayar los discos.
- 0 No utilice discos con fisuras, abombados, ni discos pegados con cinta adhesiva, etc.
- 0 No introduzca discos que tengan expuesta la cara adhesiva de pegatinas o celofán, ni discos en lo que se aprecien restos de etiquetas despegadas. Si lo hace, los discos podrían quedarse adheridos en el interior del reproductor y ocasionar daños en la unidad.
- 0 No utilice discos que tengan formas especiales, ya que pueden dañar la unidad.

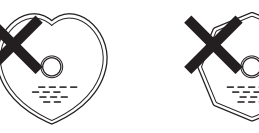

- 0 No empuje la bandeja con la mano para cerrarla si la unidad está apagada. Si lo hace, podría dañar la unidad.
- 0 No coloque objetos extraños en la bandeja de discos. Si lo hace, se pueden producir daños en la unidad.
- 0 Si se deja la unidad en una habitación llena de humo de tabaco, etc. durante largos periodos de tiempo, la superficie del lector óptico podría ensuciarse, lo que impediría que recibiera las señales correctamente.

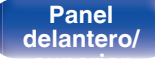

**[distancia](#page-16-0) [Índice](#page-144-0)**

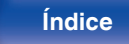

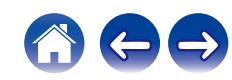

# <span id="page-130-0"></span>**Cómo manipular los medios**

- 0 No deje sus huellas, marcas de grasa ni suciedad en los discos.
- 0 Tenga un especial cuidado para no rayar los discos al sacarlos de las fundas.
- 0 No doble ni caliente los discos.
- No agrande el orificio central.
- 0 No escriba en la cara de la etiqueta (impresa) con bolígrafos, lápices, etc., ni le pegue etiquetas nuevas a los discos.
- 0 Se puede formar condensación en los discos si se mueven de repente de un lugar frío (por ejemplo del exterior) a un lugar cálido, pero no trate de secarlos utilizando un secador de pelo, etc.
- 0 No expulse un dispositivo de memoria USB ni apague la unidad mientras se está reproduciendo un dispositivo de memoria USB. Podrían producirse fallos o la pérdida de datos del dispositivo de memoria USB.
- 0 No intente abrir ni modificar un dispositivo de memoria USB.
- 0 El dispositivo de memoria USB y los archivos pueden resultar dañados por la electricidad estática. No toque los contactos de metal de un dispositivo de memoria USB con los dedos.
- No utilice que dispositivos de memoria USB deformados.
- 0 Después del uso, asegúrese de extraer cualquier disco o dispositivo de memoria USB y conservarlo en su estuche para evitar el polvo, rayones o deformaciones.
- No guarde discos en los siguientes sitios:
- **1.** Lugares expuestos a la luz directa del sol durante mucho tiempo
- **2.** Lugares con polvo o humedad
- **3.** Lugares expuestos a altas temperaturas debido a aparatos de calefacción, etc.

# **Limpieza de discos**

- 0 Si hay huellas de dedos o impurezas en los discos, límpielos antes de usarlos.
- 0 Utilice un juego de limpieza de venta en comercios o un paño suave para limpiar la superficie de los discos.

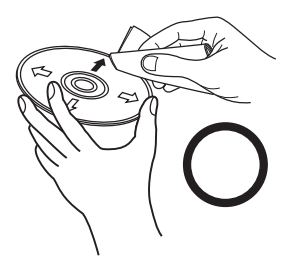

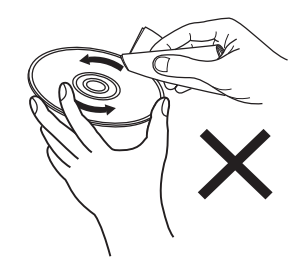

Pase suavemente un paño sobre el disco, del centro del disco hacia afuera. No emplee movimientos circulares.

### **NOTA**

0 No utilice pulverizadores para discos, ni productos antiestáticos, bencenos, disolventes ni otros productos abrasivos.

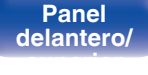

**[distancia](#page-16-0) [Índice](#page-144-0)**

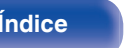

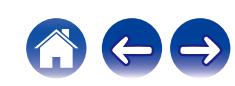

# **DIGITAL IN**

o **Especificaciones de los formatos de audio compatibles**

# n **Óptica**

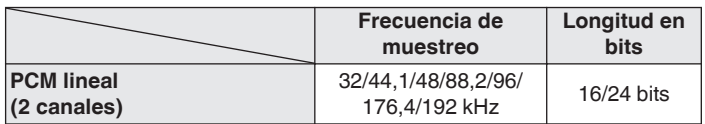

# **Reproducción de un dispositivo Bluetooth**

Esta unidad admite el siguiente perfil Bluetooth.

• A2DP (Advanced Audio Distribution Profile):

Cuando se conecta un dispositivo Bluetooth que admite este estándar, pueden transmitirse datos de sonido monoaural y estéreo de gran calidad.

• AVRCP (Audio/Video Remote Control Profile):

Cuando se conecta un dispositivo Bluetooth que admite este estándar, el dispositivo Bluetooth puede ser manejado desde esta unidad.

# o **Acerca de las comunicaciones Bluetooth**

Las ondas de radio emitidas por esta unidad pueden interferir con el funcionamiento de dispositivos médicos. Asegúrese de que desactiva la alimentación de esta unidad y el dispositivo Bluetooth en las siguientes ubicaciones ya que la interferencia de ondas de radio puede causar fallos en el funcionamiento.

- Hospitales, trenes, aviones, gasolineras y lugares donde se generen gases inflamables
- 0 Cerca de puertas automáticas y alarmas de incendios

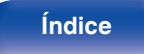

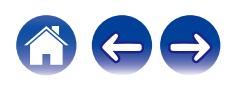

# <span id="page-132-0"></span>**Reproducción de archivos almacenados en un PC y el NAS**

- 0 Esta unidad es compatible con las normas MP3 ID3-Tag (Ver.2).
- 0 Esta unidad es compatible con etiquetas META de WMA.
- 0 Si el tamaño de imagen (píxeles) de la carátula de un álbum supera 500 × 500 (WMA/MP3/WAV/FLAC) o 349 × 349 (MPEG-4 AAC), cabe la posibilidad de que la música no se reproduzca correctamente.
- 0 Se necesita un servidor o software de servidor compatible con distribución en los formatos correspondientes para poder reproducir archivos de música a través de una red.

Para reproducir los formatos de audio mencionados a través de una red, debe instalar un software de servidor como, por ejemplo, Twonky Media Server o jRiver Media Server, en su ordenador o NAS para una compatibilidad completa. También hay disponible otro software de servidor. Compruebe los formatos admitidos.

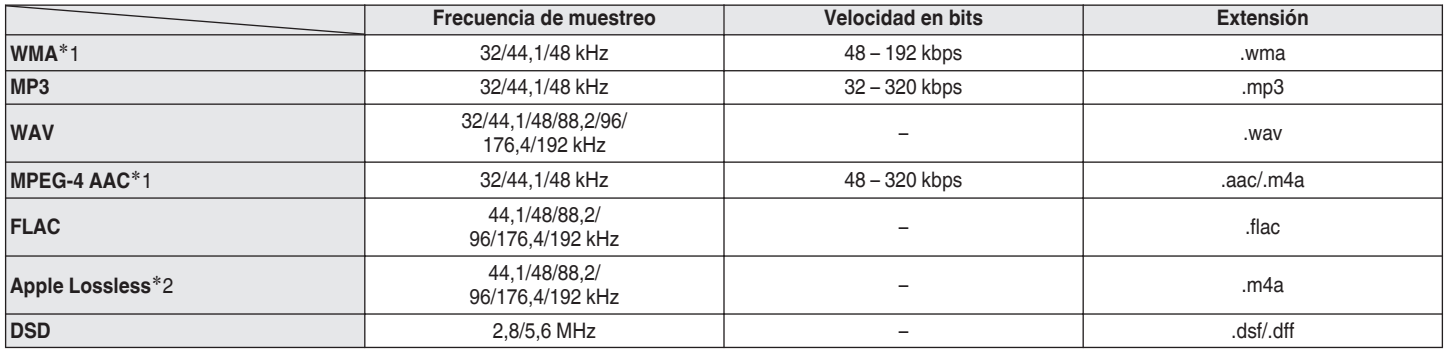

## **Especificaciones de los archivos compatibles**

z1 En esta unidad sólo es posible reproducir archivos que no tienen protección de copyright. El contenido descargado desde sitios pagados de Internet tiene protección de copyright. Los archivos codificados en formato WMA copiados desde un CD, etc., a un equipo podrían también estar protegidos por los derechos de autor, eso dependerá de la configuración del equipo.

z2 El descodificador Apple Lossless Audio Codec (ALAC) se distribuye con la licencia de Apache, versión 2.0 (http://www.apache.org/licenses/LICENSE-2.0).

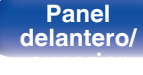

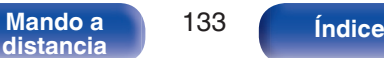

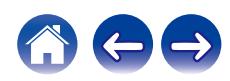

# <span id="page-133-0"></span>**Reproducción de radio por Internet**

### **■ Especificaciones de las emisoras reproducibles**

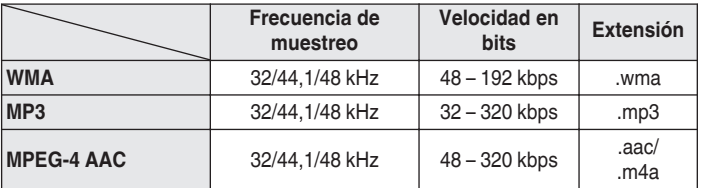

# **Memoria de última función**

Esta función almacena los ajustes que se realizaron antes de pasar al modo en espera.

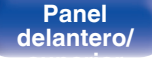

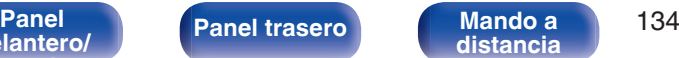

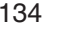

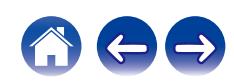

# **Explicación de términos**

### o **Audio**

### **Apple Lossless Audio Codec**

Es un códec para el método de compresión de audio sin pérdida desarrollado por Apple Inc. Este códec se puede reproducir en iTunes, iPod o iPhone. Los datos comprimidos a aproximadamente el 60 – 70 % se pueden descomprimir exactamente a los mismos datos originales.

### **DSD (Direct-Stream Digital)**

Uno de los métodos de grabación de datos de audio es el aspecto de señal utilizado para almacenar señales de audio en un Super Audio CD y es audio digital modulado Δ-Σ.

### **FLAC (Free Lossless Audio Codec)**

FLAC significa en inglés Free lossless Audio Codec (Códec libre de compresión de audio sin pérdida) y es un formato de archivo libre de audio sin pérdida. Sin pérdida quiere decir que el audio se comprime sin ninguna pérdida de calidad.

La licencia FLAC es como se muestra abajo.

Copyright (C) 2000,2001,2002,2003,2004,2005,2006,2007,2008,2009 Josh Coalson

Redistribution and use in source and binary forms, with or without modification, are permitted provided that the following conditions are met:

- Redistributions of source code must retain the above copyright notice, this list of conditions and the following disclaimer.
- Redistributions in binary form must reproduce the above copyright notice, this list of conditions and the following disclaimer in the documentation and/or other materials provided with the distribution.
- Neither the name of the Xiph.org Foundation nor the names of its contributors may be used to endorse or promote products derived from this software without specific prior written permission.

**[delantero/](#page-11-0) [superior](#page-11-0)** **[distancia](#page-16-0) [Índice](#page-144-0)**

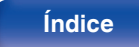

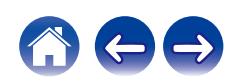

**[Contenido](#page-1-0) [Conexiones](#page-19-0) [Reproducción](#page-30-0) [Ajustes](#page-76-0) [Consejos](#page-103-0) [Apéndice](#page-124-0)**

THIS SOFTWARE IS PROVIDED BY THE COPYRIGHT HOLDERS AND CONTRIBUTORS "AS IS" AND ANY EXPRESS OR IMPLIED WARRANTIES, INCLUDING, BUT NOT LIMITED TO, THE IMPLIED WARRANTIES OF MERCHANTABILITY AND FITNESS FOR A PARTICULAR PURPOSE ARE DISCLAIMED. IN NO EVENT SHALL THE FOUNDATION OR CONTRIBUTORS BE LIABLE FOR ANY DIRECT, INDIRECT, INCIDENTAL, SPECIAL, EXEMPLARY, OR CONSEQUENTIAL DAMAGES (INCLUDING, BUT NOT LIMITED TO, PROCUREMENT OF SUBSTITUTE GOODS OR SERVICES; LOSS OF USE, DATA, OR PROFITS; OR BUSINESS INTERRUPTION) HOWEVER CAUSED AND ON ANY THEORY OF LIABILITY, WHETHER IN CONTRACT, STRICT LIABILITY, OR TORT (INCLUDING NEGLIGENCE OR OTHERWISE) ARISING IN ANY WAY OUT OF THE USE OF THIS SOFTWARE, EVEN IF ADVISED OF THE POSSIBILITY OF SUCH DAMAGE.

### **MP3 (MPEG Audio Layer-3)**

Se trata de un formato de audio normalizado de uso internacional que se basa en el estándar de compresión de vídeo "MPEG-1". Comprime el volumen de datos a aproximadamente la undécima parte del tamaño original, pero manteniendo una calidad de sonido equivalente a la de un CD de música.

### **MPEG (Moving Picture Experts Group), MPEG-2, MPEG-4**

Son los nombres de diferentes formatos de compresión digital que se usan para codificar el vídeo y el audio. Los estándares de vídeo son: "MPEG-1 Video", "MPEG-2 Video", "MPEG-4 Visual" y "MPEG-4 AVC". Los estándares de audio son: "MPEG-1 Audio", "MPEG-2 Audio" y "MPEG-4 AAC".

### **WMA (Windows Media Audio)**

Es la tecnología de compresión de audio desarrollada por Microsoft Corporation.

Los datos se pueden codificar mediante Windows Media® Player. Para codificar los archivos WMA, utilice solamente aplicaciones autorizadas por Microsoft Corporation. Si utiliza una aplicación no autorizada, es probable que el archivo no funcione correctamente.

**[delantero/](#page-11-0) [superior](#page-11-0)**

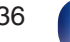

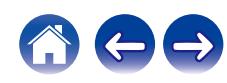

### **Frecuencia de muestreo**

El muestreo consiste en realizar una lectura de una onda sonora (señal analógica) en intervalos regulares y expresar la altura de la onda en cada lectura, en formato digitalizado (lo que da lugar a una señal digital). El número de lecturas que se realiza en un segundo se denomina "frecuencia de muestreo". Cuanto mayor sea el valor, más próximo estará el sonido que se reproduzca del original.

#### **Impedancia de altavoces**

Este es un valor de resistencia de CA, indicado en Ω (ohm).

Cuando este valor es más pequeño es posible obtener una mayor potencia.

### **Velocidad en bits**

Expresa la cantidad de lectura por 1 segundo de datos de vídeo/audio grabados en un disco. Un número alto significa mayor calidad de sonido, pero también significa un tamaño de archivo mayor.

## o **Red**

### **AirPlay**

AirPlay envía (reproduce) el contenido grabado en iTunes o en un iPhone/ iPod touch a un dispositivo compatible a través de la red.

### **Clave WEP (clave de red)**

Ésta es información de la clave utilizada para cifrar datos cuando lleva a cabo una transferencia de datos. En esta unidad, la misma clave WEP se usa para el cifrado y el descifrado de datos, así que se debe establece la misma clave WEP en ambos dispositivos para que se establezcan comunicaciones entre ellos.

#### **Wi-Fi®**

La certificación Wi-Fi asegura la interoperabilidad probada y comprobada por la Wi-Fi Alliance, un grupo que certifica la interoperabilidad entre los dispositivos de LAN inalámbrica.

### **WPA (Wi-Fi Protected Access)**

Éste es un estándar de seguridad establecido por la Wi-Fi Alliance. Además del SSID (nombre de red) y la clave WEP (clave de red) convencionales, también utiliza una función de identificación de usuario y protocolo de cifrado para una mayor seguridad.

### **WPA2 (Wi-Fi Protected Access 2)**

Esta es una nueva versión de la WPA establecida por la Wi-Fi Alliance, compatible con el cifrados AES más seguros.

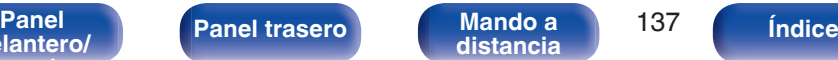

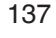

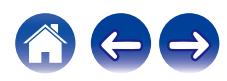

### **WPA-PSK/WPA2-PSK (Pre-shared Key)**

Éste es un sistema de autenticación simple por mutua autenticación cuando una cadena de caracteres preajustada coincide con el punto de acceso y cliente del punto de acceso de LAN inalámbrica.

### **Nombres de redes (SSID: Service Set Identifier)**

Al formar redes LAN inalámbricas, se forman grupos para evitar interferencias, robo de datos, etc. Estos grupos están basados en "SSID (nombres de red)". Para mejorar la seguridad, se establece una clave WEP de manera que la comunicación no está disponible a menos que tanto el "SSID" y la clave WEP coincidan. Esto es adecuado para construir una red simplificada.

## ■ Otros

### **Finalización**

Este proceso le permite reproducir DVD/CD grabados en un grabador por medio de otros reproductores.

### **Emparejamiento**

El emparejamiento (registro) es una operación que se requiere para conectar un dispositivo Bluetooth a esta unidad usando Bluetooth. Cuando están emparejados, los dispositivos se autentican entre sí y pueden conectar sin que ocurran conexiones erróneas. Al utilizar una conexión Bluetooth por primera vez, necesita emparejar esta unidad y el dispositivo Bluetooth a conectar.

### **Circuito de protección**

Se trata de una función que evita que los componentes sufran daños cuando se produzca una anomalía en la red eléctrica, como una sobretensión o exceso de temperatura.

**[delantero/](#page-11-0) [superior](#page-11-0)**

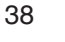

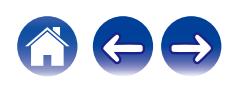

# **Información sobre Marcas Registradas**

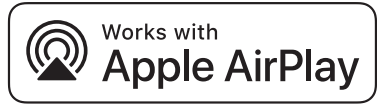

Apple, AirPlay, iPad, iPad Air, iPad Pro and iPhone are trademarks of Apple Inc., registered in the U.S. and other countries.

The trademark "iPhone" is used in Japan with a license from Aiphone K.K.

Use of the Works with Apple badge means that an accessory has been designed to work specifically with the technology identified in the badge and has been certified by the developer to meet Apple performance standards.

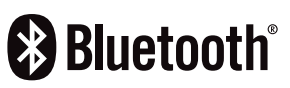

La marca denominativa y logos de Bluetooth® son marcas comerciales registradas propiedad de Bluetooth SIG, Inc. y cualquier uso de tales marcas por D&M Holdings Inc. está bajo licencia. Otras marcas registradas y nombres comerciales son de sus respectivos propietarios.

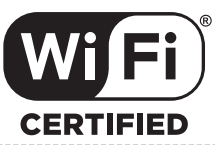

El logo Wi-Fi CERTIFIED es una marca comercial registrada de la Wi-Fi Alliance.

La certificación Wi-Fi proporciona la seguridad de que el dispositivo ha pasado la prueba de interoperabilidad conducida por la Wi-Fi Alliance, un grupo que certifica la interoperabilidad entre dispositivos LAN inalámbricos.

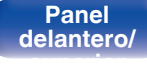

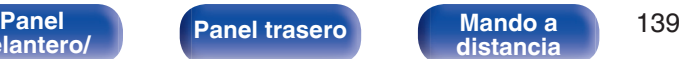

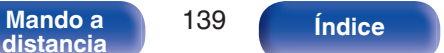

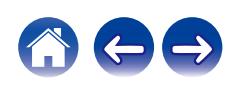

# **Especificaciones**

### $\blacksquare$  Amplificador de audio

0 **Reproductor de CD**

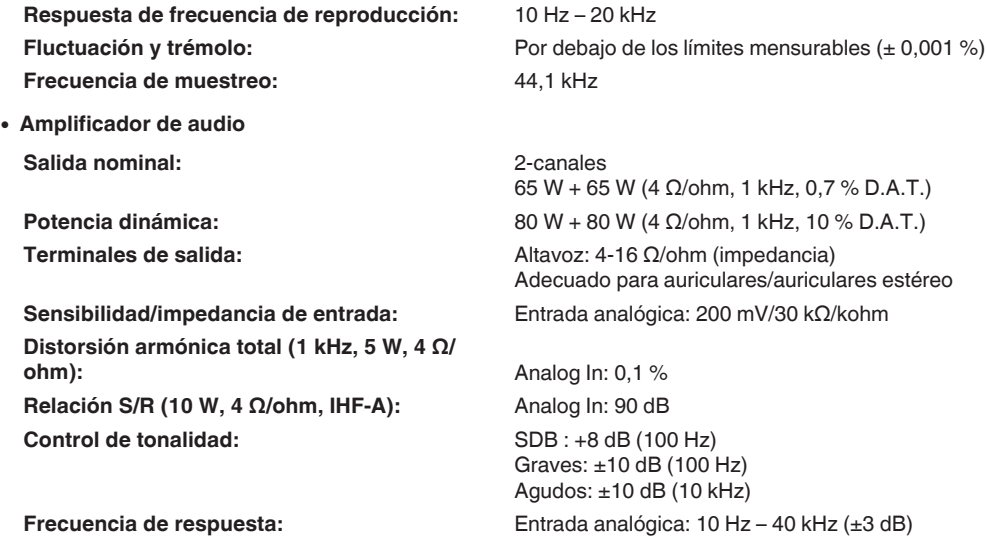

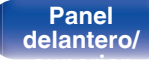

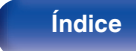

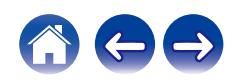

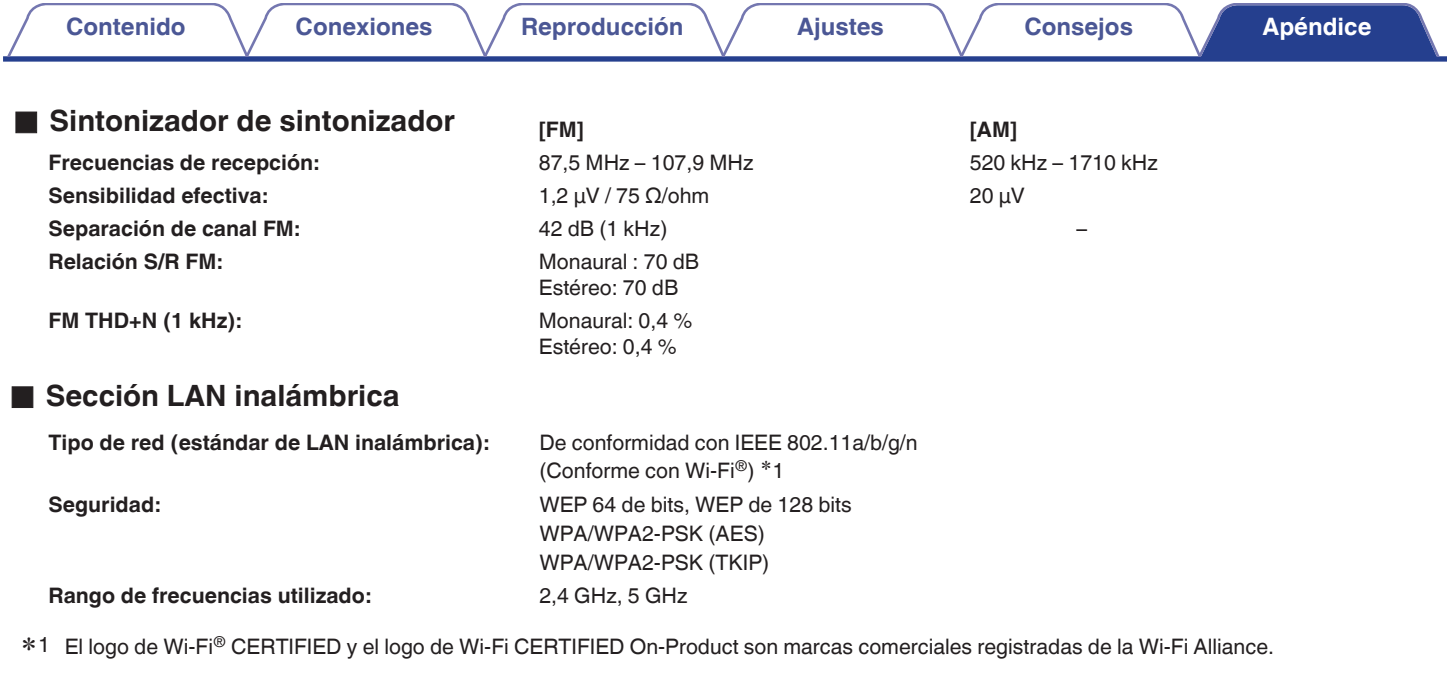

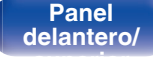

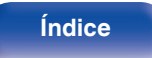

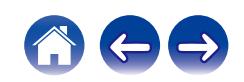

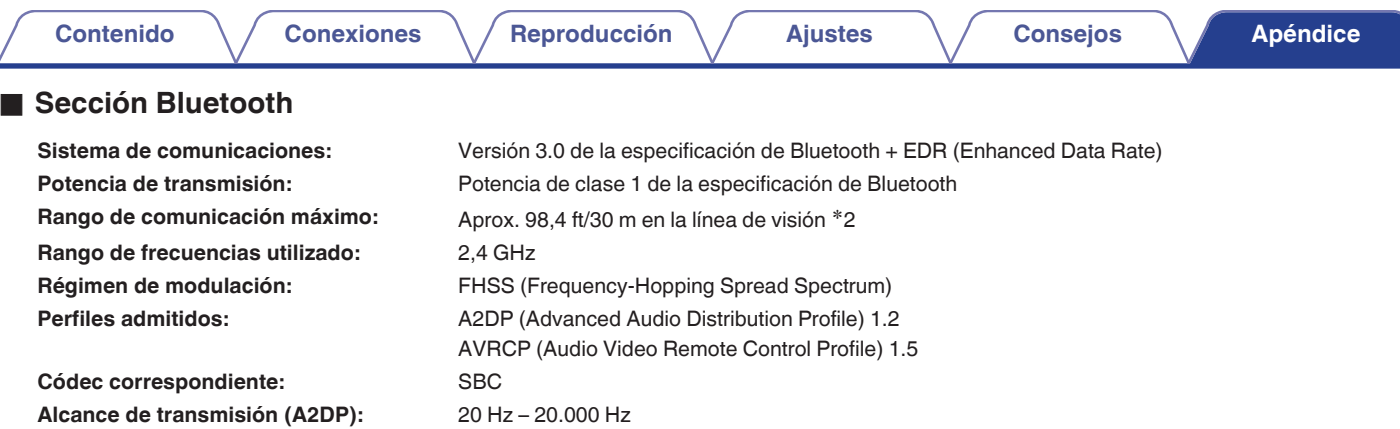

\*2 El rango de comunicación real varía dependiendo de la influencia de factores como obstrucciones entre dispositivos, ondas electromagnéticas de<br>hornos de microondas, electricidad estática, teléfonos inalámbricos, sensibi de aplicación, etc.

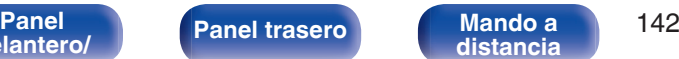

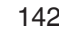

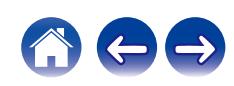

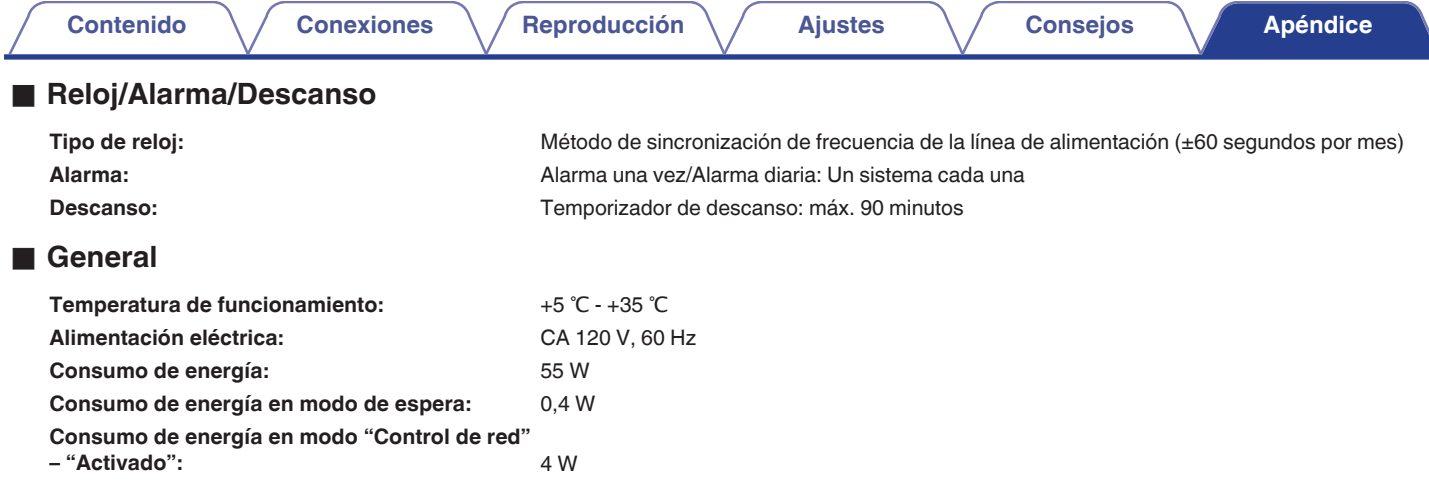

0 Con el propósito de introducir mejoras, las especificaciones y el diseño del equipo están sujetos a cambios sin previo aviso.

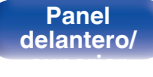

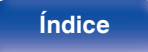

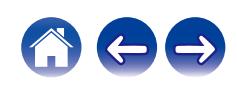

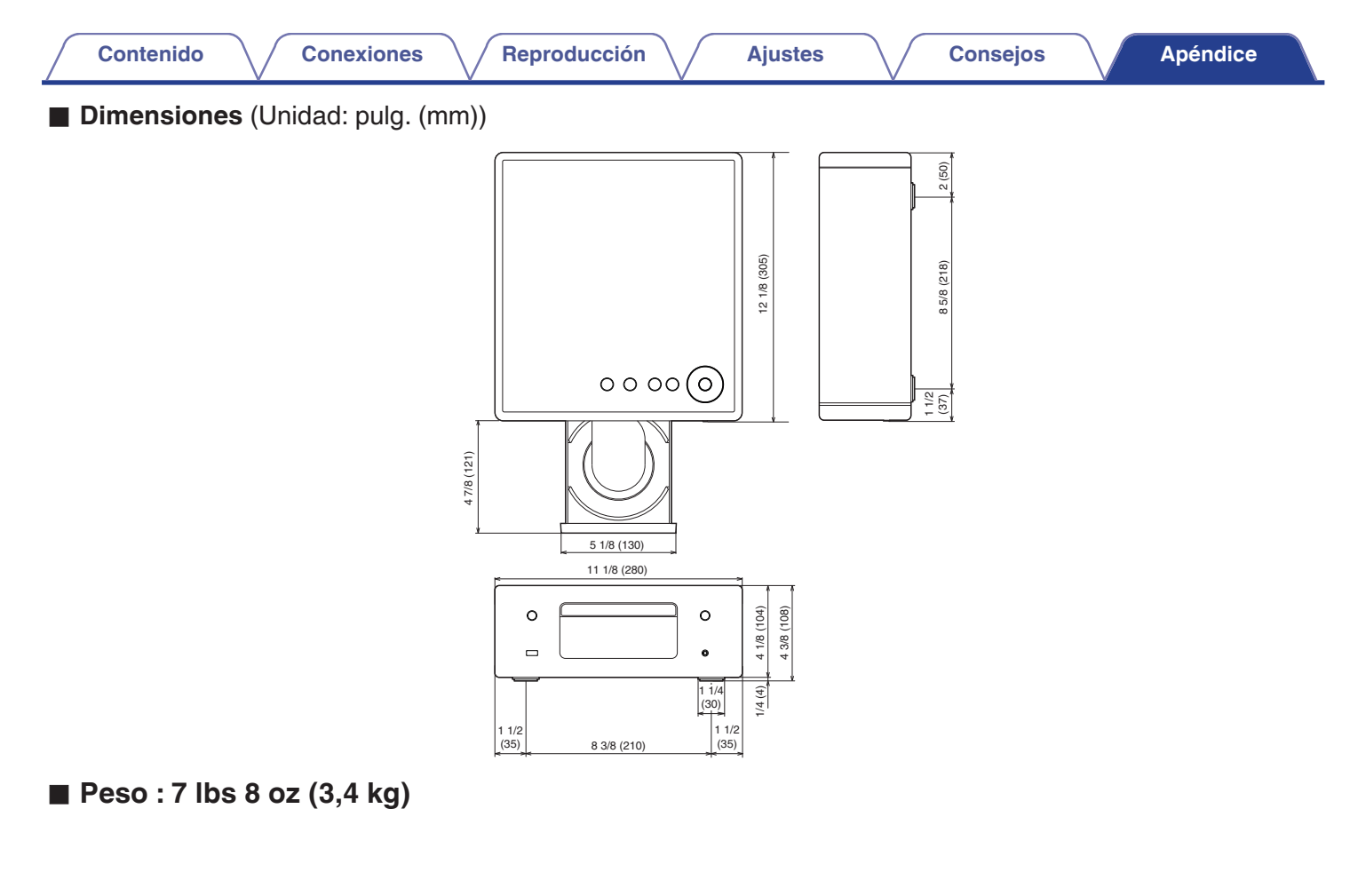

**[delantero/](#page-11-0) [superior](#page-11-0)**

**[Panel](#page-11-0) 144 [Panel trasero](#page-14-0) [Mando a](#page-16-0)** 144

**[distancia](#page-16-0) [Índice](#page-144-0)**

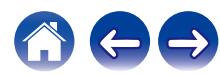
# v **A**

<span id="page-144-0"></span>**Índice**

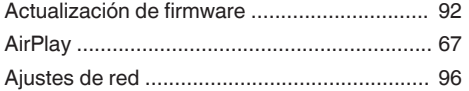

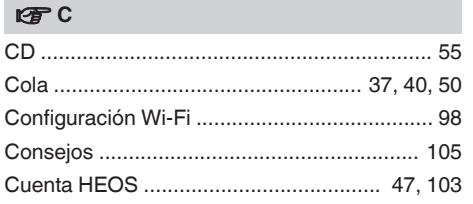

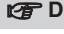

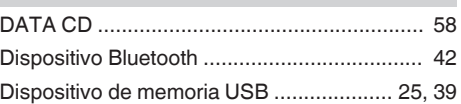

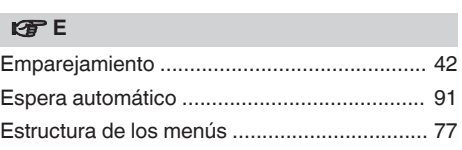

#### v **F**

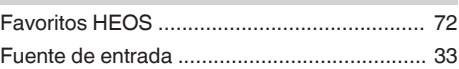

#### v **I**

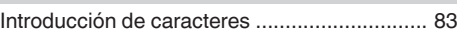

#### v **L**

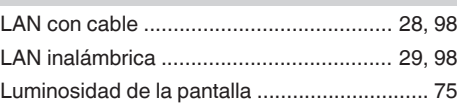

## v **M** [Mando a distancia .......................................... 17](#page-16-0) **v** N

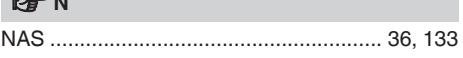

### **v** P

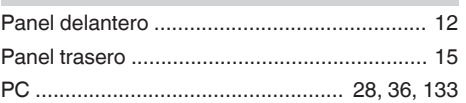

#### v **R**

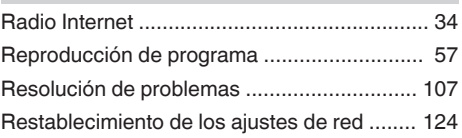

**[delantero/](#page-11-0) [superior](#page-11-0)**

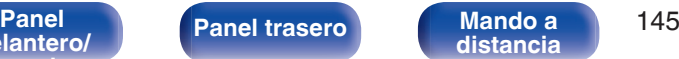

**[distancia](#page-16-0) Índice**

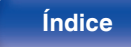

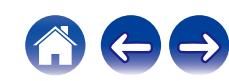

**[Contenido](#page-1-0) [Conexiones](#page-19-0) Aggleria <b>[Reproducción](#page-30-0) [Ajustes](#page-76-0) Aggleria [Apéndice](#page-124-0)** 

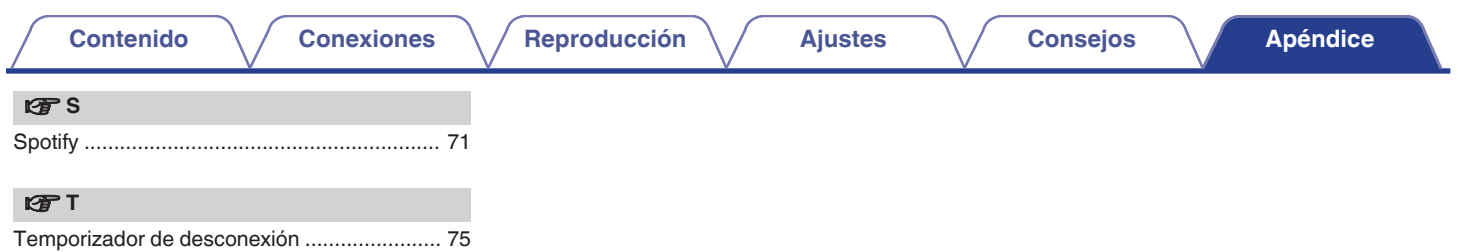

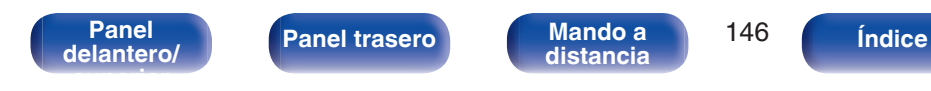

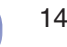

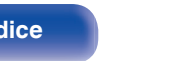

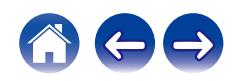

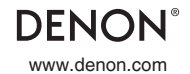

www.denon.com 3520 10637 00ADC Copyright © 2018 D&M Holdings Inc. All Rights Reserved.